**CENTRO UNIVERSITÁRIO CURITIBA – UNICURITIBA GABRIELE CRISTINA FERRAZ PEREIRA GOMES LUCAS MATTOS DE SOUZA**

**ELABORAÇÃO DE ORIENTAÇÕES PARA O DESENVOLVIMENTO DE PROJETOS ABORDANDO O BIM E SUAS DIMENSÕES 3D, 4D E 5D**

> **CURITIBA 2021**

## **GABRIELE CRISTINA FERRAZ PEREIRA GOMES LUCAS MATTOS DE SOUZA**

## **ELABORAÇÃO DE ORIENTAÇÕES PARA O DESENVOLVIMENTO DE PROJETOS ABORDANDO O BIM E SUAS DIMENSÕES 3D, 4D E 5D**

**Trabalho de Conclusão de Curso apresentado ao Curso de graduação em Engenharia Civil do Centro Universitário Curitiba - UNICURITIBA como requisito parcial para obtenção de título de Bacharel.**

**Orientador (a): Prof.ª Me. Patricia Fontana**

**CURITIBA 2021**

## **GABRIELE CRISTINA FERRAZ PEREIRA GOMES LUCAS MATTOS DE SOUZA**

# **ELABORAÇÃO DE ORIENTAÇÕES PARA O DESENVOLVIMENTO DE PROJETOS ABORDANDO O BIM E SUAS DIMENSÕES 3D, 4D E 5D**

Trabalho de Conclusão de Curso aprovado como requisito parcial para obtenção do grau de Bacharel em Engenharia Civil do Centro Universitário Curitiba – UNICURITIBA, pela Banca Examinadora formada pelos professores:

Orientador (a): Prof.ª Me. Patricia Fontana

Prof. Membro da Banca

**\_\_\_\_\_\_\_\_\_\_\_\_\_\_\_\_\_\_\_\_\_\_\_\_\_\_\_\_\_\_\_\_\_\_\_\_\_\_\_\_\_\_\_**

**\_\_\_\_\_\_\_\_\_\_\_\_\_\_\_\_\_\_\_\_\_\_\_\_\_\_\_\_\_\_\_\_\_\_\_\_\_\_\_\_\_\_\_** Prof. Membro da Banca

Prof. Membro da Banca

**\_\_\_\_\_\_\_\_\_\_\_\_\_\_\_\_\_\_\_\_\_\_\_\_\_\_\_\_\_\_\_\_\_\_\_\_\_\_\_\_\_\_\_**

Curitiba, \_\_\_ de novembro de 2021

#### **AGRADECIMENTOS**

Este trabalho de conclusão de curso encerra apenas uma pequena etapa de uma vida cheia de desafios, novos aprendizados e descobertas. E por isso, gostaríamos de agradecer primeiramente a Deus, por nós proporcionar estar aqui neste momento, por termos superado todas as dificuldades que encontramos ao longo deste percurso.

As nossas famílias, pois essas pessoas certamente são as razões de nossa existência, e sem a família não seriamos nada, foi por eles acreditarem no nosso potencial que conseguimos chegar até aqui. Da mesma maneira, gostaríamos de agradecer aos nossos amigos, por acreditarem, e nós apoiarem nos momentos de dificuldade.

A todos os professores que fizeram parte deste ciclo de 5 anos, tenham a certeza de que com todos os seus ensinamentos, vocês formaram profissionais extremamente competentes para o mercado de trabalho. Mas, em especial à nossa Mestre Professora Patrícia Fontana, orientadora deste trabalho, que foi muito paciente, que nos apoiou e se dedicou ao máximo para que obtivéssemos a excelência do desenvolvimento deste trabalho.

"Se você tem um sonho, pode passar a vida inteira estudando, planejando e se preparando para ele. Mas o que você deve fazer é **começar**".

(DREW HOUSTON)

#### **RESUMO**

O mundo está em constante evolução e no setor da construção civil não é diferente: o mercado tem exigido novas tecnologias para conferir maior produtividade e qualidade na indústria AEC (Arquitetura, Engenharia e Construção). Com isso, surge a necessidade de utilizar novos métodos para o desenvolvimento de projetos e execução de obras. A fim de atender a essas necessidades do mercado, o presente trabalho apresenta a tecnologia BIM (Building Information Modeling) - em português Modelo de informação da Construção. O BIM pode ser entendido como uma filosofia de trabalho que envolve os profissionais da área da construção civil para o desenvolvimento de projetos com modelagem paramétrica, construindo uma base de dados com informações sobre todo o ciclo de vida do empreendimento, de forma mais efetiva e produtiva, com melhor qualidade em seu desempenho e na comunicação entre as equipes - gerando assim uma fonte de informações confiáveis para a redução de problemas durante o desenvolvimento de projetos e da execução da obra. A partir de uma vasta revisão bibliográfica, foi elaborado um guia de orientações para desenvolvimento de projetos em BIM, com a finalidade de contribuir para a disseminação do BIM, bem como auxiliar os profissionais da construção civil interessados em começar a utilizar a plataforma BIM.

**Palavras-chave:** BIM. Construção. Projetos. Obra.

#### **ABSTRACT**

The world is in constant evolution and the civil construction sector is no different. The market has been demanding new technologies to provide greater productivity and quality in the AEC (Architecture, Engineering and Construction) industry. Therefore, there is a surge for new methods for the development of projects and execution of works. To meet these market needs, this work presents the BIM (Building Information Modeling) technology - in Portuguese Modelo de Informação da Construção. BIM can be understood as a work philosophy that gathers professionals in the construction industry to develop projects with parametric modeling, building a database with information about the entire life cycle of the project in a more effective and productive way, with better quality and enhanced communication between the teams. Thus, generating a source of reliable information to reduce problems during project development and construction work. From a vast bibliographic review, a guide for the development of projects in BIM was prepared, with the purpose of contributing to the dissemination of BIM, as well as helping civil construction professionals, beginners in the use of the BIM platform.

**Keywords**: BIM. Construction. Projects. Constructions works.

### **LISTA DE FIGURAS**

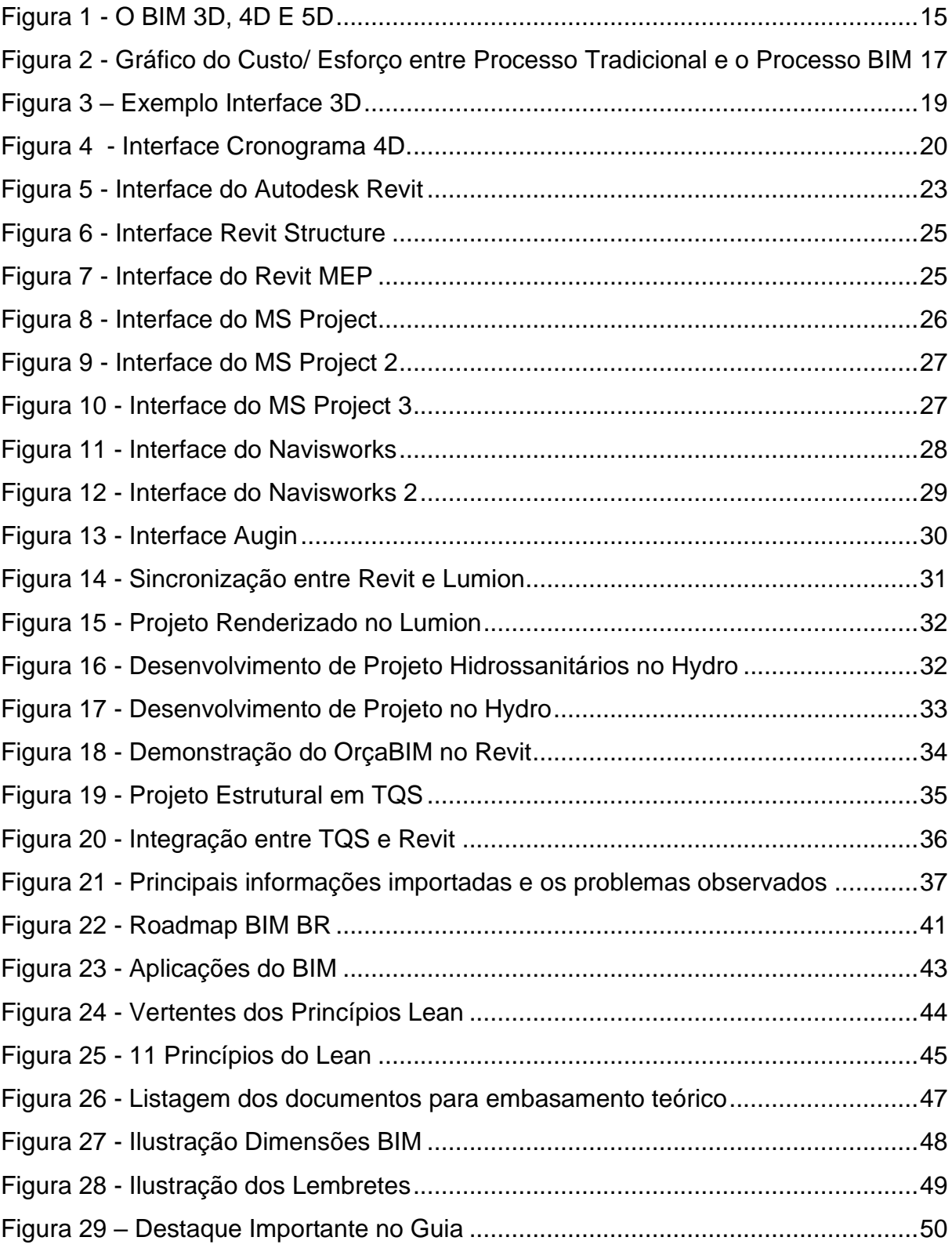

#### **LISTA DE SIGLAS**

- ABNT Associação Brasileira de Normas Técnicas
- AEC Arquitetura, Engenharia e Construtores
- AsBEA Associação Brasileira dos Escritório de Arquitetura
- BIM *Building Information Modeling*
- CAD *Computer Aided Design*
- IAI *International Alliance for Interoperability*
- IFC *Industry Foundation Classes*
- LOD *Level of Development*
- MEP *Mechanical, Eletrical, Pumbling e Piping*
- PEB Plano de Execução BIM

# **SUMÁRIO**

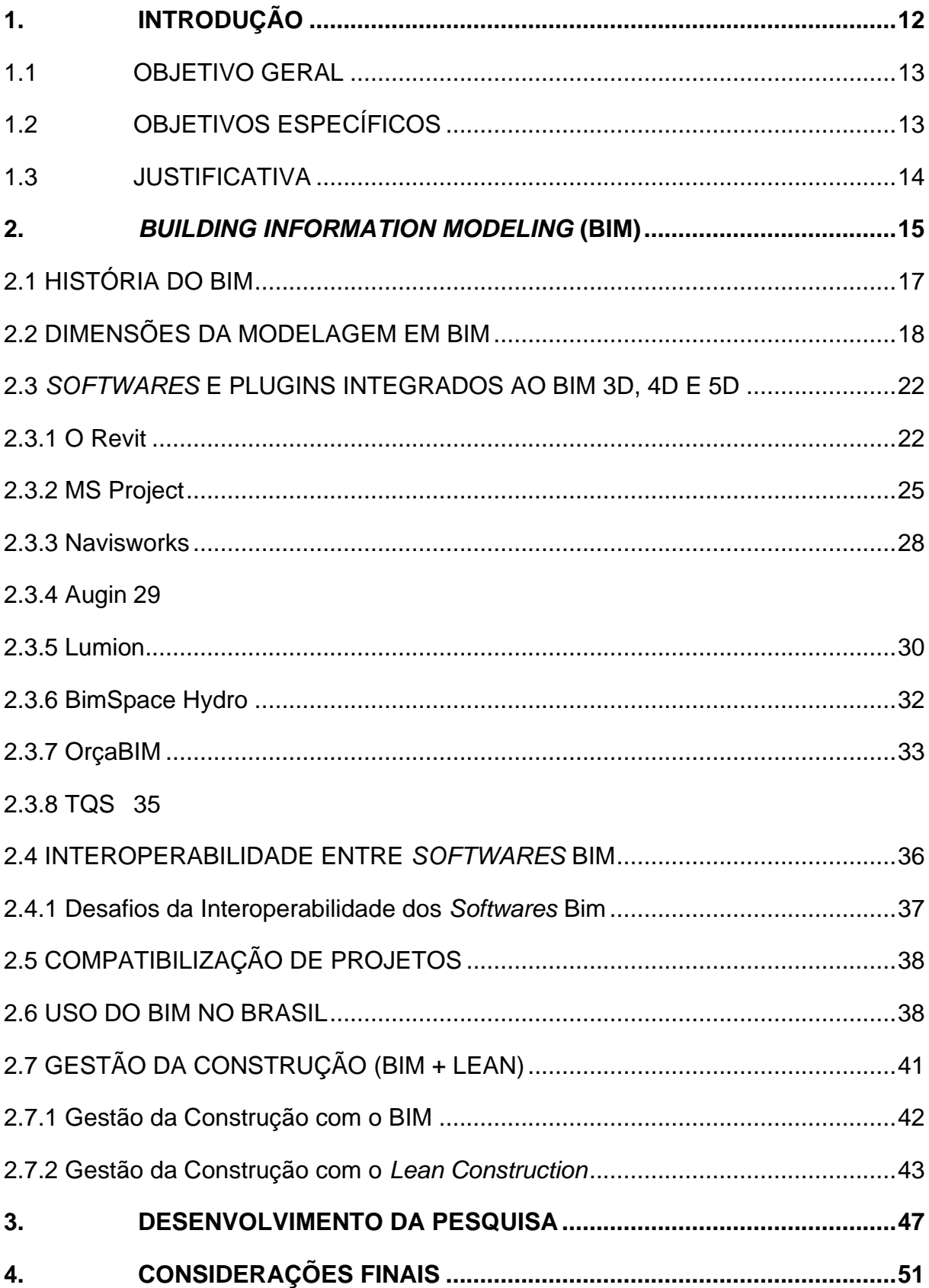

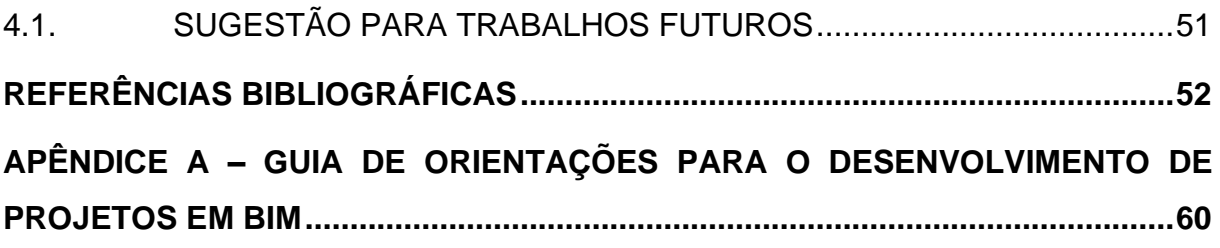

#### <span id="page-11-0"></span>**1. INTRODUÇÃO**

A indústria da construção civil AEC (Arquitetura, Engenharia e Construção) nas últimas décadas tem passado por um longo processo de transformação tecnológica, sendo que muitos *softwares* foram desenvolvidos juntamente com novas técnicas e metodologias para a elaboração de projetos, com uma melhor autonomia e eficiência (BEZERRA, 2018, s.p.).

Antigamente projetos eram elaborados a mão, o que demandava um longo tempo para serem concebidos. Então se fez necessário o desenvolvimento da tecnologia para que assim engenheiros e arquitetos tivessem uma eficiência maior, surgindo sistema CAD.

O sistema CAD ainda nos dias atuais é um dos principais *softwares* de desenhos de projetos e por muitos anos foi a solução para os problemas envolvendo o tempo de concepção do projeto e leitura. Entretanto, este *software* não consegue transmitir seus dados de forma que haja uma gestão de projetos mais precisa - um exemplo disso poderia ser o levantamento dos quantitativos para elaboração de um orçamento, partes dessa etapa ainda são feitas de forma manual no AutoCAD, o que pode acarretar erros, e estes com potencial de gerar impactos financeiros ou até mesmo a falta de material em obra, inclusive atrasos no cronograma da obra.

Devido aos problemas que podem ocorrer através do uso desta ferramenta, o mercado busca novamente trazer algo que aumente a eficiência no trabalho de engenheiros e arquitetos. Dito isso, nasce o sistema integrado do BIM *(Building Information Modeling*), onde é possível, por exemplo, gerar o levantamento de quantitativos de forma automática, auxiliando na minimização do tempo e custos indesejados.

Atualmente o Brasil vive um grande déficit na utilização de tecnologias como Big Data, Inteligência Artificial e modelagem 3D se comparado a outros países (Autodesk, 2020). Percebe-se que a utilização de projetos impressos ainda é muito constante no ramo da construção civil, e que tal ação pode acarretar erros, como modificações nos projetos. Sabe-se que essas alterações no decorrer de uma construção são comuns, no entanto, se não verificadas com antecedência e com a adequada compatibilidade entre as disciplinas, podem ocasionar custos indesejados e inesperados em relação ao orçamento (EASTMAN, 2014, p. 02).

12

Com a tecnologia em constante desenvolvimento na construção civil, o BIM (*Building Information Modeling*) tem ganhado maior notoriedade e vem sendo utilizado com cada vez mais frequência no gerenciamento e desenvolvimento de obras, dado que existem diversas funções que auxiliam ainda mais engenheiros e arquitetos.

Para ilustrar o crescimento da plataforma BIM, já existe um decreto federal, N° 10.360/2020, onde o Presidente da República atual, Jair Bolsonaro, publicou que os projetos de obras públicas deveriam começar a ser entregues em arquivos elaborados em BIM já a partir de janeiro de 2021.

Segundo a empresa Mortenson Company, o BIM possui as seguintes características (EASTMAN, 2014, p. 13):

- Deve ser de forma digital;
- Possuir visualização 3D;
- Ter a facilidade de se quantificar, dimensionar e consultar;
- Ter a capacidade de integração na comunicação dos projetos, no método construtivo, no sequenciamento da obra e que envolva o setor financeiro;
- Que esteja disponível para toda a equipe de modo intuitivo e que possa ser operado em diversas plataformas.
- E deve ser útil, ao longo de todo tempo da edificação como um todo.

Sendo que estas características colaboram para que seja possível reduzir o custo da obra, ter controle maior dos processos da empresa e da obra, ganho em produtividade e qualidade na construção.

#### 1.1 OBJETIVO GERAL

<span id="page-12-0"></span>O principal objetivo deste trabalho baseia-se na elaboração de orientações para desenvolvimento de projetos abordando o BIM (Building Information Modeling) e suas dimensões 3D, 4D e 5D.

### <span id="page-12-1"></span>1.2 OBJETIVOS ESPECÍFICOS

Os objetivos específicos do trabalho serão direcionados aos seguintes itens:

- Identificar o surgimento do BIM e suas dimensões.
- Identificar os principais desafios e inconformidades na aplicação do BIM;
- Realizar uma pesquisa bibliográfica aprofundada sobre os conceitos do BIM nas dimensões 3D, 4D e 5D.
- Elaborar orientações para desenvolvimento de projetos em BIM com base na pesquisa bibliográfica.

#### <span id="page-13-0"></span>1.3 JUSTIFICATIVA

O mundo está em constante evolução, buscando novas tecnologias para se executar tarefas com qualidade e no menor tempo possível, e na construção civil uma das novas tecnologias do mercado é o uso da plataforma BIM.

A pesquisa sobre o "Mapa de Maturidade BIM Brasil" publicado em 2020 e desenvolvido pelo Sienge (2020, s.p.), entrevistou 643 empresas e profissionais autônomos da construção civil, sendo verificado que deste montante apenas 38,4% utilizam o BIM, o que representa um número pequeno de usuários, considerando-se os benefícios do seu uso.

A utilização da plataforma BIM melhora consideravelmente a produtividade pelos seguintes fatores: com visualizações em 3D, é possível reduzir os problemas gerados na execução do projeto; consequentemente é possível obter uma redução de custo tanto com pessoas, quanto com materiais. Além disso, o BIM potencializa a integração e o trabalho em equipe, melhorando a comunicação e o desempenho do projeto do início ao fim.

Alguns de seus benefícios são a redução de prazos para elaboração de projetos, compatibilizando os projetos executivos (estrutural, arquitetônico, elétrico e hidráulico) em um mesmo arquivo, e consequentemente minoração dos problemas em canteiro de obras.

Pensando a curto, médio e a longo prazo, a utilização do BIM se torna praticamente imprescindível, pois também é possível fazer simulações de custos de obra e cronograma, itens fundamentais para uma gestão de obras.

Além disso, a importância da plataforma BIM é uma realidade para a indústria da construção civil, principalmente levando em consideração políticas públicas e privadas, como o decreto federal, N° 10.360/2020, que determina que os projetos de obras públicas deverão começar a ser entregues em arquivos elaborados em BIM já a partir de janeiro de 2021.

#### **2.** *BUILDING INFORMATION MODELING* **(BIM)**

<span id="page-14-1"></span>Na construção civil, projetar, planejar e acompanhar o andamento dos projetos e/ou de obras tornou-se um desafio, pois a cada novo projeto surgem mais demandas de informações para serem gerenciadas. Por isso, empresas tendem a procurar profissionais com capacidade de gerenciar uma maior quantidade de dados em uma menor quantidade de tempo; para contribuir com esta necessidade, entra a filosofia BIM (*Building Information Modeling*), (IGNIS, 2017, s.p.)

O BIM ou Modelagem da Informação da Construção é um sistema de modelagem utilizado para a elaboração de edificações que tem por característica as informações organizadas e integradas de forma inteligente, permitindo a integração de modelos virtuais da construção composto por modelagem tridimensional 3D, gerenciamento de tempo 4D, quantitativo e orçamento 5D, exemplo na Figura 1.

<span id="page-14-0"></span>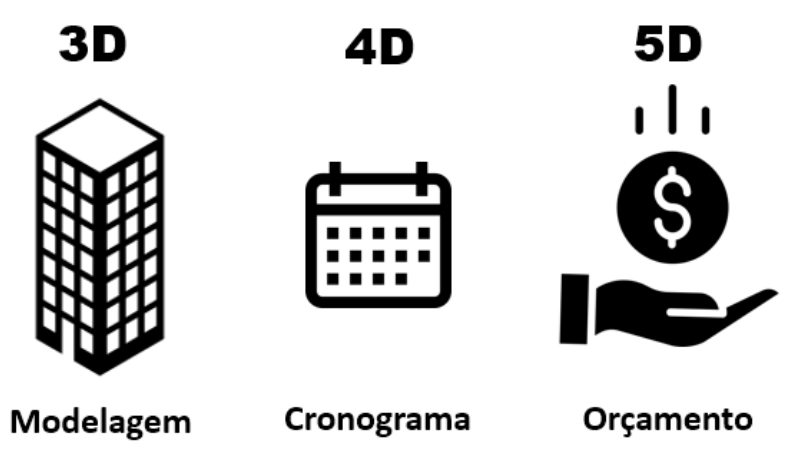

Figura 1 - O BIM 3D, 4D E 5D

Fonte: Alto Qi (Modificado).

Segundo Eastman (2008, p. 01.):

BIM é uma filosofia de trabalho que integra arquitetos, engenheiros e construtores (AEC) na elaboração de um modelo virtual preciso, que gera uma base de dados que contém tanto informações topológicas como os subsídios necessários para orçamento, cálculo energético e previsão de insumos e ações em todas as fases da construção.

Pode-se verificar outras definições do sistema BIM, como é feita pela *Building Smart*, organização mundial de desenvolvedores de tecnologia para o setor da construção, que define como:

> Representação digital das características físicas e funcionais de uma edificação, que permite integrar de forma sistêmica e transversal às várias fases do ciclo de vida de uma obra com o gerenciamento de todas as informações disponíveis em projeto, formando uma base confiável para decisões durante o seu ciclo de vida, definido como existente desde a primeira concepção até à demolição*.*

De acordo com Sousa e Meiriño (2013, s.p.), o BIM relaciona-se com uma metodologia de trabalho diretamente ligada a sistemas informatizados, tendo como principal objetivo promover o planejamento e o gerenciamento de todas as etapas da obra.

Então, pode-se verificar que esta plataforma busca melhorar consideravelmente a produtividade, aumentando a velocidade de produção e também o desempenho, a comunicação entre as equipes, gerando fontes confiáveis para redução dos problemas durante a execução do projeto, ou seja, representa um grande avanço comparado ao modelo tradicional da construção civil, como verifica-se na Figura 2.

No gráfico mostrado a seguir, está a representação da grande mudança entre a utilização do método tradicional e a utilização do processo em BIM. O desenvolvimento de projetos em BIM, é baseado na colaboração de todos os projetistas desde o início da elaboração do projeto, o que implica em um esforço inicial mais alto, e consequentemente esforços menores nas etapas subsequentes, o que colabora com a diminuição dos custos de retrabalhos durante todo o processo.

<span id="page-16-0"></span>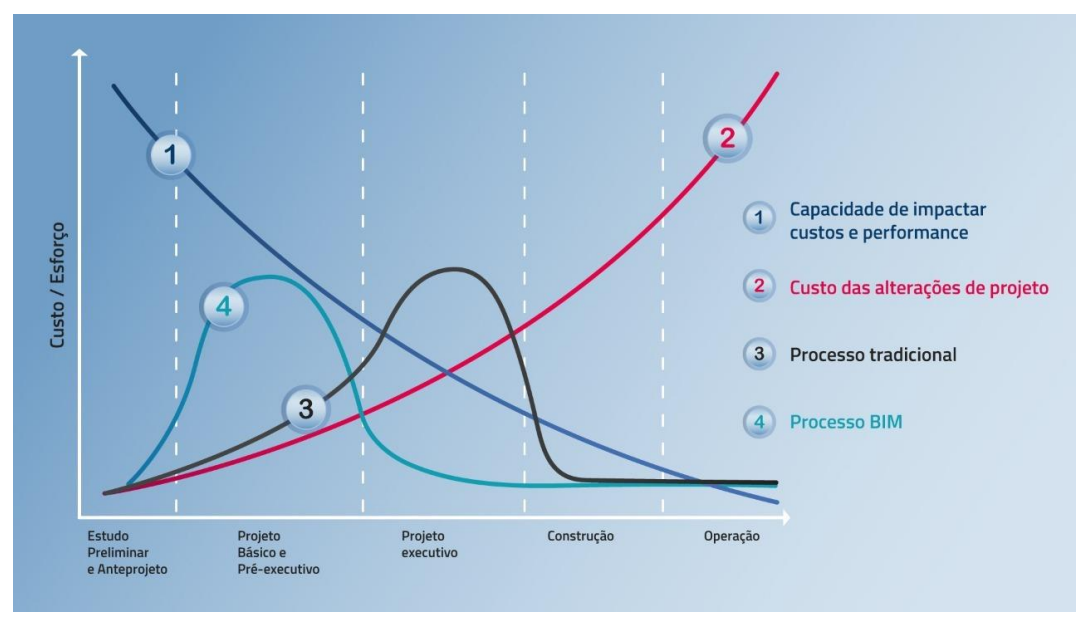

Figura 2 - Gráfico do Custo/ Esforço entre Processo Tradicional e o Processo BIM

Fonte: Alto QI.

O presente capítulo apresenta o conceito BIM, bem como seu surgimento, suas dimensões, o atual cenário do BIM no Brasil, os principais desafios em sua aplicação, o gerenciamento de projetos com o BIM e alguns dos *softwares* disponíveis para elaboração de um projeto habitacional.

### <span id="page-16-1"></span>2.1 HISTÓRIA DO BIM

O BIM surgiu em meados dos anos 70 quando o professor Charles M. Eastman do Instituto de Tecnologia da Geórgia nos Estados Unidos, criou o sistema BDS (*Building Description System*), que traduzido para o português, significa Sistema de Descrição da Construção.

Segundo Eastman et al. (1975, s.p.):

O sistema BDS foi iniciado para mostrar que uma descrição baseada em computador de um edifício poderia replicar ou melhorar todos os pontos fortes de desenhos como um meio para a elaboração de projeto, construção e operação, bem como eliminar a maioria de suas fraquezas.

A partir desse sistema surgem os traços do BIM em que se faz o uso de programas de computador para melhorar o desenvolvimento de projetos no formato CAD (*Computer Aided Design),* que em português significa, Desenho Assistido por Computador.

Em 1986 o primeiro artigo acadêmico referente ao BIM é publicado por Robert Aish com o nome de "*Three-dimensional Input and Visualization",* a partir de um estudo de caso referente à reforma no terminal 3 do Aeroporto *Heathrow*, em Londres, com o uso do *software* RUCAPS criado na *GMW Computers*, onde Aish trabalhava, utilizando modelagem tridimensional, componentes paramétricos, banco de dados relacionais e faseamento temporal dos processos de construção conhecido como 4D, entre outros conceitos utilizados no BIM (MENEZES, 2011, p.156).

Os primeiros a utilizar o termo *Building Information Modeling* foram os professores G.A van Nederveen e F. Tolman, que publicaram um artigo chamado *"Automation in Construction"* em 1992. Porém, apesar do *termo Building Information Modeling* ser utilizado somente na década de 90, seus conceitos e metodologias já superam os 40 anos de idealização (MENEZES, 2011, p. 157).

Segundo Tobin (2008, s.p.) a evolução do BIM se divide em três fases, sendo elas: a primeira geração, conhecida como BIM 1.0 onde ocorre a transição do CAD 2D para as modelagens tridimensionais que se destaca a geração automática dos desenhos como plantas, cortes e elevações. Em seguida surge o BIM 2.0 com a integração dos projetos, o arquitetônico, estrutural e instalações prediais, juntamente com os projetos a percepção de planejamento, cronograma e um pouco sobre orçamento. Por fim, o BIM 3.0, totalmente integrado com todas as etapas da obra, reduzindo bastante as interoperabilidades entre os sistemas e o intercâmbio de informações.

#### <span id="page-17-0"></span>2.2 DIMENSÕES DA MODELAGEM EM BIM

De acordo com Eastman (2014, p. 18), o BIM tem como vantagens as visualizações de projetos com maior precisão, onde detalhes de projetos podem ser gerados de forma automática, o que otimiza o processo. Além disso, há a possibilidade de efetuar o levantamento dos custos. Consequentemente, para projetos elaborados em BIM a partir da modelagem tridimensional, é possível integrar informações para o planejamento da obra, em relação ao tempo. Dessa forma Darós (2019, s.p.) aponta que o BIM é composto por 10 dimensões.

A dimensão 1D é a parte que está associada aos protocolos do BIM em cada região ou organização. Ou seja, está relacionada com a implementação de leis, diretrizes, que determinam e falam sobre documentos necessários para a utilização do BIM em obras públicas. (CENTRE, s.p., s.d.; DARÓS, 2019, s.p.).

Seguindo as etapas, de acordo com Centre Line Studio (s.d., s.p.), a dimensão 2D é a fase de início do processo de desenvolvimento do projeto, onde as ideias são implementadas e avaliadas; ou seja, é o início do desenvolvimento de trabalhos colaborativos entre as equipes e integrações de gerenciamento de processos com o BIM, sendo essas ideias avaliadas em diferentes áreas de trabalho. (DARÓS, 2019, s.p.).

A dimensão 3D é onde o projeto começa a ser modelado, em um software que possibilite o desenho em duas dimensões, porém também apresente o projeto em 3D materializado (Figura 3), diferentemente da modelagem 3D em CAD, onde deve ser desenhada cada uma de suas linhas (CENTRE, s.d., s.p.; DARÓS, 2019, s.p.).

<span id="page-18-0"></span>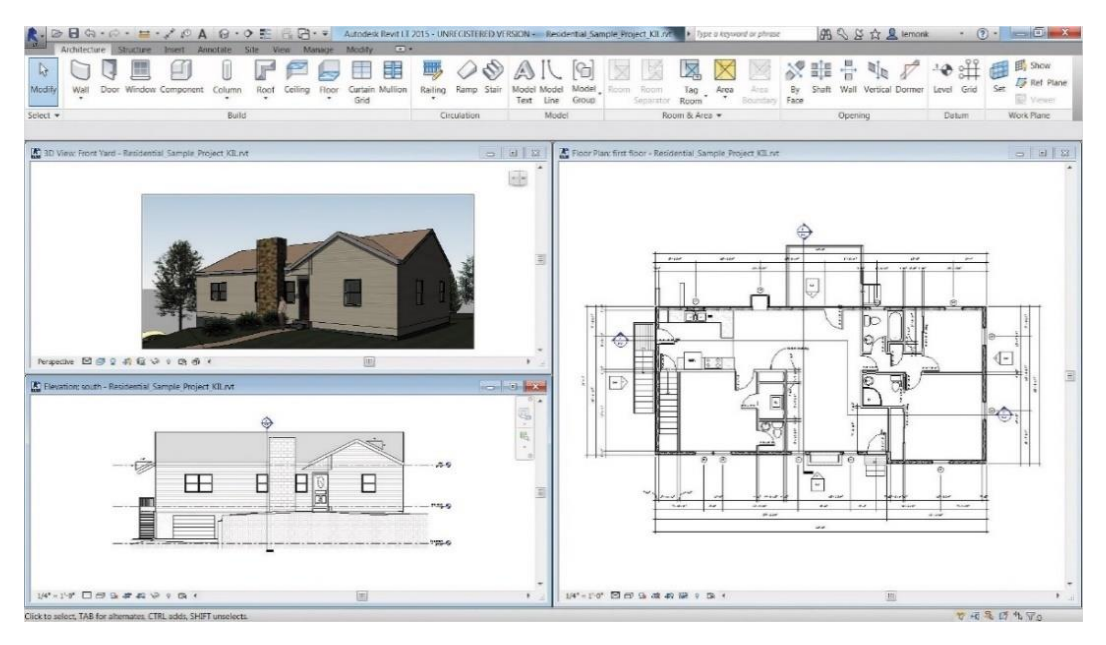

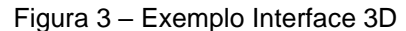

Fonte: Autodesk

A próxima etapa do BIM, a dimensão 4D, refere-se ao planejamento obra, sendo que está etapa está condicionada à modelagem em 3D, pois somente com as informações contidas na edificação criada é possível elaborar um cronograma com o sequenciamento das atividades (CENTRE, s.d., s.p.). Desta forma, se verificam cenários para tomada de decisões, facilitando assim a otimização do cronograma da obra (BAIA, 2014, s.p.). A utilização da dimensão 4D no BIM permite que sejam feitas simulações virtuais, de modo que sejam analisados dados que podem corresponder com a realidade da construção (BARBOSA, 2014, pg.29), conforme o modelo do cronograma na Figura 4, que apresenta a modelagem de uma edificação em um *software* BIM, ao lado esquerdo da imagem estão sendo mostradas as etapas da construção, ao meio têm-se as suas projeções de tempo para a realização de cada uma das atividades que compõem o projeto permitindo realizar a simulação do projeto em tempo real para cada etapa da construção.

<span id="page-19-0"></span>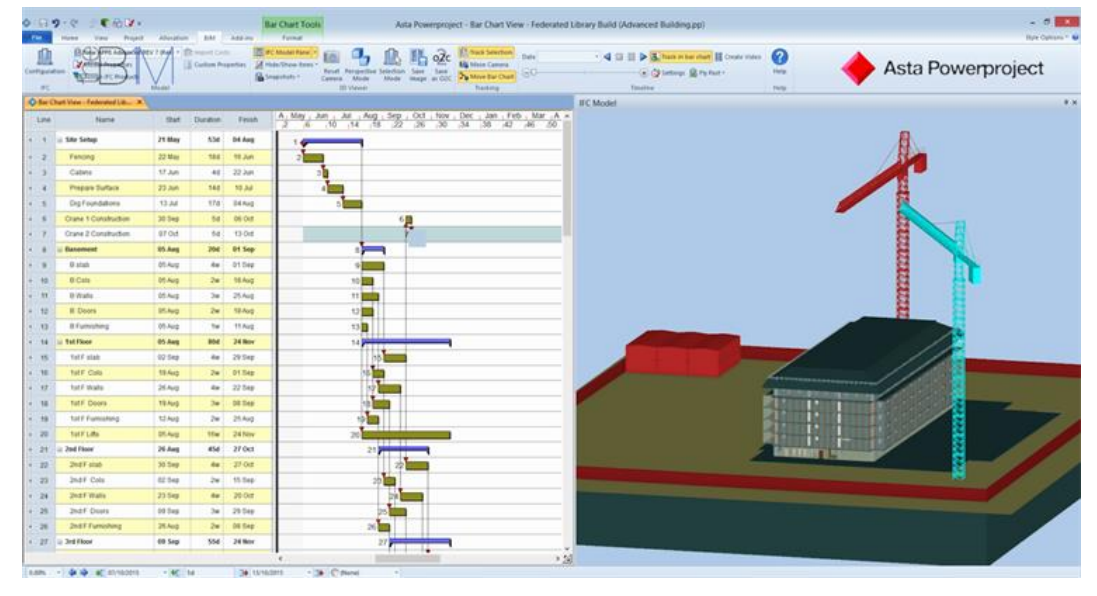

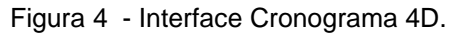

Fonte: Projebim (s, d. s, p.)

Tendo o projeto desenvolvido e o planejamento de tempo definido, inicia-se o desenvolvimento de uma etapa importante: os custos. (CENTRE, s.p., s.d.). E é essa a etapa da dimensão 5D.

De acordo com Sakamori (2015, s.p.), para uma correta elaboração do 5D é necessário que se faça o planejamento correto do produto, ou seja, a etapa 4D do projeto. Esta dimensão tem como objetivo a integração do projeto desenvolvido com de estudar o custo do projeto, tendo como base o projeto desenvolvido em 3D.

Dessa forma, torna-se possível estudar e mapear custos de projeto, durante cada etapa da execução, e, desse modo, é muito útil nas etapas iniciais do projeto, onde é possível estipular margens no orçamento, de forma que a cada fase o orçamento seja ajustado conforme as necessidades existentes, tornando a obra mais econômica e eficiente. (DANG; TARAN, 2012, p. 16). Ou seja, quanto melhor for o desenvolvimento do produto, consequentemente haverá menor variação nos custos do projeto executado. (SAKAMORI, 2015, s.p.)

Assim, dando continuidade ao processo de trabalho, inicia-se a dimensão 6D. De acordo com Soares (2013, *apud* BARBOSA, 2014, pg. 11), é a etapa responsável por fazer acontecer a gestão das instalações seguindo a filosofia do BIM, ou seja, a gestão dentro do canteiro de obras acontece de forma mais sustentável, visando uma melhor performance e eficiência no local de trabalho, além de tomadas de decisões mais conscientes e sustentáveis. (SMITH, 2014, s.p., *apud* BOMFIM, LISBOA, MATOS, 2016, pg. 558).

Levando em conta as etapas anteriores, preocupação com custos, tempo e qualidade de vida no ambiente de trabalho, a dimensão 7D tem como função o gerenciamento de infraestrutura ou, também, a análise de consumo da edificação.

Essa etapa possibilita analisar de forma mais objetiva o desempenho de sistemas e instalações utilizados no canteiro de obras, de modo que sejam estudadas alternativas de sistemas a serem utilizados na geração de energia, por exemplo – concorrendo dessa forma para que as operações sejam desenvolvidas da melhor forma possível. (BONENBERG; WEI, 2015, s.p., *apud*, BOMFIM, LISBOA, MATOS, 2016, pg. 558).

Com todas as análises e verificações feitas em relação à qualidade do ambiente de trabalho e buscando implementar alternativas sustentáveis nos canteiros de obra, surge a dimensão 8D como uma solução para o design do projeto, relacionada aos preceitos de saúde e segurança do trabalho (SILVA; *et al*; 2019, pg. 645).

Dessa forma, seria viável criar e analisar possíveis riscos pré-existentes, que são classificados em três níveis: crítico, moderado e baixo. Da mesma forma que os riscos são indicados, sugestões para a resolução deles também são apresentadas, para que aconteçam revisões necessárias, levando-se em conta o nível de risco existente nos locais apresentados. (KAMARDEEN, s.d. pg. 288).

Com todas as etapas anteriores em andamento e/ou definidas, a dimensão 9D, entra com uma característica mais metodológica, chamada *Lean Construction*. (DARÓS, 2019, s.p.). A filosofia na aplicação do *Lean Construction*, é realizada dentro do canteiro de obras, de modo que a obra tenha menor quantidade de interrupções,

onde a obra deve ter definição clara do que precisa, para que assim todos consigam trabalhar de forma que a execução do projeto aconteça dentro da ideologia do implantada no local de trabalho. (SILVA, 2017, pg. 3).

Por fim, a dimensão 10D, o ponto comum entre todas as dimensões do BIM. Nessa etapa, é analisado o custo-benefício, verificando possíveis problemas e dificuldades na etapa de execução, e também mostrando formas de melhorias na produtividade projetual e de gerenciamento, de forma a tornar a construção civil mais produtiva e eficiente. (CENTRE, s.p., s.d.; DARÓS, 2019, s.p.).

2.3 *SOFTWARES* E PLUGINS INTEGRADOS AO BIM 3D, 4D E 5D

<span id="page-21-0"></span>As dimensões do BIM (*Building Information Modeling*) são as etapas do desenvolvimento de um projeto, para as quais são utilizados em paralelo *softwares* que trabalham com projetos em 3D: modelagem, 4D: cronograma e 5D: orçamentos. (DARÓS, 2019, s.p.), além dessas que serão apresentadas, existem diversas outras dimensões.

2.3.1 O Revit

<span id="page-21-1"></span>O *software* Revit, de propriedade da Autodesk, é o responsável pela criação e desenvolvimento de projetos em 3D. (FURTADO, s.p. s.d.).

De acordo com CARREIRÓ, Daniel Cardeal (pg.17, 2017):

Na concepção de um modelo tridimensional BIM, cada especialidade (projeto de arquitetura, projeto de estrutura e sistemas MEP – *Mechanical Eletrical, Pumpling e Piping<sup>1</sup>* ) tem um modelo independente com os respetivos objetos associados a si, usando como base o modelo BIM do projeto de arquitetura. Após a criação de cada modelo, procede-se à análise e à detecção de conflitos no projeto espaço comum entre os vários intervenientes do projeto com a utilização de um monitor de grandes dimensões para a visualização de cada conflito detectado.

<sup>1</sup> Segundo a Autodesk, empresa responsável pela criação do *software*, MEP - *Mechanical Eletrical, Pumpling e Piping, significa:* REVIT PARA ENGENHARIA DE SISTEMAS MECÂNICOS, ELÉTRICOS E HIDRÁULICOS.

O Revit foi uma ferramenta desenvolvida em 1997, pela Charles River *Software*, e anos após a Autodesk adquiriu os direitos dessa ferramenta. (VIVADECORA. 2019, s.p.).

Segundo a Autodesk (s, d., s, p.), o Revit é uma ferramenta capaz de oferecer o suporte necessário e adequado para a compatibilização e desenvolvimento multidisciplinar de projetos, indo desde o planejamento e o desenvolvimento dos projetos, até mesmo ao gerenciamento das construções desses projetos. Assim, a Autodesk (s.d., s.p.) lista o que é possível desenvolver no software, tais como alguns itens listados abaixo:

- Projeto conceitual;
- Modelagem paramétrica 3D;
- Coordenação multidisciplinar;
- Análise e simulação de sistemas e estruturas;
- Geração de documentação de projetos para fabricação ou construção;
- Análise do desempenho da construção;
- Documentação da Construção;

O Revit além de possibilitar o desenvolvimento em 3D do projeto, permite que o mesmo seja visto dentro do software em 2D, para a otimização de plantas baixas e elevações. Por outro lado, o Revit consegue apresentar dados (Figura 5), como por exemplo, sobre quantitativos de paredes e pisos. (DARÓS 2019, s.p.).

<span id="page-22-0"></span>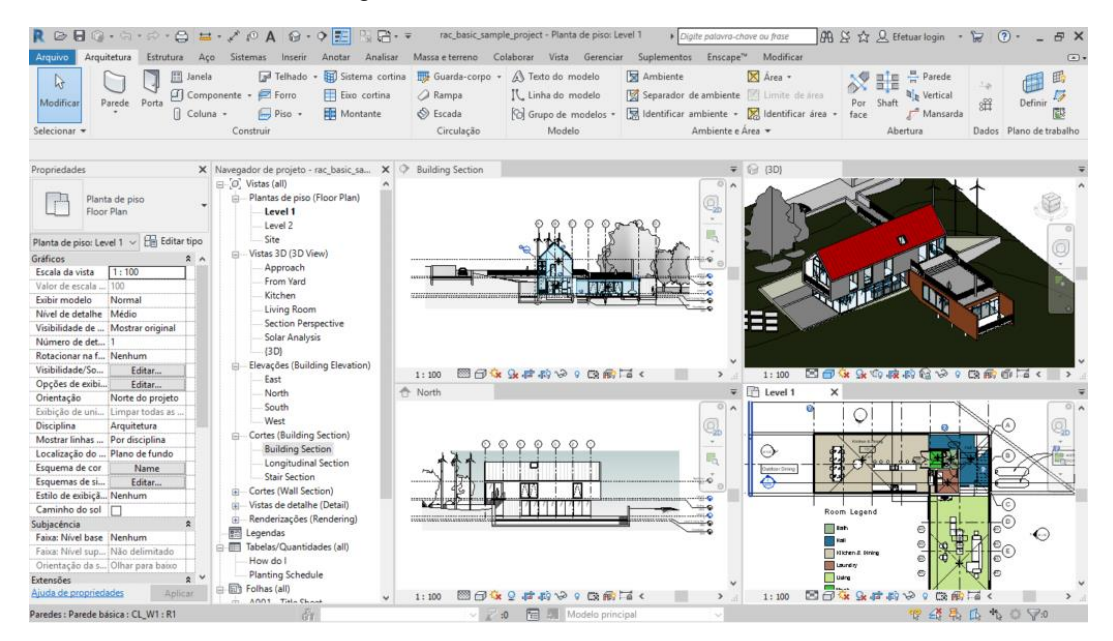

Figura 5 - Interface do Autodesk Revit

Fonte: Utilizando o BIM. (2019)

Dentro do Revit utilizam-se três plataformas distintas, mas complementares, que são elas o Revit *Architecture*, Revit *Structure* e o Revit MEP, cujas características são descritas a seguir:

Revit Architecture: É utilizado por profissionais da construção civil para o desenvolvimento de projetos arquitetônicos afim de produzi-los com melhor qualidade e aplicabilidade. Com esse software além da modelagem tridimensional pode-se incluir elementos inteligentes, como paredes, portas e janelas, ele realiza plantas de piso, elevações, cortes, tabelas, vistas 3D, e renderizações capazes de mostrar uma visualização foto realista e estender à realidade virtual. Também é possível realizar análises de desempenho do projeto até toda a vida útil da edificação e Coordenação multidisciplinar. (AUTODESK, s.d., s.p.)

Revit *Structure*: É utilizado por profissionais da construção civil para o desenvolvimento de projetos estruturais, (RECH,2011, s.p):

> "[...] O Autodesk® Revit® Structure permite o lançamento da estrutura diretamente sobre a arquitetura em 2D, no caso em AutoCAD®, ou sobre o Autodesk® Revit® Architecture, neste caso melhor, pois o lançamento seguirá exatamente os eixos e níveis da arquitetura, trazendo com isto maior precisão em detalhamento. [...] O Autodesk® Revit® Structure possui interface de duas vias com o software de análise estrutural da Autodesk denominado de Autodesk® Robot™ Structural Analysis Professional. Isto diminui o tempo do lançamento geométrico dos elementos [...] O Autodesk® Revit® Structure não é a ferramenta de detalhamento para construção e fabricação de elementos em estrutura metálica ou concreto armado. Para isto é possível exportar o modelo para o software apropriado da Autodesk que é o AutoCAD® Structural Detailing [...].

Desse modo, com a utilização do *software* Revit Structure é possível modelar as armaduras de forma detalhada, sejam elas em aço e/ou concreto no formato tridimensional, com utilização de tabelas de fabricação dos elementos com dobras dos vergalhões (Figura 6), sendo também capaz de realizar análises do comportamento da estrutura e, para isso são necessários alguns *softwares* e *plugins* conforme citados por Rech (AUTODESK, s.d., s.p.).

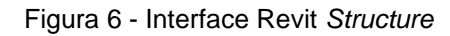

<span id="page-24-0"></span>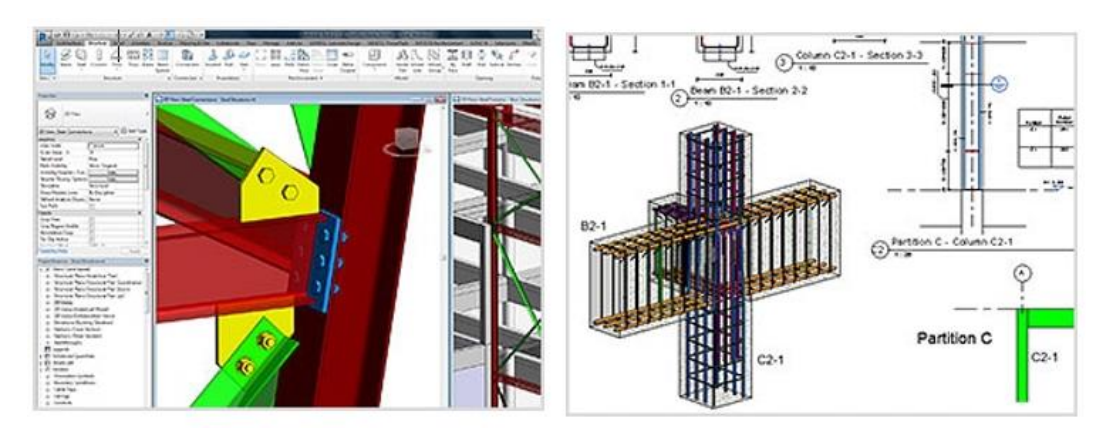

Fonte: AUTODESK (s.d., s.p.)

Revit MEP: É utilizado para desenvolvimento de projetos de instalações mecânicas, elétricas e hidráulicas com alto nível de detalhes. Com ele é possível identificar as interferências entre o projeto estrutural e arquitetônico em formato tridimensional, assim como verificar os dados da análise de energia conceitual para ter cálculos baseados em engenharia e coordenar a fabricação e instalação dos elementos (Figura 7). (AUTODESK, s.d., s.p.)

<span id="page-24-1"></span>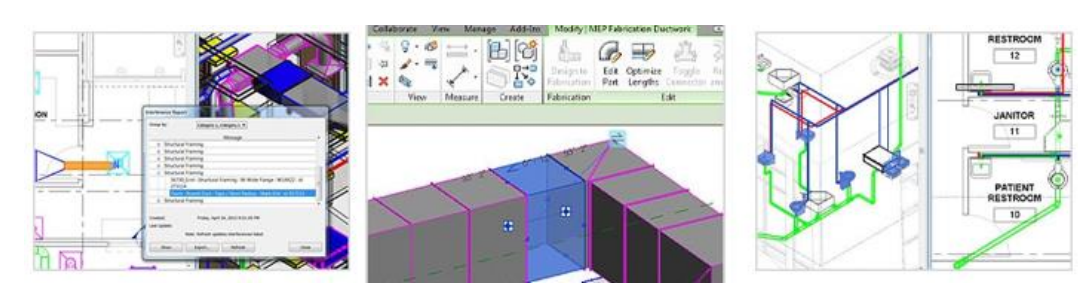

Figura 7 - Interface do Revit MEP

Fonte: AUTODESK (s.d., s.p.)

2.3.2 MS Project

<span id="page-24-2"></span>Para o desenvolvimento de projetos no formato BIM, em 4D, dois *softwares* se destacam no mercado, sendo eles o MS Project e o Navisworks. (DARÓS, 2019, s.p.). Assim, segundo CARREIRÓ (2017, p.19), o modelo BIM 4D torna possível a otimização de planejamento de obra, permitindo a simulação de todo o processo construtivo, além da visualização do "ciclo de vida" da construção em questão.

O MS Project (Figura 8, 9 e 10) é um *software* utilizado para o controle de pequenos projetos de forma *online* nos *desktops*, onde é trabalhado utilizando quadro de tarefas, que funcionam como um painel, exibindo informações sobre os projetos, assim sendo possível desenvolver planilhas, gerenciar e atribuir funções, e obter relatórios informativos sobre serviços já feitos e a serem desenvolvidos (Support Microsoft, s.d., s.p.).

Segundo SPBIM (s.d., s.p.), para se acoplar o MS Project com o BIM existem alguns *softwares*, dentre eles o que se destaca é o Navisworks. Essa integração ocorre através de *links* que englobam informações do modelador de projetos, por exemplo o *software* Revit.

<span id="page-25-0"></span>

| Painals Recursos Custos<br>Nous<br>Companie<br>Extention +<br>$\sim$<br>÷<br>×<br>Prejudice<br>Prejets | 몤<br>Introdução Personalizado Recentes<br>Eat.<br>Andamento +<br>$\overline{\phantom{a}}$<br>Ver Relationes | ×                                                                                                    | Establists<br>Visuala<br><b>T</b> uppflat |            |                             |                                                            |  |
|----------------------------------------------------------------------------------------------------|----------------------------------------------------------------------------------------------------|----------------------------------------------------------------------------------------------------|-------------------------------------------|------------|-----------------------------|------------------------------------------------------------|--|
| <b>TAREFAS ATRASADAS</b>                                                                               | progredinda conformé planejado.                                                                             | Terefiei que estão atrasadas em comparação com a data do chatus. Oma terefa a atrasada la passou sua data de têmento ou eão está |                                           |            |                             |                                                            |  |
|                                                                                                    |                                                                                                    | <b>CONTROL</b>                                                                                                    | <b>STATISTICS</b>                         |            | Norm With District restance | <b>Nones dia rendeze</b>                                   |  |
|                                                                                                    | <i><b>Identificar providents locals</b></i>                                                                 | 26/06/24                                                                                                    | OE/OE/SE                                  | 456        | 160 hrs                     | Patrocinador do<br>projets, braenheiro<br>de projeta       |  |
|                                                                                                    | Definir requisition de infra-<br><b><i>RISKAU'S</i></b>                                                     | 08/06/54                                                                                                    | 27/06/54                                  | $^{56}$    | 1.30 fers                   | <b>Engenheirs</b> de<br>projets                            |  |
|                                                                                                    | Identificar requisitos de<br>autorizações                                                                   | 25/06/14                                                                                                    | 25/06/54                                  | $\sigma$   | 24 hrs.                     | Engenheiro de<br>praietà                                   |  |
| a Disturi Conclusite<br>a Maturi Atracada<br>+ Domus: Tareful future                                   | Recomendar local                                                                                            | 30/06/14                                                                                                    | 11/07/14                                  | o.         | 160 N/s                     | Patrocinator do<br>promotivgenheiro<br>de projeto.         |  |
|                                                                                                    | Análise do planejamento e<br>do local.                                                                      | 14/07/14                                                                                                    | 18/07/16                                  | <b>Chi</b> | <b>GMs</b>                  |                                                            |  |
|                                                                                                    | Concluir enturies principals<br>a fazer recornendações                                                      | SLOG/SK                                                                                                    | 01/07/14                                  | ou.        | 120 km                      | Engenheits de<br>dociplina                                 |  |
|                                                                                                    | Desenvolver a escopo-<br>especifico.                                                                        | 02/07/14                                                                                                    | 06/07/14                                  | $\sigma$   | 80 hrs.                     | Engenheim der<br>projeta Engenheiro.<br>de disciplina.     |  |
|                                                                                                    | Лермилознадчика<br><b>Concertual final</b>                                                                  | OE/DT/SK                                                                                                    | 22/07/04                                  | o.         | 100 km                      | <b>Copenheirs</b> de<br>projets.Orgenheim<br>de disciplina |  |
|                                                                                                    | Forneier informações<br>sobre o escopo por escrito-                                                         | 21/07/14                                                                                                    | 25/07/08                                  | ou.        | 80 NYS                      | <b>Engenheim</b> de<br>promotivgenhero                     |  |

Figura 8 - Interface do MS Project

Fonte: Render Cursos. (s.d)

<span id="page-26-0"></span>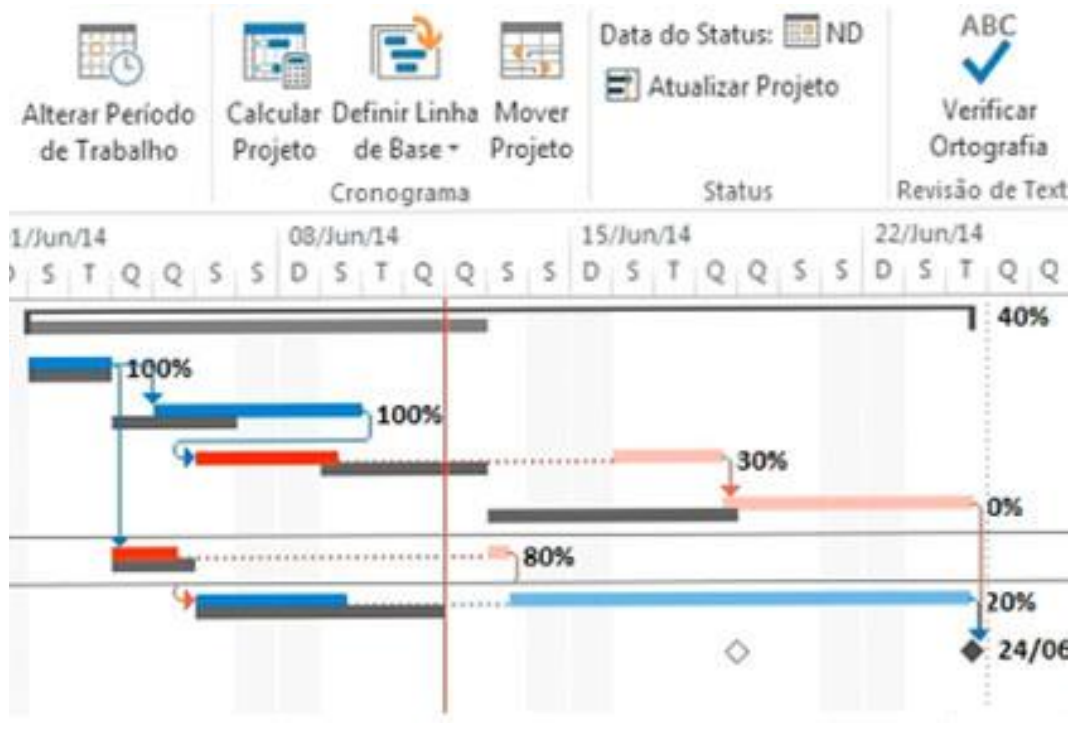

Figura 9 - Interface do MS Project 2

Fonte: Render Cursos. (s.d)

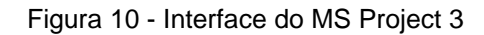

<span id="page-26-1"></span>

|                         |           | Area de Transferência<br>Modo da | <b>Fords</b>                   | Osnograma   |            | <b>Tarahas</b>  |                         | <b>Propriettsdes</b><br><b>Imans</b><br>10/Apr/28 | 17/Apr/24 |
|-------------------------|-----------|----------------------------------|--------------------------------|-------------|------------|-----------------|-------------------------|---------------------------------------------------|-----------|
|                         | $\bullet$ | Tarefa                           | Nome da tarefa                 | · Duração » | Inklo will |                 | Término = nedecessors = | 春く生<br>T.<br>5.0.5<br>G.<br>HD.                   | T . O     |
| $\frac{1}{2}$           |           | o,                               | 4 Desenvolvimento do Curso     | 9 dias?     | 11/08/14   | 21/08/14        |                         |                                                   |           |
| $\overline{\mathbf{1}}$ |           | c,                               | Definir conteúdo e abrangência | $1$ dia?    | 11/08/14   | 11/06/14        |                         |                                                   |           |
| $\overline{1}$          |           | c.                               | Selectoriar bibliografia       | $1$ dia?    | 12/08/14   | 12/08/14 2      |                         |                                                   |           |
| ್                       |           | w,                               | Definir programa               | $1 du$ ?    | 12/08/14   | 12/08/14 2      |                         |                                                   |           |
| $\bar{a}$               |           | ÷                                | Montar plano de ensino         | $1$ dia?    | 13/08/14   | 13/06/14 4      |                         |                                                   |           |
| ä                       |           | ×,                               | Consolidar informações.        | $1$ dis?    | 14/08/14   | 14/08/14 3:5    |                         |                                                   |           |
|                         |           | o,                               | Aprovação da ementa            | 1 dia?      | 15/08/14   | 15/06/14 6      |                         |                                                   |           |
| ×                       |           | ٠                                | Montar planos de aula          | $I$ dia?    | 18/08/14   | 18/08/14 7      |                         |                                                   |           |
| ×                       |           | œ,                               | Elaborar apostilas             | $1$ dia?    | 18/08/14   | 18/08/14 7      |                         |                                                   |           |
| 10                      |           | ۰.                               | Elaborar exercícios            | $1$ dia?    | 18/08/14   | 18/08/14 7      |                         |                                                   |           |
| 11                      |           | ÷                                | Revisão e aprovação            | 1 dia?      | 15/08/14   | 19/06/14 8:9:10 |                         |                                                   |           |
| $\overline{12}$         |           | o,                               | Entrega - Curso montado        | $1$ dia?    | 20/08/14   | 20/08/14 11     |                         |                                                   |           |
| 11                      |           |                                  |                                |             |            |                 |                         |                                                   |           |
| 14                      |           | a,                               | ä.                             | 3 dias      | 11/08/14   | 13/08/14        |                         | der                                               |           |
| 15                      |           |                                  | n                              | 3 dias      | 15/08/14   |                 | 21/08/14 14TH-3 dias    |                                                   |           |
|                         |           |                                  |                                |             |            |                 | ≎                       |                                                   |           |
|                         |           |                                  |                                |             |            |                 |                         |                                                   |           |
|                         |           |                                  |                                |             |            |                 |                         |                                                   |           |

Fonte: Render Cursos. (s.d)

#### 2.3.3 Navisworks

<span id="page-27-1"></span>O *software* Navisworks (Figura 11) está inserido no formato BIM de trabalho, sendo que sua contribuição está associada às análises de dados de projetos, permitindo a coordenação, simulação de uma construção, e também a identificação de problemas de compatibilização projetual, proporcionando melhores resultados. (Autodesk, s.d., s.p.).

<span id="page-27-0"></span>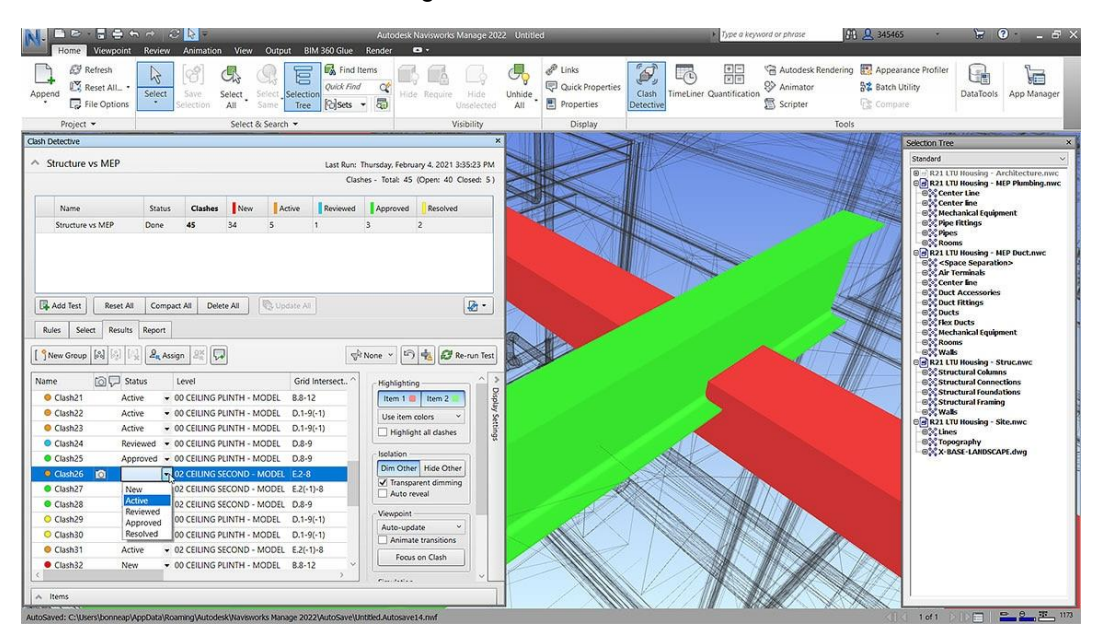

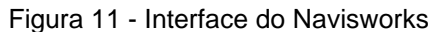

Fonte: Autodesk (s.d.)

O programa Navisworks, se comparado ao MS Project, tem como vantagem ser de propriedade da Autodesk, de forma em que a compatibilização entre os projetos do Revit, em sua interface, se torna mais fácil (Figura 12) (DARÓS, 2019, s.p.). Para que ocorra a integração entre os *softwares* é necessário a exportação do arquivo Revit para o Navisworks; deste modo, todas as informações do modelo são transferidas para o Navisworks. (AUTODESK, s.d., s.p.).

<span id="page-28-0"></span>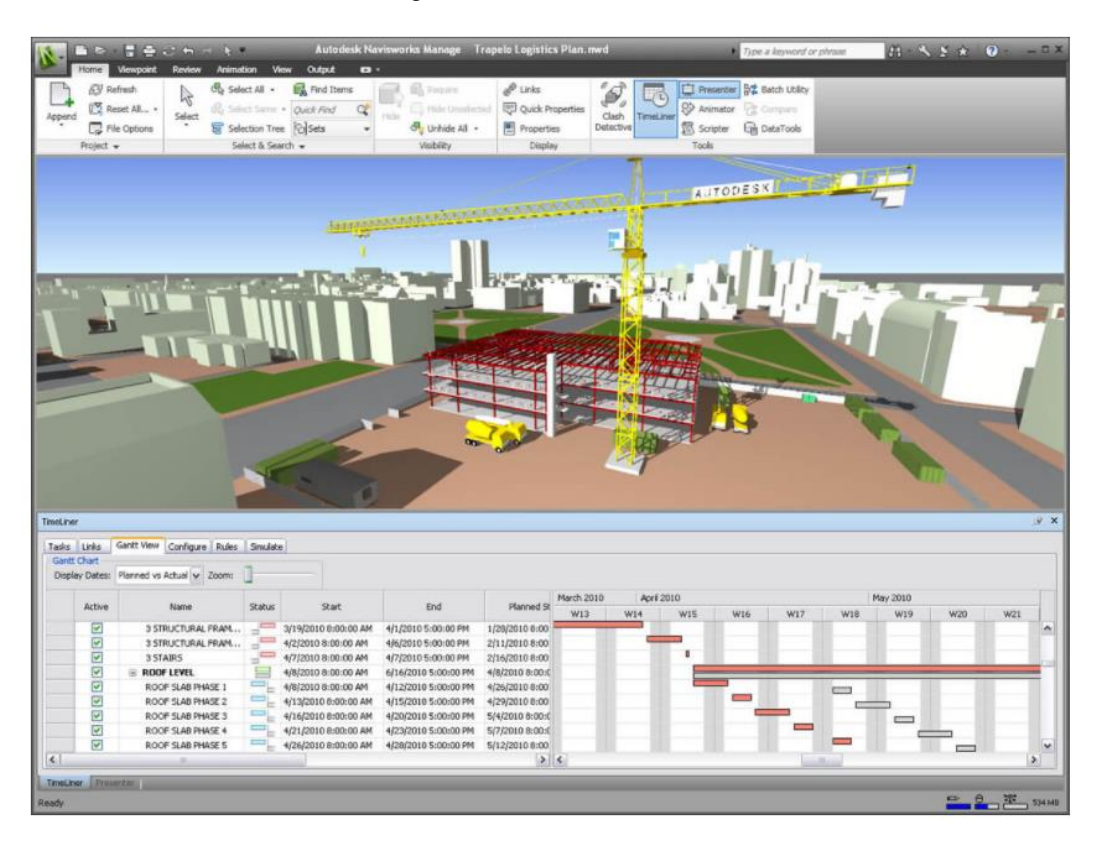

Figura 12 - Interface do Navisworks 2

Fonte: Autodesk (s.d.)

Então, o Navisworks tem uma maior contribuição para o desenvolvimento projetual no formato BIM 5D, por conseguir apresentar de forma clara o custo da obra em relação ao tempo de execução do projeto. (DARÓS, José, s.p., 2019).

De acordo com Carreiró, (2017, pg. 22) "Um modelo BIM 5D permite, de forma automatizada, a extração de dados relativos a medições e quantidade de custos.", e Poças (*apud*. CARREIRÓ, 2017, pg. 22), "A capacidade de atribuir valores aos elementos constituintes do edifício permite tornar os processos de orçamentação mais rápidos".

#### 2.3.4 Augin

<span id="page-28-1"></span>O Augin é um dos plugins que podem ser utilizados no sistema BIM. Ele é um software de realidade aumentada, utilizado na construção civil. (AUGIN, s.d., s.p.).

A realidade aumentada é a tecnologia que permite o usuário ou seus clientes a fazerem um tour virtual no projeto, a partir de um modelo 3D, mas no mundo real. (HONORIO, 2021, s.p.; AUGIN, s.d., s.p.).

O Augin está disponível para download pela plataforma do Google Play ou pela Apple Store. Em ambas (GOOGLE PLAY, s.d., s.p.; APPLE STORE, s.d., s.p.) as plataformas, o Augin é descrito pelo seu desenvolvedor – Augin *Softwares* Ltda. como:

> "É uma plataforma de realidade aumentada onde profissionais e empresas podem publicar conteúdos e vê-los em realidade aumentada na escala 1:1 no ambiente. Através do site augin.app você pode verificar as diversas funções como *reference tracker*, criação de vídeos, modelos tutoriais 4D e interações com as informações dos modelos BIM. Projetos podem ser enviados para o aplicativo através do site ou plugins. Tutoriais disponíveis no canal do Augin no Youtube."

<span id="page-29-0"></span>A seguir pode-se identificar em algumas imagens retiradas do Google Play, a interface do Augin (Figura 13 e 14).

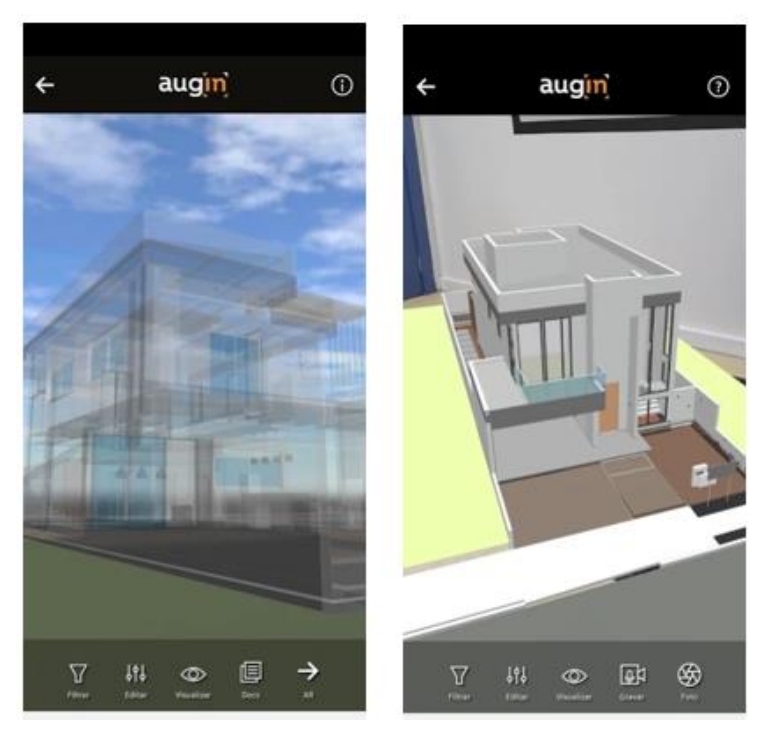

Figura 13 - Interface Augin

Fonte: Google Play. (s.d.)

<span id="page-29-1"></span>2.3.5 Lumion

O Lumion é um *software* de renderização em tempo real. Esse add-in possibilita visualizar as cenas criadas no Revit, no modelo 3D, simultaneamente no Lumion (Figura 15). (FARIAS, 2020, s.p.). De acordo com Farias (2020, s.p.), o plugin contempla:

- Sincronização com o Revit em tempo real;
- Sincronização de câmera entre o Revit e o Lumion;
- Sincronização e visualização dos materiais em tempo real;
- Importação automática de modelo para o Revit.
	- Exportador de arquivos Collada (\*.dae).

<span id="page-30-0"></span>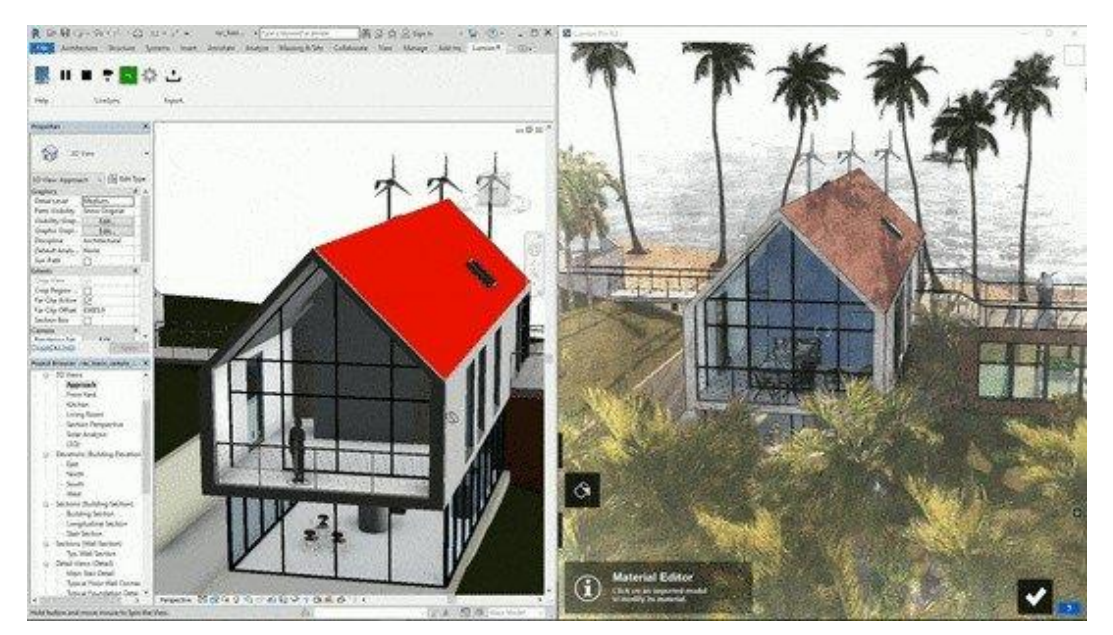

Figura 14 - Sincronização entre Revit e Lumion

Fonte: Apps Autodesk e Lumion via SPBIM. (s.d.)

De acordo com os desenvolvedores do Lumion, a ideia central desse *software* está na compatibilidade que ele traz ao usuário, possibilitando a visualização dos projetos em 3D (Figura 16), de forma mais simples e objetiva, de modo que o tempo desses profissionais seja poupado, independentemente do software que estiver sendo utilizado para desenvolver esse projeto. (LUMION, s.d., s.p.).

<span id="page-31-0"></span>Figura 15 - Projeto Renderizado no Lumion

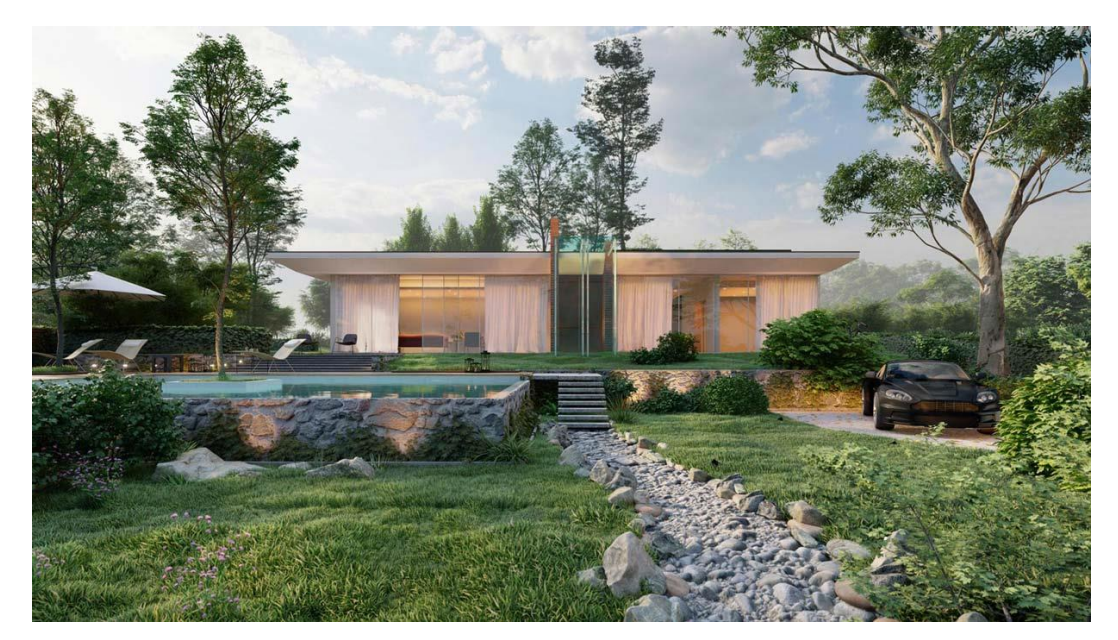

Fonte: Lumion (s.d.)

2.3.6 BimSpace Hydro

<span id="page-31-2"></span>O plugin BIMSPACE Hydro é compatível com o Revit e tem como função o cálculo e dimensionamento de tubulações de água quente e água fria (Figura 17). (RIBEIRO, 2020, s.p.).

<span id="page-31-1"></span>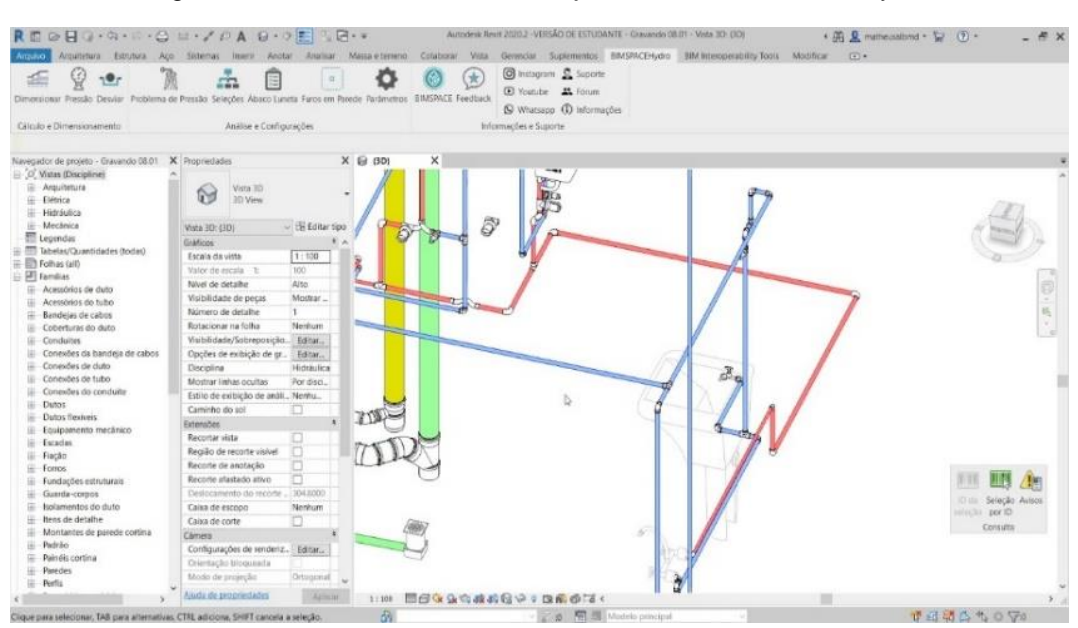

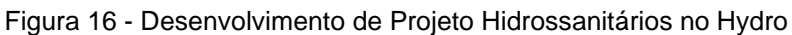

Fonte: BIMSPACE - Youtube. (11 jan. 2021).

Com esse plugin é possível projetar sistemas de tubulações de forma rápida e otimizada, através da coleta e troca de informações por meio da integração de funcionalidades. Dessa forma, tanto o desenvolvimento do projeto quanto a sua documentação é feito de forma rápida (Figura 18). (RIBEIRO, 2020, s.p.; BIMSPACE, s.d., s.p.).

<span id="page-32-0"></span>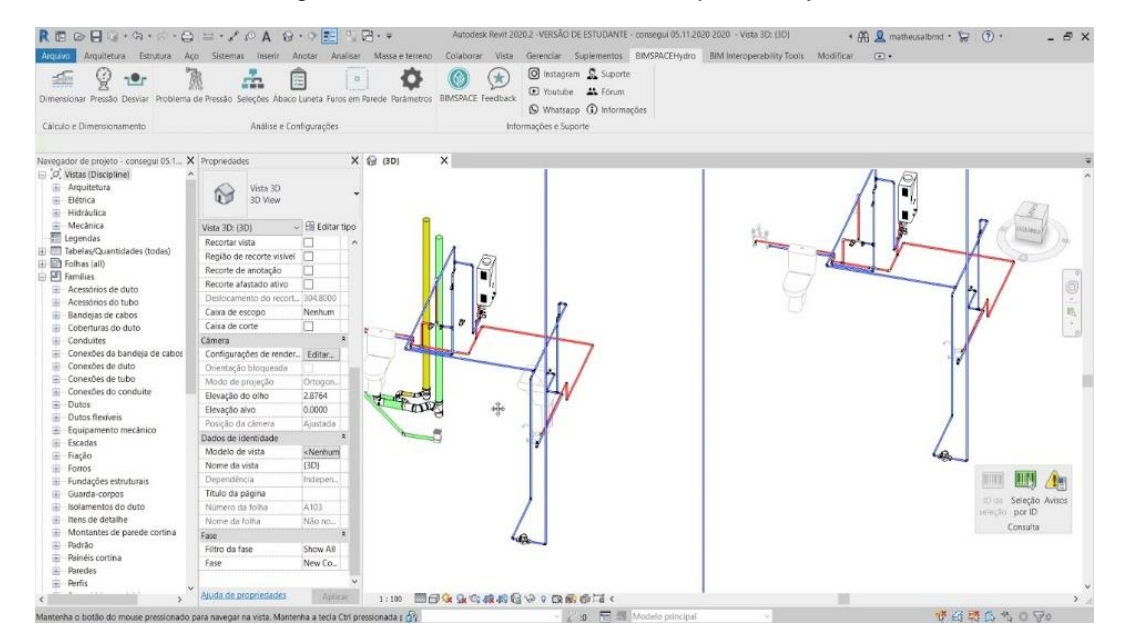

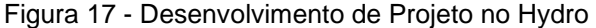

Fonte: BIMSPACE - Youtube. (11 jan. 2021).

O Hydro foi desenvolvido de forma que os projetos hidrossanitários nele desenvolvidos atendessem aos requisitos e exigências solicitadas em território nacional, como por exemplo a NBR 5626: Instalação Predial de Água Fria. (BIMSPACE, s.d., s.p.). Assim, também apresenta alguns benefícios, como por exemplo, detecção do caminho crítico, detecção de equipamentos com problema de pressão, além de criar o memorial de cálculo de todo o projeto, ou de uma parte mais crítica. (BIMSPACE, s.d., s.p.).

#### <span id="page-32-1"></span>2.3.7 OrçaBIM

O OrçaBIM é um plugin criado pela OrçaFascio para ser utilizado em paralelo com o projeto no Revit, assim como, com o seu sistema de orçamento de obras, que possui um banco de dados com custos referentes a determinadas etapas de uma obra.

Dessa forma, o orçamento de um empreendimento é obtido de forma mais rápida, demandando menos tempo dos profissionais responsáveis e tendo uma visão maior em relação aos custos estimados. O OrçaBIM também permite que o orçamento seja desenvolvido diretamente dentro do Revit, sem a necessidade de exportar informações para o Excel ou outros programas. (RIBEIRO, 2020, s.p.; PAPO DE ENGENHEIRO, s.d., s.p.). O desenvolvedor do OrçaBIM (s.d., s.p.), a OrçaFascio, apresenta em seu site algumas funcionalidades do plugin, tais como:

- Compatibilidade com o Revit 2018, 2019, 2020;
- Integração com *softwares* através de IFC (interoperabilidade);
- Integração e leitura de metadados do Revit através de um sistema baseado em regras. (Parametrização);
- Utilização de dados geométricos para a validação e visualização. (Visualização);
- Capacidade de utilização de fórmulas para gerar quantitativos através da combinação de parâmetros;

• Definição de etapas de obras ligadas a disciplinas. Multidisciplinaridade, Interdisciplinaridade e Colaboração);

A utilização do OrçaBIM (Figura 19) em projetos e em obras torna possível a atualização automática de informações nos quantitativos em projetos, bem como permite que os custos possam ser avaliados em qualquer momento durante o desenvolvimento desse projeto. Isso, consequentemente, reduz de forma considerável o gerenciamento de orçamentos e evita gastos além do previsto.

<span id="page-33-0"></span>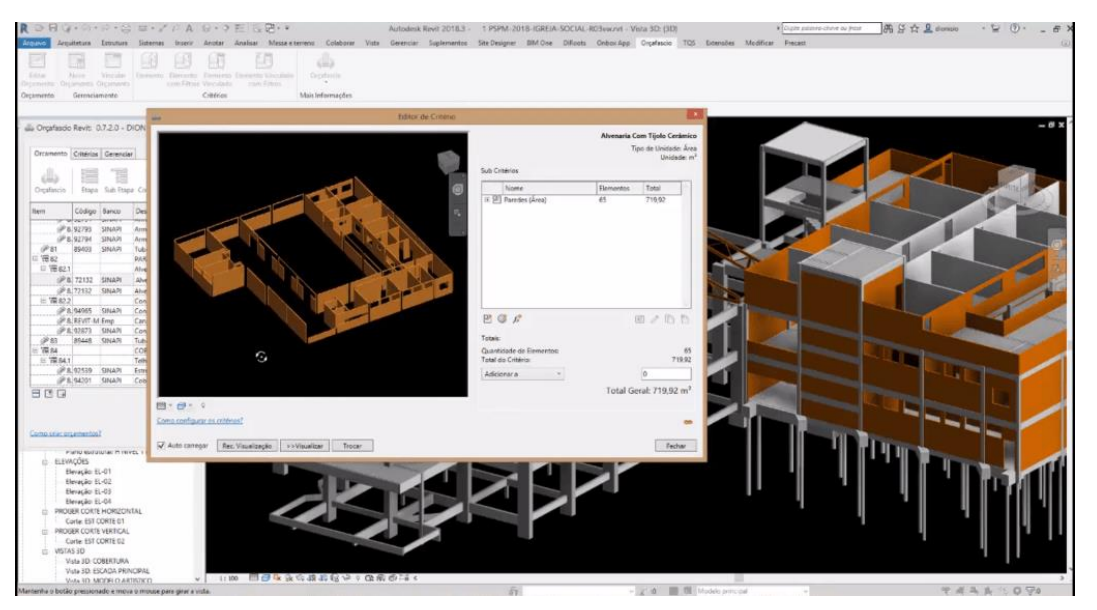

Figura 18 - Demonstração do OrçaBIM no Revit

Fonte: Orça Fascio - Papo de Engenheiro (s.d.).

<span id="page-34-1"></span>O TQS é um software direcionado ao desenvolvimento de projetos estruturais, mais especificamente projetos estruturais em concreto armado (Figura 20). (TQS, s.d., s.p.).

<span id="page-34-0"></span>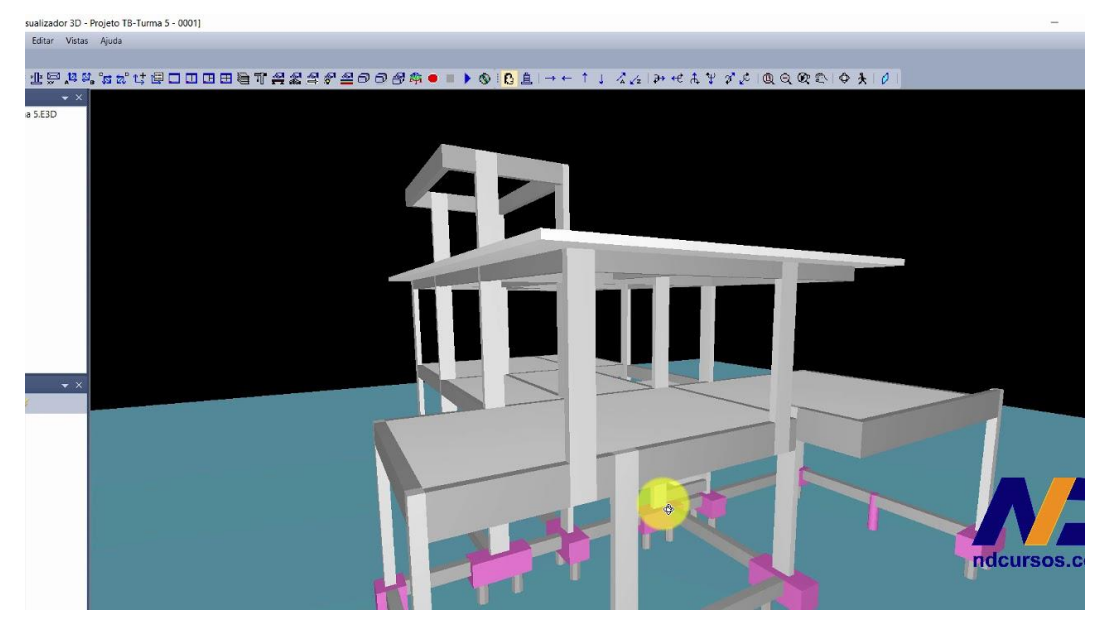

Figura 19 - Projeto Estrutural em TQS

Fonte: Ygor Dias – Youtube. (16 mar. 2019)

Esse programa é composto por sistemas que tornam a sua utilização mais rápida, sendo que o processo acontece de forma automática e integrada, além de contribuir para a coleta de dados e informações, que contribuem para a análise, concepção, dimensionamentos, desenhos e plantas estruturais. (TQS, s.d., s.p.; RIBEIRO, 2020, s.p.).

No TQS os projetos são desenvolvidos de forma mais rápida e produtiva, contribuindo para uma maior qualidade do projeto. Além disso, esse software desenvolve os projetos de modo que sejam atendidas normas técnicas da ABNT, além de proporcionar uma compatibilização estrutural com os demais projetos BIM. Além disso, os projetos criados a partir do TQS podem ser exportados facilmente para o Revit, com o plugin TQS Revit, promovendo uma maior interação entre *softwares* (Figura 21). (TQS, s.d., s.p.; RIBEIRO, 2020, s.p.).

<span id="page-35-0"></span>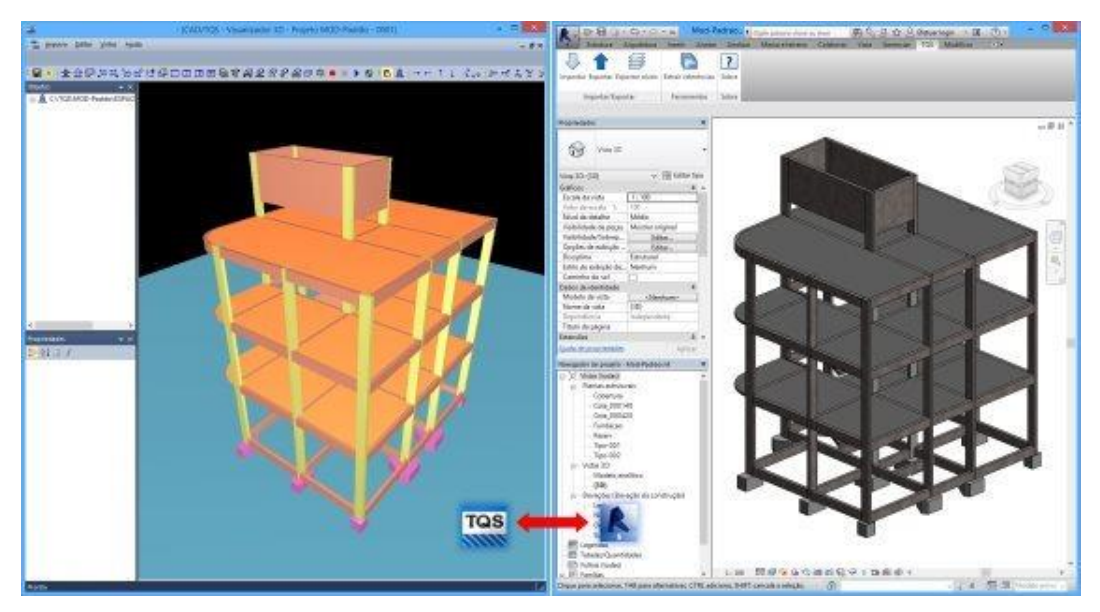

Figura 20 - Integração entre TQS e Revit

Fonte: TQS. (s.d.).

#### 2.4 INTEROPERABILIDADE ENTRE *SOFTWARES* BIM

<span id="page-35-1"></span>Segundo Eastman (2014, p. 66) a interoperabilidade entre *softwares* pode ser definida como a capacidade dos *softwares* de trocar dados e informações entre si, bem como sua identificação. Quando a interoperabilidade entre os *softwares* for baixa, gera dificuldades na transferência de dados, podendo ocorrer ausência de partes do projeto, gerando retrabalho (PIRÔPO, 2014, p.38).

A fim de tornar a interoperabilidade possível, foram criados alguns padrões de arquivos; como exemplo pode-se citar o arquivo mais utilizado atualmente, o Industry Foundation Class. (IFC) desenvolvido pela *Building* Smart que permite a múltiplos profissionais utilizar diferentes *softwares*, seja em conjunto ou de forma integrada (BARROS e MELO, 2020, s.p.).

Para que um software seja considerado interoperável, deve possuir as seguintes características (PIRÔPO, 2014, p. 38).

- Abertura para que os usuários criem aplicações que possam ser integradas aos sistemas;
- Capacidade de troca de informações entre os sistemas;
- Uniformidade, de modo que utilizem padrões já conhecidos pelos usuários;
- Simplicidade, facilitando o aprendizado de operação do sistema;
- Transparência, de modo a reduzir as informações a apenas um formato;
- Similaridade entre os sistemas (utilização das mesmas convenções).
#### 2.4.1 Desafios da Interoperabilidade dos *Softwares* Bim

Um dos maiores desafios encontrados na execução de projetos em BIM são os problemas gerados pelos *softwares* e a interoperabilidade entre eles. Segundo Silva (2019, p. 07) os erros mais comuns encontrados na interoperabilidade entre *softwares* são relacionados à transferência de informações quanto aos materiais ou tipos de elementos, alteração de geometria e à não transferência dos elementos originais - na Figura 22 o autor cita os principais problemas encontrados na interoperabilidade dos *softwares* do experimento:

| Informação                     |            | <b>Experimento 1</b>                                                              | <b>Experimento 2</b> | <b>Experimento 3</b>     |
|--------------------------------|------------|-----------------------------------------------------------------------------------|----------------------|--------------------------|
|                                |            | <b>Revit-TQS</b><br><b>TQS-Revit</b><br>x<br>x<br>x<br>x<br>X<br>x<br>x<br>x<br>x |                      | <b>TQS-Revit via IFC</b> |
| Dados de identidade            |            |                                                                                   |                      |                          |
| Níveis dos pavimentos          |            |                                                                                   |                      |                          |
| Importação do modelo analítico |            |                                                                                   |                      |                          |
| Propriedade dos materiais      |            |                                                                                   |                      |                          |
| Elementos com famílias         |            |                                                                                   |                      |                          |
| paramétricas                   |            |                                                                                   |                      |                          |
| Elementos de fundações         |            | x                                                                                 | ✓                    | ✓                        |
| Pilares segmentados            |            | x                                                                                 |                      |                          |
| Pilar como elemento estrutural |            | ✓                                                                                 |                      | x                        |
| Viga curva segmentada          |            | x                                                                                 |                      | ✓                        |
| Vigas com comprimento reduzido |            | x                                                                                 |                      | x                        |
| Vinculação entre elementos     |            |                                                                                   |                      | X                        |
| Laje importada como piso       |            |                                                                                   |                      | x                        |
| estrutural                     |            |                                                                                   |                      |                          |
| Legenda:                       | Informação | Informação não<br>x<br>importada                                                  |                      | Não se aplica            |
|                                | importada  |                                                                                   |                      |                          |

Figura 21 - Principais informações importadas e os problemas observados

Fonte: Silva (2019).

Para que a execução de projetos em BIM seja mais rápida, os autores do "Estudo da Tecnologia BIM e os Desafios Para Sua Implantação"<sup>2</sup> (s.d., p. 85) falam sobre alguns desafios que precisam ser superados:

- A necessidade de que os processos-modelos de transição sejam bem definidos para eliminar problemas de interoperabilidade de dados;
- A exigência de que os dados de design digital sejam computáveis;

<sup>2</sup> DEGASPERI, Anderson Borges; NETO, Elilazio Martins; DEGASPERI, Fernanda L. Rocha; AGUIAR, Francisco de Amorim. VIVAS, Daniel Rizzo. **ESTUDO DA TECNOLOGIA BIM E OS DESAFIOS PARA SUA IMPLANTAÇÃO.** Disponível em: https://multivix.edu.br/wp-content/uploads/2018/07/revistaespaco-academico-v07-n02-artigo-05.pdf. Acesso em: 01 nov. 2020.

• A necessidade de haver estratégias práticas bem desenvolvidas para a troca proposital de dados e integração das informações significativas entre os componentes do BIM.

#### 2.5 COMPATIBILIZAÇÃO DE PROJETOS

A compatibilização de projetos compreende analisar todos os projetos de uma determinada edificação, são eles: projeto estrutural, arquitetônico, instalações hidrossanitárias, instalações elétricas e SPDA, de prevenção de incêndios, entre outros, com a finalidade de antecipar e eliminar possíveis interferências - ou seja, identificar os objetos que ocupam o mesmo espaço no projeto e ajustá-los de modo a garantir os padrões de qualidade do empreendimento (uma boa compatibilização de projetos exclui inúmeros retrabalhos e reduz os custos e o tempo de obra (OLIVEIRA, 2015, p.06).

Antes da utilização do BIM essa compatibilização era feita através de sobreposição de vários projetos, baseados em representações bidimensionais, sem haver uma integração entre os projetistas. Esse formato acarretava diversos erros e um maior tempo de análise, pois é limitado e ineficiente e o nível de detalhamento dos desenhos é muito baixo (ALTOQI, 2019, s.p.).

Já no BIM a compatibilização de projetos é realizada por meio de *softwares* inteligentes que detectam automaticamente as interferências entre objetos através de regras semânticas inseridas nos *softwares* que combinam os elementos paramétricos do projeto (PIRÔPO, 2014, p. 43).

#### 2.6 USO DO BIM NO BRASIL

No Brasil a implementação do BIM se deu a partir de escritórios de arquitetura, assim como em outros países, sendo utilizado nas primeiras fases da modelagem de projetos. Considerando esse contexto, a Associação Brasileira dos Escritórios de Arquitetura (AsBEA) tem tido grande importância na disseminação do BIM, pois ela trabalha de modo a facilitar e acelerar esse processo de disseminação, através de seminários sobre o conceito da metodologia BIM em todo território nacional e internacional. Um dos pioneiros na implementação do BIM foi o escritório do arquiteto Luiz Augusto Contier em 2002 (RIBEIRO, 2018, p.21).

Desde então, o desenvolvimento e disseminação do Bim no Brasil foram realizados de forma lenta e com foco na modelação de projetos no setor privado ainda atualmente, o BIM enfrenta muitas barreiras para sua implementação (MIRANDA e SALVI, 2019, s.p.).

Um dos principais motivos que frustrou algumas empresas e prejudicou no desenvolvimento do BIM no Brasil, como aconteceu nos países pioneiros, foi a falta de bibliotecas padronizadas de objetos paramétricos. Somente em 2010 que se iniciou o processo de regulamentação e normatização, com a publicação das primeiras normas técnicas, que são (RIBEIRO, 2018, p. 21):

- ABNT NBR ISO 12006-2: 2010 Construção de edificação Organização de informação da construção – Parte 2: Estrutura para classificação de informação (tradução da norma internacional ISO12006-2);
- ABNT NBR 15965-1: 2011 Sistema de Classificação da Informação da Construção – Parte 1: Terminologia e Estrutura;
- ABNT NBR 15965-2: 2012 Sistema de classificação da informação da construção - Parte 2: Características dos objetos da construção;
- ABNT NBR 15965-3: 2014 Sistema de Classificação da Informação da construção – Parte 3: Processos da construção;
- ABNT NBR 15965-7: 2015 Sistema de Classificação da Informação da Construção – Parte 7: Informação da construção.

Em 2015 iniciou-se o processo de regulamentação em nível federal do BIM no Brasil, a partir do acordo entre o Brasil e a União Europeia no projeto MDIC/EU (Ministério do Desenvolvimento, Indústria e Comércio Exterior) juntamente com o estudo Diálogos Setoriais para BIM – BIM no Brasil e na União Europeia.

Em 2016 o MDIC e o Ministro do Comércio Internacional do Reino Unido assinaram um Memorando de Entendimento (MOU) com a finalidade de trocar informações referentes ao processo de disseminação do BIM.

Em 2017 o Governo Federal criou o CE-BIM (Comitê Estratégico de Implementação do *Building Information Modeling*) a fim de criar a estratégia de disseminação do uso do BIM no Brasil (BIBLUS, 2020, s.p.). Para o assessoramento do colegiado, apoio técnico e administrativo, foi instituído o GAT-BIM (Grupo de Apoio Técnico) e para auxiliar a execução dos trabalhos e subsidiar as deliberações, 6 grupos ad hoc foram criados, os quais tratam de temas específicos: Regulamentação e Normalização, Infraestrutura Tecnológica, Plataforma BIM, Compras Governamentais, Capacitação de Recursos Humanos e Comunicação (BIBLUS, 2020, s.p.). Ainda em 2017, a ABNT publicou a NBR15-965 Sistema de classificação das informações da construção que define os princípios do sistema de classificação e sua terminologia (BIBLUS, 2020, s.p.).

Em 2018 surgiu a pesquisa Visão BIM 2020 LATAM – O Impacto do BIM na América Latina que analisa o avanço do BIM em 18 países do grupo, com o objetivo de mostrar a importância do BIM para os próximos anos e as novas percepções para o mercado da construção (LATAM, 2020, s.p.).

Neste mesmo ano foi publicado o Decreto n°9.377 que institui a Estratégia Nacional de Disseminação do BIM no Brasil – Estratégia BIM BR, com o objetivo de promover um ambiente adequado para o investimento em BIM (ABDI, 2018, s.p.).

A Estratégia prevê a disseminação do BIM no Brasil de modo gradual. A Figura 23 mostra o *Roadmap*, que é um mapa descritivo com as etapas da Estratégia BIM BR. Sua etapa inicial teve início no ano de 2018 com a realização de pesquisas criando objetivos a serem traçados até o ano de 2028, quando o BIM será obrigatório, com o objetivo de aumentar em 28,9% o PIB da construção civil (CBIC, 2019).

Para implementar e gerenciar as ações da Estratégia BIM BR foi instituído o CG-BIM (Comitê Gestor) (BIM BR, 2021). O mapa tem a finalidade de elevar a produtividade no setor da construção civil e impulsionar a utilização da tecnologia BIM (Figura 23).

Em 2019 foi publicado o novo Decreto n° 9.983 que dispõe sobre a Estratégia Nacional de Disseminação do BIM e institui o CG-BIM. Neste ano foi criada a Plataforma BIM BR pela ABDI (Associação Brasileira de Desenvolvimento Industrial) que é uma biblioteca digital de objetos em BIM. Ainda em 2019 foi firmado um acordo de cooperação entre os estados do Espírito Santo, Minas Gerais, Paraná, Rio de Janeiro, Rio Grande do Sul, Santa Catarina e São Paulo chamado de COSUD – Consórcio de Integração Sul e Sudeste.

Em 2020 foi publicado o Decreto n° 10.306 que exige a utilização do BIM na execução direta ou indireta de obras e serviços de engenharia realizada pelos órgãos e pelas entidades da administração pública federal, no âmbito da Estratégia BIM BR (BRASIL, 2020, s.p.).

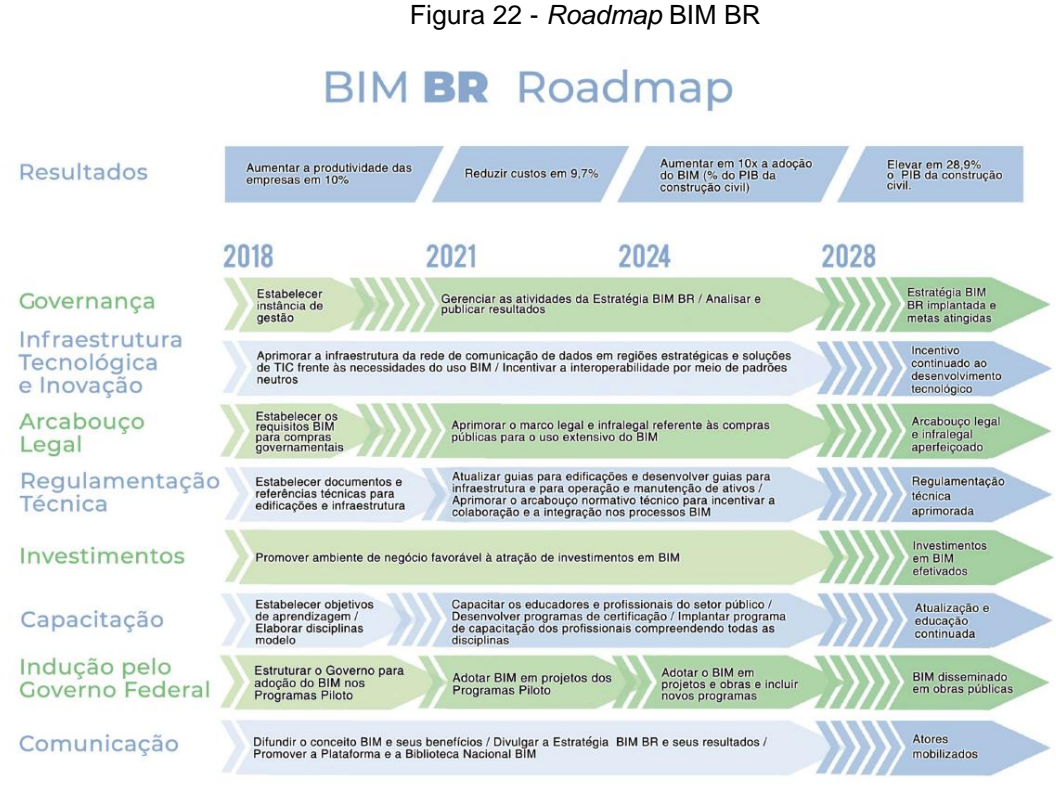

#### Fonte: CBIC, 2019.

#### 2.7 GESTÃO DA CONSTRUÇÃO (BIM + LEAN)

A gestão de projetos é um conjunto de diversas práticas, entre elas, planejar, executar, monitorar e controlar projetos, independentemente de sua complexidade. Portanto, algumas tarefas que são realizadas dentro da filosofia BIM, como o 3D (Modelagem computacional), 4D (Cronograma de atividades) e o 5D (Orçamentação), associadas a filosofia lean, podem auxiliar na gestão de projetos.

De acordo com o Lean Institute Brasil, lean é uma filosofia inspirada através das práticas do sistema Toyota de produção. O Lean tem por sua ideologia reduzir os desperdícios consumindo o mínimo de recursos de forma a utilizá-los ao máximo, maximizando as habilidades humanas e também os valores na perspectiva do cliente.

Embora os conceitos de BIM e LEAN sejam distintos e independentes, podese dizer que existe uma sinergia<sup>3</sup> entre eles, de forma que eles possam ser aproveitados para a melhoria do processo de gestão da construção, conforme afirmam os autores Sacks, Koskela, Dave e Owen (s.p., 2010).

<sup>3</sup> Sinergia: Ações ou esforços simultâneos; cooperação, coesão; trabalho ou operação associados.

Segundo Koskela (2015, s.p), existem quatro ligações principais entre o BIM e o Lean, sendo a primeira, a contribuição direta do BIM com os princípios do Lean, pois os *softwares* permitem que haja redução nos erros de compatibilização de projetos, o que reduz retrabalhos e atrasos em obra.

Desse modo, a segunda ligação fala sobre a colaboração com o gerenciamento através dos princípios *Lean Construction* e o lançamento do sequenciamento de atividades no software BIM, assim, os diferentes setores de um projeto conseguem se comunicar.

A terceira ligação está relacionada às funcionalidades do BIM - alinhadas com o planejamento colaborativo – que são estendidas aos princípios e métodos Lean, pois os níveis de informação em que os *softwares* estão sendo desenvolvidos favorecem a iteração mais dinâmica e a tomada de decisões mais precisas.

Por fim, a quarta ligação diz respeito à construção enxuta, filosofia adotada no Lean Construction, que busca a previsibilidade, disciplina e colaboração, benefícios que o BIM compartilha em suas tecnologias.

Os itens descritos possuem implicações no gerenciamento de projetos de construções, pois certas informações que são apresentadas por estes conceitos podem ser decisivas para se tomar uma decisão.

2.7.1 Gestão da Construção com o BIM

A utilização desta tecnologia nas etapas de planejamento e gestão de obras e/ou projetos está diretamente vinculada à capacidade de integração entre os modelos em 3D de um projeto com o sequenciamento das atividades, o que permite ao gestor uma visualização mais clara e, desta forma, as tomadas de decisões podem ser definidas da melhor maneira (INBEC, 2019. s, p).

De acordo com Bonfim, Matos e Lisboa (s.p., 2019), uma das etapas mais importantes e que causa maiores impactos em obras é a etapa de projeto. Portanto, a gestão de projetos tem como missão a resolução de problemas cada vez mais complexos, e com a tecnologia do BIM é possível detectar possíveis interferências através da interoperabilidade (Figura 24), tornando o processo mais eficiente.

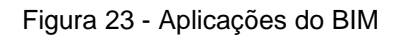

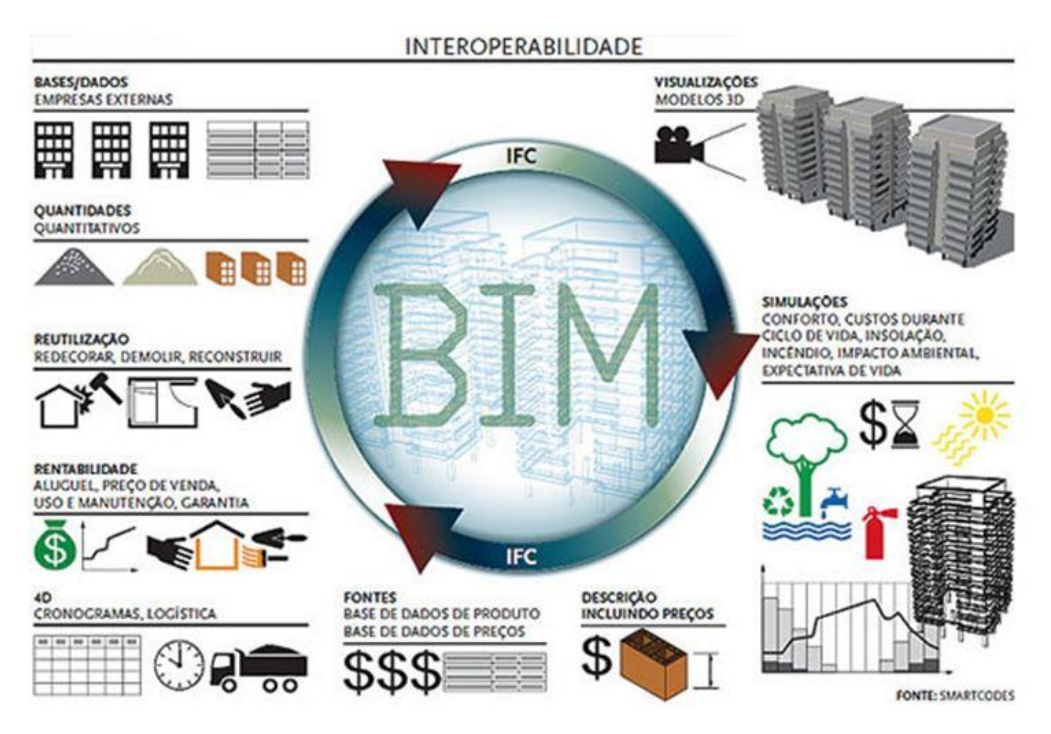

Fonte: Gestão de Projetos: O Bim nas Organizações, 2016.

Assim, Carvalho (2016, pg. 27) fala que:

"A aplicação da tecnologia BIM é ampla. Durante todo o ciclo de vida da construção, desde a concepção inicial, é possível contar com o auxílio da ferramenta. O BIM pode ser utilizado para programação, projeto conceitual, detalhamento de projeto, análises, documentação, fabricação, construção, logística da construção, operação e manutenção, e até mesmo tem aplicações em demolições. Desta forma, a utilização consciente do BIM, aliada a um planejamento pormenorizado, impacta em ganhos não somente para o construtor, mas também para todos os envolvidos no projeto ao logo de sua existência."

Com a utilização do BIM dentro da gestão de projetos e obras através de um processo interligado por meio da utilização dos *softwares* necessários, ambos estão propensos a ter um desenvolvimento e planejamento eficiente, de modo que erros sejam evitados a cada etapa desenvolvida.

2.7.2 Gestão da Construção com o *Lean Construction*

O termo *Lean Construction* (ANSAH *et al*, 2016, pg. 1608) é uma filosofia que ao ser implementada dentro dos projetos e das obras tem como função a redução de desperdícios, de modo que sejam melhorados e priorizados o desempenho dos projetos e questões financeiras, bem como melhorias em produtividade e atendimento dos clientes, ou seja (ANSAH *et al*, 2016, pg. 1609):

> O termo "Lean" basicamente significa tornar o trabalho muito fácil de entender, executar e gerenciar, e a ideia principal subjacente a esse conceito é reduzir o desperdício em processos, ao mesmo tempo que foca em coisas que agregam valor para o cliente. Trata-se de melhorar os sistemas de entrega de projetos de construção para satisfazer as necessidades do cliente.

Dessa forma, entende-se que *Lean* é um conjunto de princípios, conceitos e ferramentas usados para maximizar valor sob a perspectiva do cliente, consumindo o mínimo de recursos e utilizando ao máximo o conhecimento e habilidade das pessoas envolvidas no processo.

Estes princípios se baseiam em cinco vertentes de atitudes e pensamentos criados por Womack e Jones (2004, s.p.), abordados na figura 25:

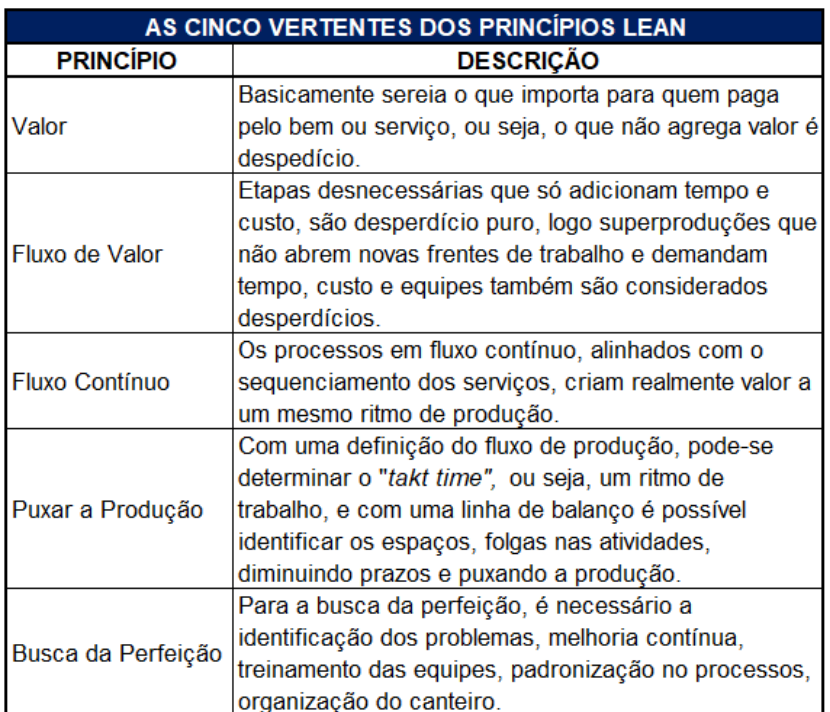

Figura 24 - Vertentes dos Princípios Lean

Fonte: Adaptado Enegep (p.4, 2017)

O *Lean Construction* é utilizado seguindo 11 princípios, que Koskela (1992, s.p.) apresenta sobre conceitos dessa filosofia de trabalho, conforme a Figura 26. Esses princípios apresentados, para que tenham uma aplicabilidade correta e eficiente, devem acontecer em conjunto, de modo que eles sejam empregados considerando a interligação.

Analisando algumas das características e princípios do *Lean Construction*, observa-se que ele é responsável por pontos relacionados à economia, tanto em relação a insumos e compras que são feitas para o desenvolvimento da obra, quanto ao valor que o cliente final pagará pelo produto. Dessa maneira, observa-se que a filosofia Lean torna-se relevante, dado que gera menos resíduos e/ou desperdícios, propiciando menor gasto com insumos, além de agregar valor ao projeto e à obra, de modo que tempo, material e mão-de-obra são reduzidos. (ANSAH *et al*, 2016, pg. 1611).

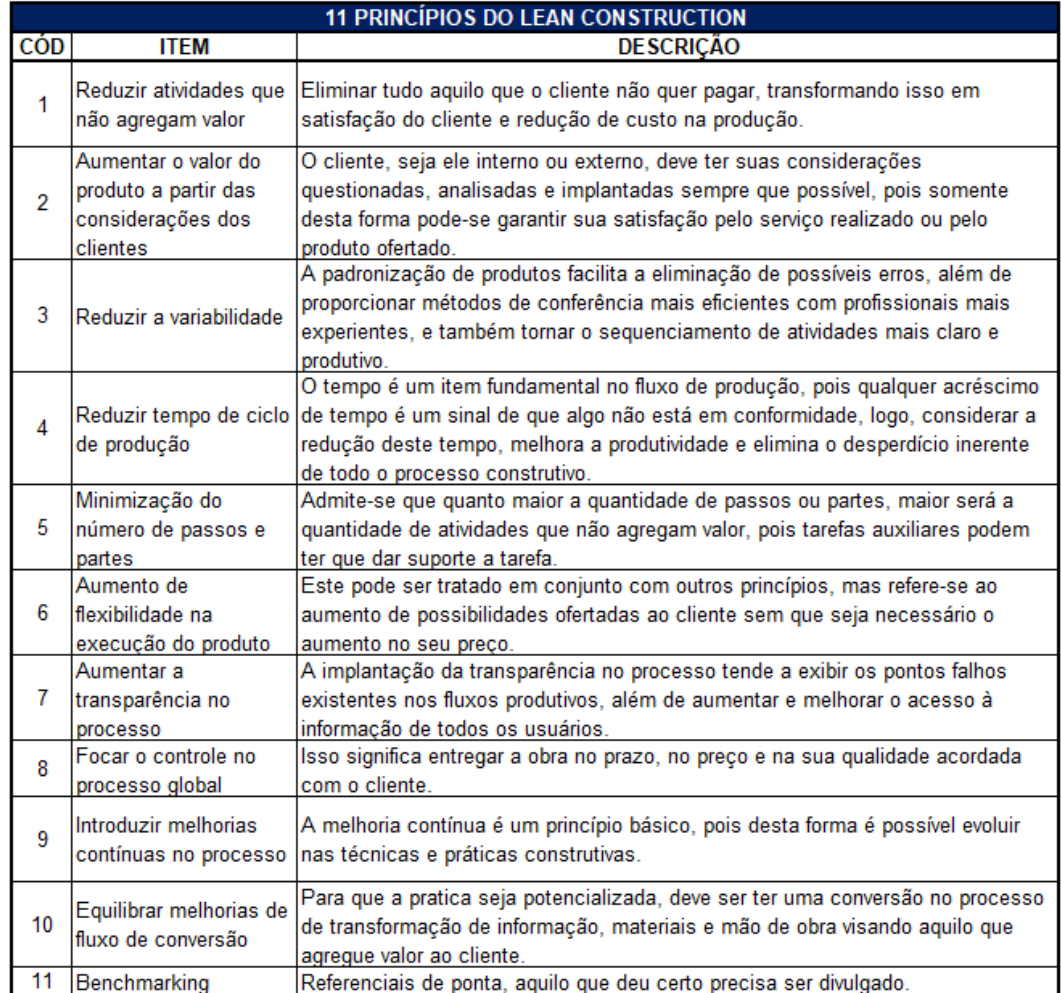

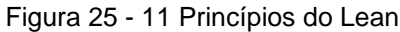

Fonte: Adaptado de Koskela (p.16, 1992).

Pelo exposto, observa-se que o *Lean Construction* tem como principal princípio o desenvolvimento de uma obra que pare o mínimo possível durante sua execução, e não que ela aconteça de forma rápida. (NEVES, 2017, 01). Assim, vale ressaltar que todo o processo de trabalho envolvendo o *Lean*, para que ele aconteça da maneira correta, é preciso que as equipes envolvidas nesse trabalho estejam trabalhando em conjunto em todas as fases do projeto, de forma que o cliente final tenha uma grande satisfação com o produto que irá receber, sendo o mesmo entregue para ser eficiente, ter qualidade e funcionalidade. (ANSAH *et al*, 2016, pg. 1611).

#### **3. DESENVOLVIMENTO DA PESQUISA**

A presente pesquisa contribuiu para a elaboração de um Guia que tem como objetivo orientar os profissionais da área no desenvolvimento de projetos em BIM abordando as dimensões 3D, 4D e 5D.

Para desenvolvimento do documento foram consultados trabalhos acadêmicos, normas, guias e manuais. Dentre eles, destacam-se os seguintes:

| <b>DOCUMENTO</b>                                                     | <b>FINALIDADE</b>                                                                                                    | <b>ANO</b> |
|----------------------------------------------------------------------|----------------------------------------------------------------------------------------------------|------------|
| Caderno BIM PR                                                       | Diretrizes para elaboração de projetos de edificações públicas em BIM no PR.                                                                                                    | 2018       |
| Caderno BIM SC                                                       | Define a padronização e a formatação que devem orientar o desenvolvimento dos<br>projetos em BIM para obras do Estado de SC.                                                                                                    | 2016       |
| Coletanêa CBIC                                                       | Instrumento para tornar mais clara a aplicação do BIM e orientar a sua aplicação por<br>construtoras e incorporadoras.                                                                                                    | 2016       |
| Guia de<br>Interoperabilidade BIM                                    | Apresenta o desenvolvimento de um projeto em BIM passo a passo utilizando soluções<br>AltoQi e ARCHICAD, compreendendo desde o desenvolvimento dos projetos até a<br>colaboração entre os projetistas.                                    |            |
| Coletânea Guias BIM<br>ABDI-MDIC                                     | Consolidar e disponibilizar, de forma clara e precisa, informações de boas práticas<br>sobre o processo e a contratação de projetos BIM para profissionais dos setores público<br>ou privado envolvidos no ciclo de vida das edificações. | 2017       |
| Manual para<br>Desenvolvimento de<br>Projetos em BIM<br><b>FIFMG</b> | Orientar as empresas subcontratadas ou terceirizadas pela FIEMG a desenvolver<br>projetos a partir da tecnologia BIM, não englobando a etapa de obras.                                                                                    | 2020       |

Figura 26 - Listagem dos documentos para embasamento teórico

#### Fonte: Os autores 2021.

Com base nas informações obtidas e no estudo realizado com as bibliografias citadas, além daquelas descritas no capítulo 5 – Referências, foi elaborado o Guia com o intuito de promover a disseminação do BIM e servir de suporte para profissionais da indústria da construção civil (Arquitetos, Engenheiros e Construtores) que pretendem começar a desenvolver projetos em BIM.

Este Guia visa apresentar de forma breve e objetiva alguns itens relevantes para o desenvolvimento de projetos abordando o BIM e suas dimensões 3D, 4D e 5D.

Nele são apresentados os conceitos referentes ao BIM, o plano executivo, fluxo de trabalho e algumas diretrizes básicas para modelagem. Portanto, trata-se de dicas para que quando realizado o processo de gestão de projetos em BIM, possa-se atentar a alguns fatores que melhorem o resultado final do modelo de informação.

Dito isso, vale ressaltar que antes de desenvolver um projeto em BIM, devese também pesquisar como funcionam estes *softwares* que serão escolhidos pelo usuário, utilizando seus manuais. E deste modo, complementando o estudo apresentado no Guia.

Este Guia é composto por 6 capítulos, que são desenvolvidos de forma mais lúdica e com textos simples para facilitar o entendimento do leitor.

No primeiro capítulo, é realizada a apresentação do Guia, onde são trazidas informações acerca da inovação tecnológica que o BIM representa, bem como sobre as informações que estarão contidas ao longo do documento.

O segundo capítulo está relacionado aos conceitos principais inerentes ao BIM, apresentando "O QUE" é o BIM, "POR QUE?" utilizar, "QUANDO" utilizar, "QUEM" utiliza.

Ainda no capítulo 2, tem-se de forma simples as definições das dimensões do BIM, conforme ilustrado na Figura 27.

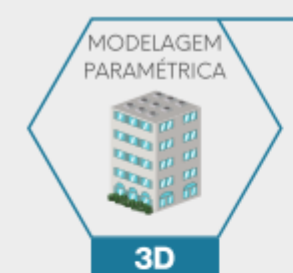

#### Figura 27 - Ilustração Dimensões BIM

A dimensão 3D refere-se à modelagem paramétrica de todos os elementos que constituem o projeto juntos no mesmo ambiente virtual, a visualização é realizada de forma dinâmica, ou seja, quando se altera algo em qualquer vista do projeto, pode-se perceber que irá mudar o modelo 3D simultaneamente.

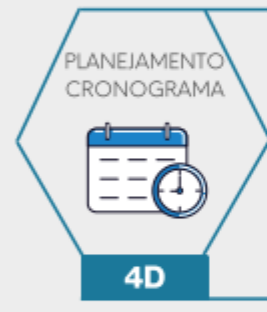

A dimensão 4D é a parte do planejamento, onde é realizado o cronograma da obra a partir da modelagem 3D. Cria-se a sequência das atividades a serem realizadas em cada etapa da obra, em determinado tempo. É possível realizar simulações virtuais, que correspondem com a realidade da obra. Nessa etapa deve-se atentar para algumas interferências logísticas que podem vir acontecer devido a processos que não devem ser feitos ao mesmo tempo.

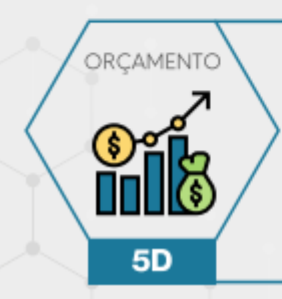

A dimensão 5D refere-se a parte de custos da obra, ou seja, a elaboração do orçamento. É desenvolvido com base no projeto em 3D, assim, é possível estipular margens no orçamento, de forma que a cada fase o orçamento seja ajustado conforme as necessidades existentes, tornando a obra mais econômica e eficiente.

Fonte: Os autores (2021).

Embora não seja o foco deste documento demonstrar detalhadamente como é realizada a utilização de um *software* específico, neste capítulo são apresentados alguns dos principais *softwares* que são utilizados no processo da modelagem e gerenciamento.

Os conceitos de interoperabilidade, arquivos IFC, e níveis de desenvolvimento de projetos em BIM, também compõem o capítulo 2 deste documento.

No terceiro capítulo os autores abordam o plano executivo BIM, a finalidade de ter este documento, para que é utilizado, quais os elementos que devem compor e seu processo como um todo.

No quarto capítulo é apresentada uma ideia de fluxo de trabalho para o desenvolvimento de projetos em BIM, elencando as fases do processo desde o início até a finalização com o desenvolvimento completo do projeto. Como uma forma de despertar a atenção do leitor, foram inseridos lembretes, conforme a ilustração na Figura 28.

#### Figura 28 - Ilustração dos Lembretes

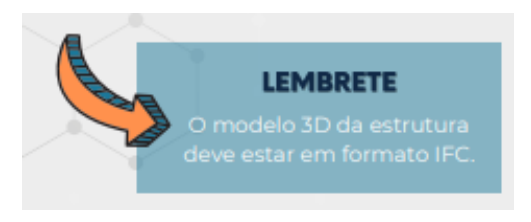

Fonte: Os autores (2021).

No quinto capítulo são apresentadas algumas diretrizes de modelagem, destacando para o leitor que este Guia tem como objeto apresentar um fluxo de trabalho e as interoperabilidades entres os sistemas, porém sem entrar em detalhes sobre as ferramentas de modelagem, conforme ilustrado na Figura 29.

#### Figura 29 – Destaque Importante no Guia

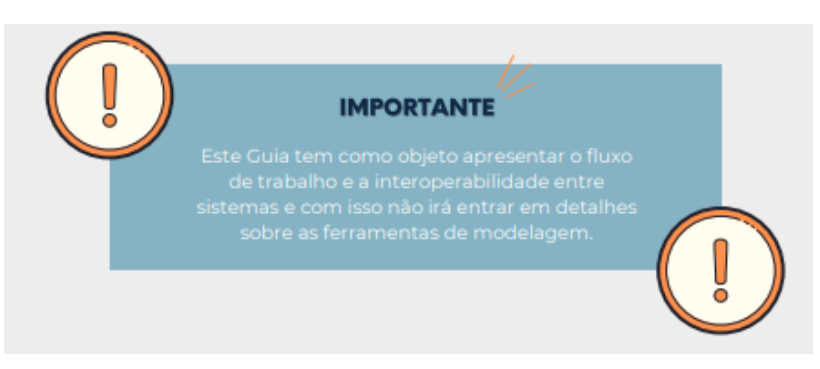

Fonte: Os autores (2021).

Dentro das diretrizes apresentadas estão as condições para desenvolver projetos em BIM, como pode ser realizada a concepção arquitetônica, estrutural e de instalações; além disso apresenta os critérios básicos de modelagem para se obter uma melhor integração dos dados 4D e 5D.

No último capítulo é realizado um fechamento do Guia, compilando as informações que foram aprendidas, mostrando novamente para o leitor qual foi o objetivo de desenvolver este documento e o que o leitor deve buscar além deste material para se aprofundar e obter o resultado que se espera de projetos desenvolvidos com a colaboração BIM (*Building Information Modeling*).

#### **4. CONSIDERAÇÕES FINAIS**

A disseminação de uso da tecnologia BIM (Building Information Modelling) tem se mostrado uma realidade no Brasil e no mundo, dada a sua adoção por um número cada vez maior de profissionais da construção civil, bem como a exigência crescente de órgãos públicos para o uso do BIM em licitações das obras públicas. Tal realidade foi atestada no trabalho realizado, através de pesquisas bibliográficas.

A pesquisa bibliográfica ensinou também que cada projeto tem suas especificidades e, portanto, o uso do BIM precisa ser criterioso e customizado para cada projeto, evitando desperdícios e retrabalhos. Cabe lembrar que a adoção da tecnologia para pequenos projetos pode enfrentar desafios, dado o investimento financeiro e de tempo de treinamento para as equipes.

Com o desenvolvimento do estudo, pôde-se coletar e sintetizar informações pertinentes ao desenvolvimento de projetos em BIM para a elaboração de um guia estruturado e de fácil acesso, com orientações aos profissionais do setor da construção civil sobre o desenvolvimento de projetos em BIM 3D, 4D e 5D. Sendo que o público-alvo principal desse guia seriam os profissionais que ainda não fizeram adoção desta tecnologia BIM ou os que ainda a usam de forma básica ou incipiente.

Como conclusão, o produto principal desse estudo é uma versão preliminar do guia de orientações para desenvolvimento de projetos em BIM focado nas dimensões 3D, 4D e 5D.

#### 4.1. SUGESTÃO PARA TRABALHOS FUTUROS

Essa versão precisa, como próximo passo, de testes e validação em aplicações diretas de projetos de construção, de forma a incorporar os comentários dos profissionais diretamente envolvidos no planejamento e execução das obras. Projetos de tamanhos e complexidades distintos deverão ser selecionados para garantir uma maior aplicabilidade do guia.

#### **REFERÊNCIAS BIBLIOGRÁFICAS**

ABDI, **Estratégia BIM BR.** 2018. Disponível em: https://estrategiabimbr.abdi.com.br/estrategia. Acesso em 19 mai. 2021. Acesso em: 02 mai. 2021.

ALTOQI. **BIM na construção civil: por onde começar?** Disponível em: https://maisengenharia.altoqi.com.br/bim/bim-na-construcao-civil-por-onde-comecar/ Acesso em: 01. jun. 2021.

ALTOQI. **Os processos de compatibilização de projetos na construção civil e o BIM**. 2019. Disponível em: https://maisengenharia.altoqi.com.br/bim/os-processos-decompatibilizacao-de-projetos-na-construcao-civil-e-o-bim/. Acesso em: 13 jun. 2021

APP Store. Augin. **Realidade aumentada**. Sem data. Disponível em: https://apps.apple.com/br/app/auge/id1403006392. Acesso em: 29 maio 2021.

AUGIN. **Com Augin a Realidade Aumentada está muito mais perto de você**. Sem data. Disponível em: https://augin.app/. Acesso em: 29 maio 2021.

AUTODESK, **Navisworks Analise de Modelo 3D**. 2020, Disponível em: https://www.autodesk.com.br/products/navisworks/overview. Acesso em: 18 nov. 2020.

AUTODESK, **Navisworks Integração ao Bim**. 2020, Disponível em: https://www.autodesk.com.br/products/navisworks/features. Acesso em: 18 nov. 2020.

AUTODESK. **Pesquisa global inédita aponta que setor de construção civil está pronto para a transformação digital**. 2020. Disponível em: https://blogs.autodesk.com/por-dentro-da-autodesk-brasil/2020/06/25/pesquisaglobal-inedita-aponta-que-setor-de-construcao-civil-esta-pronto-para-atransformacao-digital/. Acesso em: 01 mai. 2021.

AUTODESK, **Produtos**. 2020. Disponível em: https://www.autodesk.com.br/products/revit-lt. Acesso em: 29. out. 2020.

AUTODESK, **Revit Architecture**. 2020. Disponível em: https://www.autodesk.com.br/products/revit/architecture. Acesso em: 18 nov. 2020.

AUTODESK, **Revit MEP**. 2020. Disponível em: https://www.autodesk.com.br/products/revit/mep?plc=RVT&term=1- YEAR&support=ADVANCED&quantity=1. Acesso em: 18 nov. 2020.

AUTODESK, **Revit Structure**. 2020. Disponível em: https://www.autodesk.com.br/products/revit/structure. Acesso em: 18 nov. 2020

AUTODESK, **Revit Versus Autocad**. 2020, Disponível em: https://www.autodesk.com.br/solutions/revit-vs-autocad. Acesso em: 18 nov. 2020.

AUTODESK, **Revit**. 2020. Disponível em: https://www.autodesk.com.br/products/revit/features?plc=RVT&term=1- YEAR&support=ADVANCED&quantity=1. Acesso em: 18 nov. 2020.

BAIA, Denize Valéria Santos; MIRANDA, Antônio Carlos de Oliveira; LUKE, Washington Gutemberg. **Uso de ferramentas bim para o melhor planejamento de obras da construção civil**. In: IV CONGRESSO BRASILEIRO DE ENGENHARIA DE PRODUÇÃO, 2014, Ponta Grossa. Disponível em: https://www.researchgate.net/profile/A\_Miranda/publication/270049803\_USO\_DE\_F ERRAMENTAS\_BIM\_PARA\_O\_MELHOR\_PLANEJAMENTO\_DE\_OBRAS\_DA\_CO NSTRUCAO\_CIVIL\_TOOLS\_USE\_BIM\_FOR\_BETTER\_PLANNING\_OF\_CIVIL\_CO NSTRUCTION\_WORKS/links/549ee2d10cf257a635fe6f92.pdf. Acesso em: 29 out. 2020.

BARBOSA, Ana Cláudia Monteiro. **A Metodologia BIM 4D e 5D aplicada a um caso prático:** construção de uma ETAR na Argélia. Setembro de 2014. Disponível em: https://core.ac.uk/download/pdf/47140291.pdf. Acesso em: 25 maio 2021.

BIBLUS. **As 7 Dimensões da metodologia BIM**. 2018. Disponível em: https://biblus.accasoftware.com/ptb/as-7-dimensoes-da-metodologia-bim/. Acesso em 19 mai. 2021.

BIBLUS. **As dimensões do BIM:** 3D, 4D, 5D, 6D, 7D. 2018. Disponível em: https://biblus.accasoftware.com/ptb/as-dimensoes-do-bim-3d-4d-5d-6d-7d/. Acesso em 19 mai. 2021.

BIBLUS. **BIM no Brasil, confira os passos para sua implementação**. 2020. Disponível em: https://biblus.accasoftware.com/ptb/bim-no-brasil-confira-os-passospara-sua-implementacao/. Acesso em 23 mai. 2021.

BIM BR. **Estratégia Nacional de Disseminação do BIM**. 2019. Disponível em: https://cbic.org.br/inovacao/wp-content/uploads/sites/23/2019/06/05 Talita Saito.pdf. bim. Acesso em: 29. out. 2020.

BIMSPACE. **BIMSPACE Hydro**. Sem data. Disponível em: <https://bimspace.com.br/bimspace-hydro/>. Acesso em: 30 maio 2021.

BOMFIM, Carlos Alberto Andrade; LISBOA, Bruno Teixeira Wildberger; MATOS, Pedro Cesar Correia de; **Gestão de Obras com BIM: uma nova era para o setor da Construção Civil**. Novembro de 2016. Disponível em: < http://papers.cumincad.org/data/works/att/sigradi2016 724.pdf>. Acesso em: 05 de maio de 2021.

BRASIL. Decreto N°10.360 de 02 de abril de 2020. **Institui a Estratégia Nacional de Disseminação do** *Building Information Modeling*. Disponível em: http://www.planalto.gov.br/ccivil\_03/\_ato2019-2022/2020/decreto/D10306.htm. Acesso em: 14.mar.2021.

BRASIL, Lean Institute. **Definição e aplicações do Lean.** Disponível em: https://www.lean.org.br/o-que-e-lean.aspx. Acesso em: 01. jun. 2021

CARREIRÓ, Daniel Cardeal. **Aplicação da Metodologia BIM a um Caso de Estudo através do software Autodesk**. 123f. Dissertação (Mestrado em Engenharia Civil) - Instituto Superior de Engenharia de Lisboa, 2017. Disponível em: <https://repositorio.ipl.pt/bitstream/10400.21/8691/1/Disserta%C3%A7%C3%A3o.pdf > Acesso em: 02 novembro 2020.

CARVALHO, Marcello Moraes Gomes. **Gestão de Projetos: O BIM nas Organizações**. 2016. 91 p. Mestrado (Ramo de Gestão da Construção) – Instituto Superior de Engenharia do Porto, Porto – Portugal, 2016.

CBIC. **Implementação BIM - Parte 2:** Implementação do BIM para Construtoras e Incorporadoras. 2016. pág. 26. Câmara Brasileira da Indústria da Construção CBIC - Brasília, 2016.

CENTRE Line Studio, **BIM Standards**. 2019. Disponível em: https://centrelinestudio.com/bim-standards/. Acesso em 25 abr. 2021.

COELHO, Sérgio Salles; NOVAES, Celso Carlos. **Modelagem de Informações para Construção (BIM) e ambientes colaborativos para gestão de projetos na construção civil. Grupo de Pesquisa Aplicada em Construção Civil – GPACC**. Instituto Federal de Educação, Ciência e Tecnologia, Campus Pelotas. Disponível em: http://www2.pelotas.ifsul.edu.br/gpacc/BIM/referencias/COELHO\_2008.pdf. Acesso em 29 out. 2020.

CONSTRUCT. **7** *softwares* **para orçamento de obras que você precisa conhocer.** Disponível em: https://constructapp.io/pt/*softwares*-para-orcamento-de-obras/. Acesso em: 01. jun. 2021.

DANG, Dung Thi Phuong; TARAN, Moiz. **Impact of 4D** *Modeling* **on construction planning process**. 2012. Disponível em: https://publications.lib.chalmers.se/records/fulltext/161015.pdf. Acesso em: 19 maio 2021.

DÁROS, J. **Guia completo: BIM 10D construção industrializada**. 2019. Disponível em: https://utilizandobim.com/blog/bim-10d-construcao-industrializada/. Acesso em: 25 abr. 2021.

DEGASPERI, Anderson Borges; NETO, Elilazio Martins; DEGASPERI, Fernanda L. Rocha; AGUIAR, Francisco de Amorim. VIVAS, Daniel Rizzo. **Estudo da Tecnologia Bim e os Desafios para Sua Implantação**. Disponível em: https://multivix.edu.br/wpcontent/uploads/2018/07/revista-espaco-academico-v07-n02-artigo-05.pdf. Acesso em: 01 nov. 2020.

EASTMAN, C. **The use of computers instead of drawings**. AIA Journal, v. 63, n. 3, p. 46-50, March 1975.

EASTMAN, Chuck; TEICHOLZ, Paul; SACKS, Rafael; LISTON; Kathleen. **BIM Handbook**: A Guide to Bulding *Information Modeling* for Owners Managers, Designers, Engineers and Contractors. New Jersey. Jonh Wiley & Sons, Inc. Hoboken. 2008. Disponível em: <https://www.academia.edu/3183272/BIM\_handbook\_A\_guide\_to\_*Building*\_*Informati on Modeling* for owners managers designers engineers and contractors>. Acesso: 15 abr 2021.

EASTMAN, Chuck; TEICHOLZ, Paul; SACKS, Rafael; LISTON, Kathleen. **Manual de BIM:** Um Guia de Modelagem da Informação da Construção para Arquitetos, Engenheiros, Gerentes, Construtores e Incorporadores. Porto Alegre: Bookman, 2014.

ENEGEP. **Lean Service e Lean Office:** Uma revisão bibliográfica comparativa. 2017. Disponível em: http://www.abepro.org.br/biblioteca/TN\_STO\_238\_384\_31697.pdf. Acesso em 30 mai. 2021.

ENGENHARIA DIGITAL. **Revit e Bim**. 2020. Disponível em: https://engenhariadigital.com/revit-e-bim-significam-a-mesma-coisa/. Acesso em: 18 nov. 2020.

ENTAC. **O uso da metodologia BIM 4D e BIM 5D para o gerenciamento de obras:**  revisão sistemática da literatura. 2020. In: Encontro Nacional De Tecnologia Do Ambiente Construído, 18. Porto Alegre: ENTAC 2020.

FARIAS, Júlio Cesar. **Os Melhores 10 Add-in Para Revit**. Junho de 2020. Disponível em: https://spbim.com.br/10-add-ins-revit/. Acesso em: 30 maio 2021.

FILHO, Marcus Vinicius Arruda Plaisant Mariz. **Análise e Modelagem do Desempenho Térmico de Edificação, com Estudo de Caso com Atendimento de Requisitos Normativos do Brasil e Portugal**. 2018. Monografia em Engenharia Civil- Universidade Federal do Rio de Janeiro, Rio de Janeiro, 2018.

GEHRMANN, Andressa Leal. **BIM e LEAN:** Plano De Implantação Para Processos De Projetos Em Uma Construtora De Médio Porte. 2017. Disponível em: http://dspace.unipampa.edu.br/bitstream/riu/2696/1/TCC%20Andresa%20Gehrmann %202017.pdf. Acesso em: 10 jun. 2021.

GOOGLE Play. **Augin**. Sem data. Disponível em: https://play.google.com/store/apps/details?id=com.VisualJoy.AugePauluzzi. Acesso em: 29 maio 2021.

HONORIO, William. **Melhores Plugins Gratuitos para o Revit**. Março de 2021. Disponível em: https://archabitat.com.br/melhores-plugins-para-o-revit/. Acesso em: 29 maio 2021.

IBEC. **Confira 4 benefícios de usar BIM no planejamento de obras**. 2019. Disponível em: https://ibecensino.org.br/blog/gestao/confira-4-beneficios-de-usarbim-no-planejamento-de-obras/. Acesso em: 01. jun. 2021.

IBRAHIM, M. M. **Teaching BIM, what is missing? The challenge of t eaching BIM based CAD in today's architectural curricula**. In: ARAB SOCIETY FOR COMPUTER AIDED ARCHITECTURAL DESIGN 2007, Alexandria, 2007

IGNIS. **Introdução Histórico e** *Softwares* **BIM**. 2017. Disponível em: https://www.ignisengenharia.com.br/index.php/it/pages/item/43-a-importancia-dobim-na-industria-da-construcao-civil/. Acesso em: 23 mai. 2021.

INBEC. **Conheça a dimensão 8D BIM, essencial para a prevenção de acidentes na Construção Civil**. 2019. Disponível em: https://www.inbec.com.br/blog/conhecadimensao-8d-bim-essencial-para-prevencao-acidentes-construcao-civil. Acesso em 19 mai. 2021.

JUNIOR, Francisco Gonçalves. **Os 3 Principais Entraves na Adoção do Bim na Engenharia Civil**. Disponível em: <https://maisengenharia.altoqi.com.br/bim/os-3 principais-entraves-na-adocao-do-bim-na-engenharia-civil/>. Acesso em: Acesso em: 01 nov. 2020.

KAMARDEEN, Imriyas. **8D BIM** *Modeling* **Tool For Accident Prevention Through Design**. Artigo publicado em Proceedings 26th Annual ARCOM Conference. Pg. 281; 289. Setembro de 2010.

KOSKELA, L. **Application of the new production philosophy to construction**. California: Stanford University, 1992.

KOSKELA, Lauri. **BIM and Lean Construction – a clear synergy**. Disponível em: http://planningand*Building*controltoday.co.uk/bimtoday-004/bim-leanconstructionclear-synergy4/21381/. Acesso em 30/05/2021.

LATAM. **Visão BIM 20/20 LATAM:** O impacto de BIM na América Latina. 2020. Disponível em: <https://app.powerbi.com/view?r=eyJrIjoiZGYxMDA5MGYtMjE3Yi00MTM4LWE2ZjAt ZmI0NTBlNTI2OTIzIiwidCI6ImZhNzk1MzFjLThjZTUtNGJkMy05N2VlLTI0NWU2ZWU yNjZiOCJ9>. Acesso em 01 jun 2021.

LIMA, F. K. **Implantação do Processo BIM no apoio à execução dentro de uma construtora.** 2019. Dissertação (Mestrado). Escola Politécnica de São Paulo. Departamento de Engenharia de Construção Civil. São Paulo, 2019.

LUMION. **Express yourself with Lumion**. Sem data. Disponível em: https://lumion.com/. Acesso: 29 maio 2021.

MENEZES, Gilda Lúcia Bakker Batista de. **Breve Histórico de Implantação da Plataforma BIM**, v. 18, n.22, 21, sem. 2011. Disponível em: http://periodicos.pucminas.br/index.php/Arquiteturaeurbanismo/article/view/P.2316- 1752.2011v18n22p152. Acesso em: 28 out 2020.

MICROSOFT, **Interface MS Project**. 2020, Disponível em: https://support.microsoft.com/pt-br/office/usar-quadros-de-tarefas-no-cliente-dedesktop-do-microsoft-project-online-1b9b44d7-fd8e-4b3b-ab942b97deb9945b?culture=pt-br&country=br&ui=pt-br&rs=pt-br&ad=br. Acesso em: 18 nov. 2020.

MIRANDA, Rian das Dores de. SALVI, Levi. **Análise da tecnologia Bim no contexto da indústria da construção civil brasileira**. Revista Científica Multidisciplinar Núcleo do Conhecimento. Ano 04, Ed.05, Vol. 07, pp. 79-98. Maio de 2019. ISSN: 2448-0959

OLIVEIRA, Érico Albuquerque de. **Implementação e uso BIM em escritórios de arquitetura:** estudo de casos em Maceió/AL. 2019. Dissertação (Mestrado em Arquitetura e Urbanismo). Universidade Federal de Alagoas. Faculdade de Arquitetura e Urbanismo. Maceió, 2019.

OLIVEIRA, Felipe Rezende Carrusca de. **Compatibilização De Projetos:** Os Principais Impactos No Resultado Final De Um Empreendimento Da Construção Civil. 2015. MBA em Gestão Estratégica de Projetos do Centro Universitário Una. Brasília 2015.

ORÇA Fascio. **Conheça o OrçaBIM e faça orçamentos em BIM muito mais rápido**. Sem data. Disponível em: https://www.orcafascio.com/papodeengenheiro/orcabim/. Acesso em: 30 maio 2021.

ORÇA Fascio. **OrçaBIM:** Plugin de Integração com REVIT compatível a partir da versão 2018. Sem data. Disponível em: https://www.orcafascio.com/orcabim/. Acesso em: 30 maio 2021.

PICCHI, F.A. **Sistemas de qualidade:** uso em empresas de construção de edifícios. São Paulo, 1993. Tese (Doutorado) - Escola Politécnica, Universidade de São Paulo.

PIRÔPO, Guilherme Passos. **Aplicação da Modelagem 5D na Elaboração e Acompanhamento de Orçamento Executivo.** 128 f. il. 2014. Monografia (Trabalho de Conclusão do Curso) – Escola Politécnica, Universidade Federal da Bahia, Salvador, 2014. Disponível em: <http://www.gpsustentavel.ufba.br/downloads/BIM%205D%20Executivo.pdf#page47 >. Acesso: 25 maio 2021.

PORTOBELLO ENGENHARIA, **Dimensões do Bim**. 2020. Disponível em: https://www.portobelloengenharia.com.br/bim-4d\_planejamento/. Acesso em: 29. out. 2020.

PROJEBIM, **Projetos**, 2020. Disponível em: https://www.projebim.com.br/o-que-e-

QI. ALTO, **O Processo do Bim**, s/a. Disponível em: http://maisengenharia.altoqi.com.br/bim/tudo-o-que-voce-precisasaber/#quandosurgiu. Acesso em: 28 out. 2020.

RECH, Angelo Ricardo. **Experiência de uso do REVIT em projeto de estrutura**. Disponível em: https://damassets.autodesk.net/content/dam/au/Brasil-2014/documents/materialapoio/2011/AUBR\_33-

Experiencia%20do%20uso%20de%20REVIT%20em%20Projeto%20de%20Estrutura .pdf. Acesso em 01. jun. 2021.

RENDER, **MS Project**. 2020, Disponível em: https://www.render.com.br/cursos/microsoft-project/microsoft-project. Acesso em: 18 nov. 2020.

RIBEIRO, Nathalia Catharine. **Implementação de** *Building Information Modeling* **(BIM) em empresas da construção civil:** um estudo de caso. Graduação em Engenharia Civil – Universidade Estadual Paulista, Faculdade de Engenharia de Guaratinguetá, 2018.

RIBEIRO, Sandra Albino. **5 Plugins do Revit para Engenharia**. Outubro de 2020. Disponível em: https://www.espacoquatre.com/single-post/5-plugins-do-revit-paraengenharia. Acesso em: 30 maio 2021.

SACKS, R.; KOSKELA, L.; DAVE., B. e OWEN, R. **- The Interaction of Lean and**  *Building Information Modeling* **in Construction. Journal of Construction Engineering and Management**, vol.136, págs. 968–980. 2010.

SAKAMORI, Marcelo Mino. **Modelagem 5D (Bim):** Processo de Orçamentação com Estudo Sobre Controle de Custos e Valor Agregado para Empreendimentos de Construção Civil. Disponível em: https://educapes.capes.gov.br/handle/1884/41394. Acesso em 29 out. 2020.

SARAH, **BIM:** The Future of Construction. 2018. Disponível em: https://sarah.com.au/*Building*-*Information*-*Modeling*-future-construction/. Acesso em 19 mai. 2021.

SIENGE. **BIM no mundo:** a revolução mundial da construção inteligente. 2020. Disponível em: https://www.sienge.com.br/blog/bim-no-mundo/. Acesso em: 01 jun. 2021.

SILVA, Edson Neves da. **SINERGIA BIM – Lean Construction:** Mudanças e Desafios para a Gestão de Empreendimentos. Revista Gestão e Gerenciamento. n° 5, p.2. jan. 2017.

SILVA, Kaio Ricardo. **Interoperabilidade entre Software de Projeto Estrutural com a Plataforma BIM**. 2019. 87 f. Monografia (Graduação em Engenharia Civil). Departamento de Engenharia Civil e Ambiental, Universidade de Brasília, Brasília - DF.

SILVA, Thiago; MANTA, Rafael; TETI, Bruno; MELHADO, Silvio Burratino; BARKOKÉBAS JUNIOR, Béda; LAFAYETTE, Kalinny. **BIM (8D) Como Ferramenta de Gestão em Segurança Ocupacional: perspectivas de uso.** 2019. Disponível em: https://www.researchgate.net/profile/Rafael-

Manta/publication/336900766\_BIM\_8D\_COMO\_FERRAMENTA\_DE\_GESTAO\_EM SEGURANCA\_OCUPACIONAL\_PERSPECTIVAS\_DE\_USO/links/5e065b96299bf10 bc37e22bb/BIM-8D-COMO-FERRAMENTA-DE-GESTAO-EM-SEGURANCA-OCUPACIONAL-PERSPECTIVAS-DE-USO.pdf. Acesso em: 25 de maio de 2021.

SOUSA, O. K; MEIRIÑO, M. J. **Aspectos da Implantação de Ferramentas Bim em Empresas de Projetos Relacionados à Construção Civil**. Artigo aceito em 2013, pelo IX Congresso Nacional de Excelência em Gestão.

SPBIM. **O que é o MS Project?** Disponível em: https://spbim.com.br/o-que-e-o-msproject/. Acesso em: 01. jun. 2021.

SUZUKI, Rogério. **A tecnologia BIM:** do 3D ao 5D e seus usos na construção. Disponível em: https://www.prevision.com.br/blog/tecnologia-bim/. Acesso em: 01. jun. 2021

TQS. **Integração CAD/ TQS – SketchUp**. Sem data. Disponível em: https://www.tqs.com.br/v18/destaques/bim.html. Acesso em: 29 maio 2021.

ULLAH, K., Lill, I. and WITT, E**.,"An Overview of BIM Adoption in the Construction Industry: Benefits and Barriers", 10th Nordic Conference on Construction Economics and Organization.** (Emerald Reach Proceedings Series, Vol. 2), Emerald Publishing Limited, Bingley, pp. 297-303. 2019.

UTILIZANDO O BIM, **União Entre as dimensões do BIM 3D, 4D E 5D**. 2020. Disponível em: https://utilizandobim.com/blog/uniao-bim-3d-4d-5d/. Acesso em: 18. nov. 2020.

TOBIN, J. **Proto**‐*Building***:** To BIM is to build. Disponível em:< https://static1.squarespace.com/static/5af254d97e3c3aa74fe65385/t/5b3cb1458a922 db5a5332cf7/1530704197850/Proto-*Building*+-+To+BIM+is+to+Build.pdf>. Acesso em: 29 out. 2020.

VIVADECORA, **Tecnologia Revit**. 2020. Disponível em: https://www.vivadecora.com.br/pro/tecnologia/revit/. Acesso em: 18 nov. 2020.

WONG, A. K. D.; WONG, F. K. W.; NAADEEM, A. **Attributes of** *Building Information Modeling* **implementations in various countries. Architectural Engineering and Design Management,** Vol. 6, No. 4, pp. 288-302. 2010.

WOMACK, J. P.; JONES, D. T. **A mentalidade enxuta nas empresas**. 1998.

**APÊNDICE A – GUIA DE ORIENTAÇÕES PARA O DESENVOLVIMENTO DE PROJETOS EM BIM**

CURITIBA 2021

# GUIADE ORIENTAÇÕES PARA O DESENVOLVIMENTO DE PROJETOS EM BIM

GABRIELE CRISTINA FERRAZ LUCAS MATTOS DE SOUZA

# SUMÁRIO

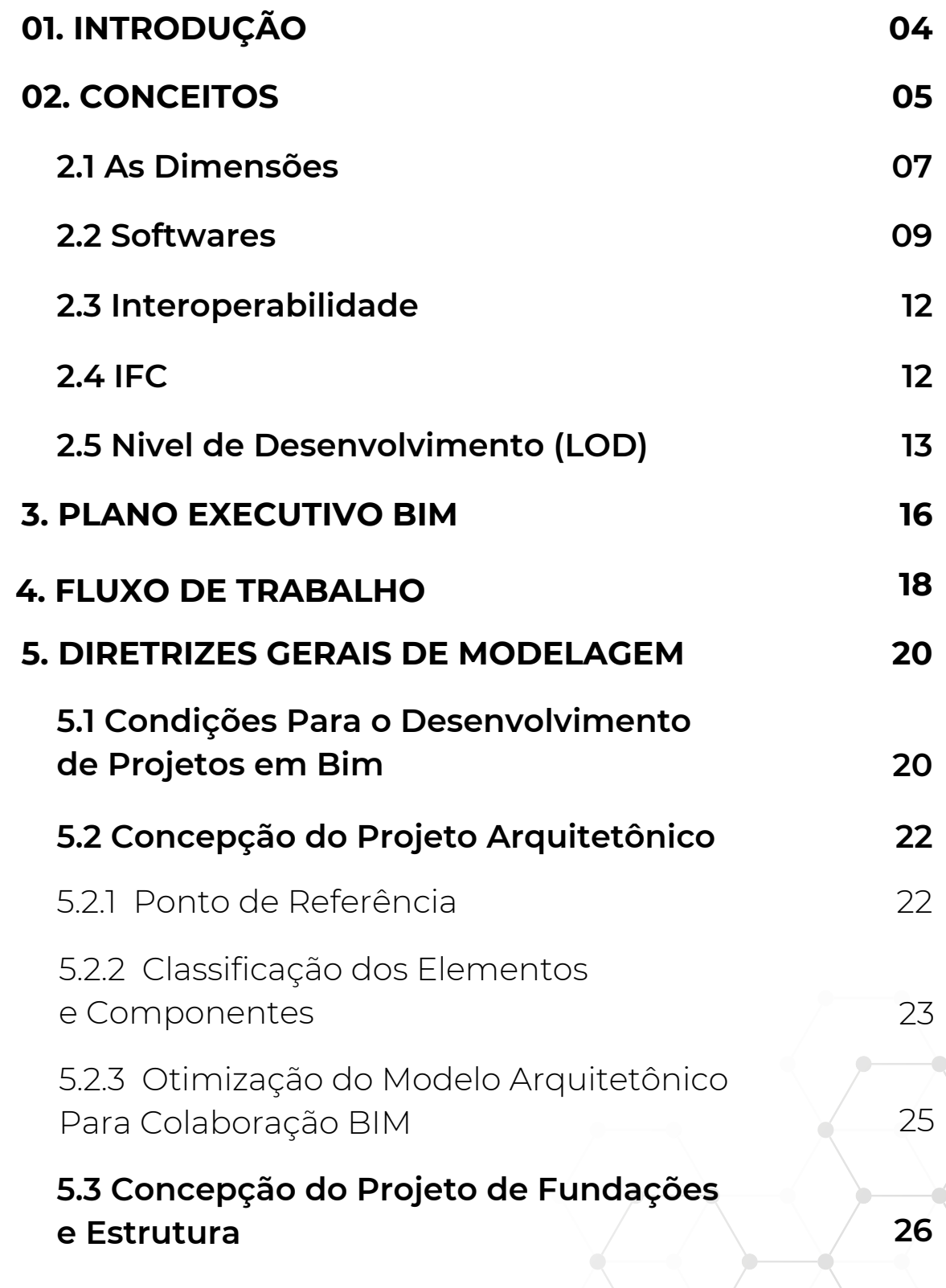

 $\overline{\mathbf{o}}$ 

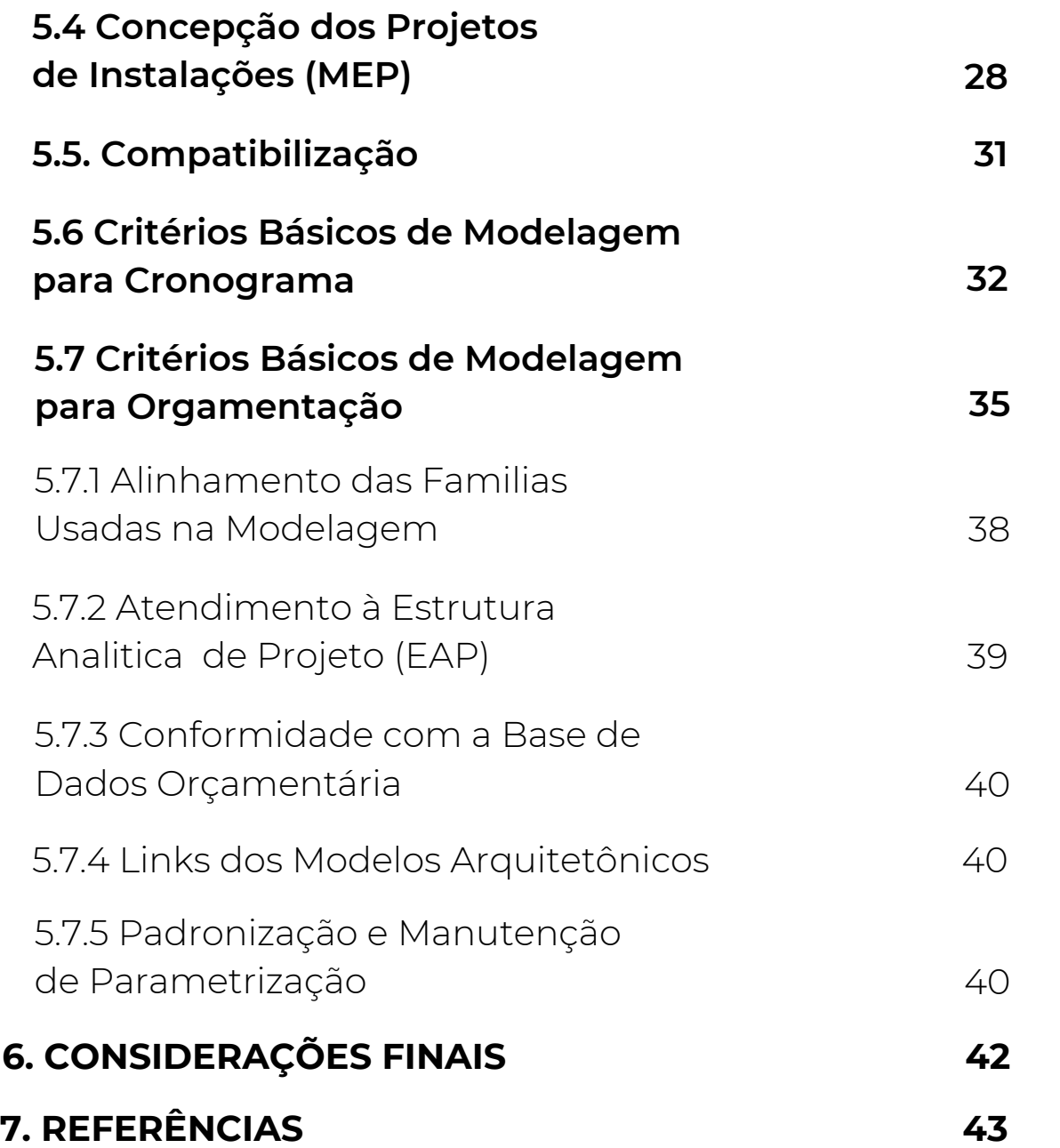

# 1. INTRODUÇÃO

O mundo está em constante evolução e com ele surgem novas necessidades de desenvolvimento tecnológico, onde pode-se dizer que é o princípio para novas técnicas, operações e ajustes. Assim, a inovação se faz presente no desenvolvimento tecnológico. A inovação atrelada à tecnologia vai além de analisar os produtos, mas também evidência a necessidade de produzir e apresentar novidades aos serviços prestados. Portanto, pode se dizer que, a inovação tecnologia é tida como uma diferenciação que é capaz de tornar a empresa mais competitiva no mercado, assim, conquistando mais lucro, além de agregar valores a ela.

Observa-se que, o setor da construção tem passado por constantes transformações e inovações tecnológicas, essas pela necessidade de obter mais agilidade e tornar os processos de desenvolvimento dos projetos mais eficientes. Assim, para tornar a metodologia de trabalho mais eficiente, a metodologia BIM *(Building Information Modeling)* vem sendo utilizado na integração de todas as etapas de projetos e obras, isso em serviços de setores públicos e privados.

O Guia de Orientações Para o Desenvolvimento de Projetos em BIM foi desenvolvido com a finalidade de apresentar de forma clara e objetiva, informações sobre a filosofia de trabalho BIM, de modo que todo o processo necessário para o desenvolvimento de projetos e processos relacionados, aconteçam de maneira adequada para que tudo seja realizado de forma eficiente e ágil.

Assim, o Guia traz informações sobre os conceitos de BIM, bem como suas dimensões com seus devidos significados. Também serão apresentados alguns *softwares* que integram essa metodologia de trabalho e quando são utilizados. Além disso, são abordadas as formas que acontecem as trocas e compartilhamentos de dados de trabalho na filosofia BIM, a confiabilidade nas informações obtidas e coletadas durante o desenvolvimento e analise dos projetos.

E para complementar o Guia, é apresentado o fluxo de trabalho e projetos na metodologia BIM, juntamente com suas fases organizacionais. Por fim, o Guia de Orientações Para o Desenvolvimento de Projetos em BIM traz as diretrizes e orientações para a modelagem de um projeto em BIM 3D, 4D e 5D, além de condições para o desenvolvimento dos projetos, suas concepções, analises de projetos estruturais e de instalações, bem como a compatibilização de todas as etapas.

## 2.CONCEITOS

A presente cartilha apresentará orientações para o desenvolvimento de projetos utilizando a metodologia BIM, abordando as dimensões 3D, 4D e 5D.

## O POR QUE? U E ? **OU ANDO?**

#### O QUE?

"Uma filosofia de trabalho que integra arquitetos, engenheiros e construtores (AEC) na elaboração de um modelo virtual preciso, que gera uma base de dados que contém tanto informações topológicas como os subsídios necessários para orçamento, cálculo energético e previsão de insumos e ações em todas as fases da construção."

O BIM atua em todas as etapas da obra, desde os estudos de viabilidade, desenvolvimento do projeto (legal e executivo), orçamentos, planejamento,

gerenciamento de obras, construção, visualização, colaboração, representação, registro, sustentabilidade e no pós-obra (manutenção). Ele baseia-se em objetos virtuais, paramétricos e inteligentes.

#### PORQUE?

O setor da construção civil tem passado por um constante processo de transformação, com a evolução das tecnologias de modelagem e necessidade de agilidade e eficiência nos processos de elaboração de projetos para atender a elevada demanda na construção civil. Para melhorar a autonomia e eficiência, surgiu em 1982 o sistema CAD com projeção bidimensional (plantas, cortes e vistas 2D), que atualmente ainda é um dos principais *softwares* para desenvolvimento de projetos. Com a necessidade de cenários mais realistas surgem os *softwares* 3D com uma visualização mais precisa, porém ainda com inúmeras ocorrências de falhas na hora da execução e do orçamento. A fim de minimizar tais erros, surge o sistema integrado BIM (Building Information Modeling), onde tem um maior fluxo de informações, tornando o projeto mais preciso e eficiente.

05

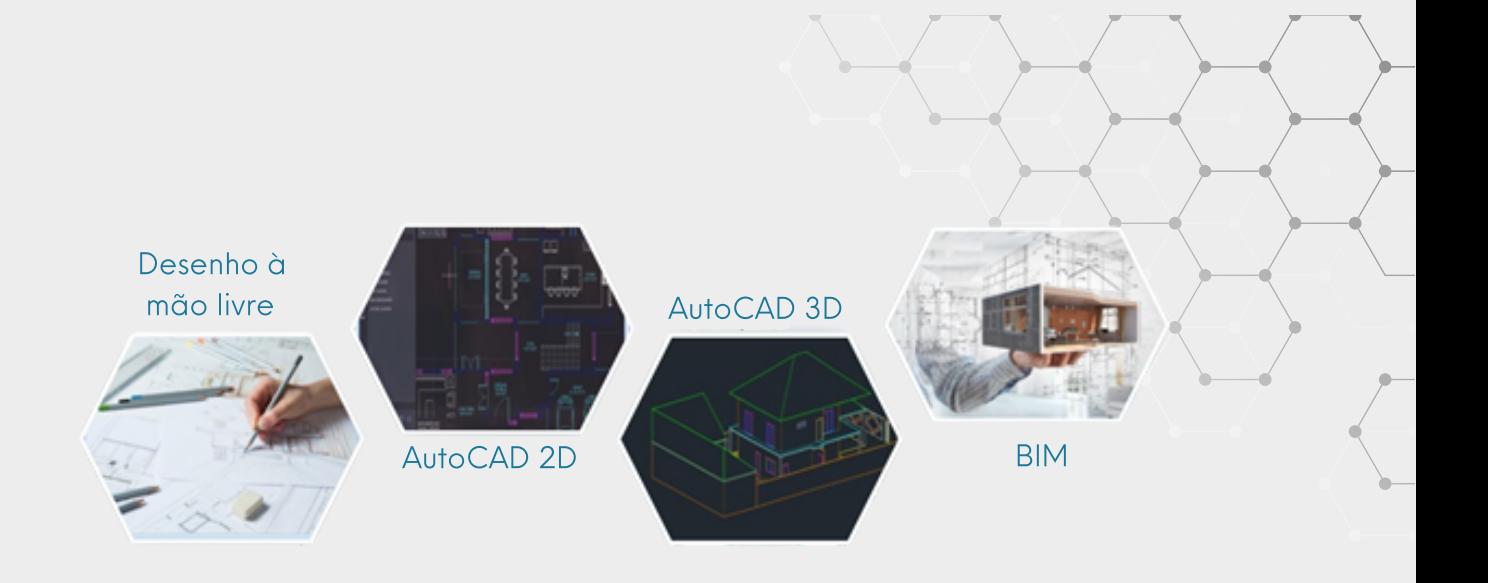

#### QUANDO?

O surgimento do conceito BIM iniciou em meados dos anos 70 primordialmente pelo professor Charles M. Eastman do Instituto de Tecnologia da Geórgia nos Estados Unidos e diretor do *Digital Building Laboratory*. Apesar de ter sido iniciado a mais de 45 anos, o termo Building Information Modeling foi datado somente nos anos 1992 pelos professores G.A van Nederveen e F. Tolman, no artigo "Automation in Construction". Sua disseminação se deu de forma lenta até o início de 2005 quando surgiu as primeiras normativas, como a ISO-PAS16739- 2005, *Industry Foundation Classes, Release 2x, Platform Specification -IFC2x Platform.*

#### QUEM?

Para desenvolver o Plano BIM, uma equipe de planejamento deve ser montada nos estágios iniciais de um projeto. Esta equipe deve ser composta por representantes de todos os membros da equipe principal do projeto, incluindo o proprietário, designers, empreiteiros, engenheiros, grandes empreiteiros especializados, gerente de instalações e líder do projeto. É muito importante para o proprietário, bem como para todos os membros da equipe principal, apoiar totalmente o processo de planejamento. Para as reuniões iniciais de definição de metas, os principais tomadores de decisão devem ser representados por cada uma das organizações para que as metas gerais e a visão para a implementação do projeto sejam claramente definidas para novas iniciativas de planejamento.

# 2.1AS DIMENSÕES

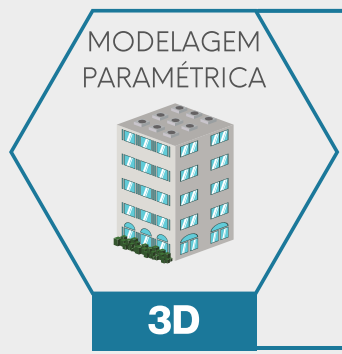

A dimensão 3D refere-se à modelagem paramétrica de todos os elementos que constituem o projeto juntos no mesmo ambiente virtual, a visualização é realizada de forma dinâmica, ou seja, quando se altera algo em qualquer vista do projeto, pode-se perceber que irá mudar o modelo 3D simultaneamente.

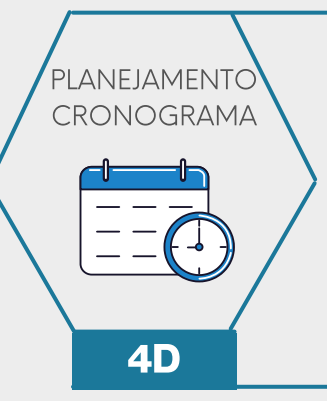

6D

SUSTENTA-BILIDADE

A dimensão 4D é a parte do planejamento, onde é realizado o cronograma da obra a partir da modelagem 3D. Cria-se a sequência das atividades a serem realizadas em cada etapa da obra, em determinado tempo. É possível realizar simulações virtuais, que correspondem com a realidade da obra. Nessa etapa deve-se atentar para algumas interferências logísticas que podem vir acontecer devido a **4D** processos que não devem ser feitos ao mesmo tempo.

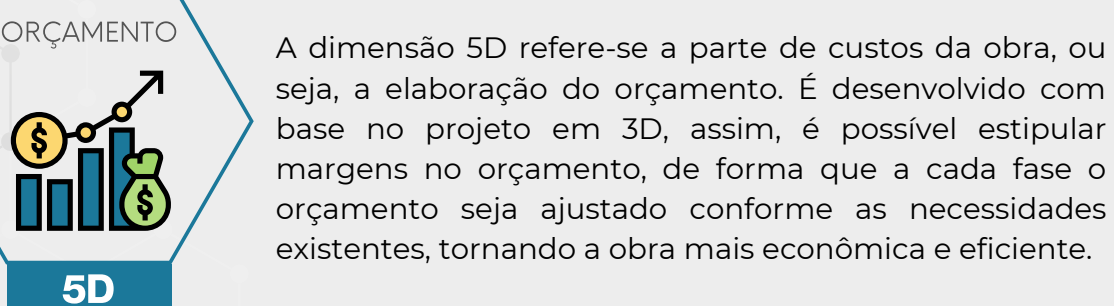

A dimensão 6D é a responsável pela parte de sustentabilidade da obra, que já deixou de ser um diferencial e se tornou uma exigência do mercado. As principais análises realizadas são relacionadas ao consumo de energia, uso de água e conforto térmico. Também são realizadas estimativas referentes ao desempenho acústico, luminosidade e outros.

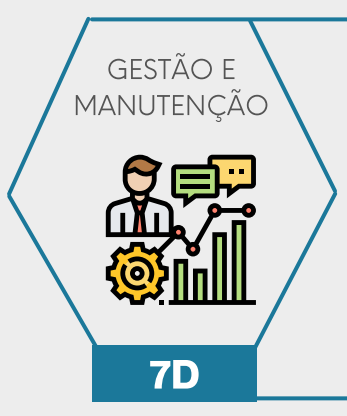

A dimensão 7D cuida da parte de gestão e manutenção da obra, ou seja, dos cuidados devidos durante todo o ciclo de vida de uma edificação. Com a utilização do BIM é possível extrair relatórios como a especificação de cada material, os manuais de operação, as datas de garantia, entre outros. Assim, busca-se evitar ou minimizar o surgimento de manifestações patológicas no empreendimento.

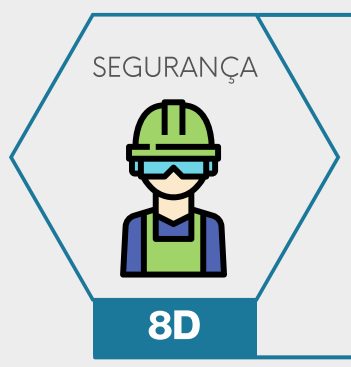

A dimensão 8D está relacionada à segurança, onde preocupa-se com a saúde e segurança do trabalho. Ela cria e analisa possíveis riscos pré-existentes, que são separados por níveis, sendo eles: crítico, moderado e baixo. As revisões são realizadas dependendo de cada nível.

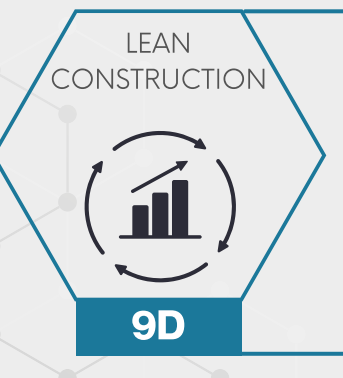

10D

CONSTRUÇÃO **IDUSTRIALIZADA**  A dimensão 9D é sobre o *Lean Construction*, em português, Construção Enxuta. Essa filosofia é realizada dentro do canteiro de obras com o objetivo de reduzir perdas e desperdícios, de modo que a obra tenha menos interrupções.

A dimensão 10D é a construção industrializada, combinação de todas as dimensões, integrando novas tecnologias, para assim, obter maior produtividade e eficiência na construção civil.

## 2.2 SOFTWARES

Equipes e organizações precisam determinar quais plataformas de *software* e versão do mesmo são necessárias para que seja realizado o projeto em BIM. É importante entrar em acordo sobre uma plataforma de *software* no início do projeto para ajudar a sanar possíveis problemas de interoperabilidade, bem como os formatos de arquivo para transferência de informações. Além disso, a equipe deve concordar com um processo para alterar ou atualizar plataformas e versões de *software*, para que uma parte não crie um problema onde um modelo não seja mais interoperável com outras partes.

A seguir são apresentados alguns exemplos de *softwares* comercializados e usados atualmente no Brasil:

#### REVIT

Para concepção projetual da construção existe o *software* Revit, desenvolvido pela Autodesk, é um *software* com processo multidisciplinar de modelagem 3D, ele cria elementos paramétricos, analisa e simula sistemas e estruturas, importa e exporta dados em diversos formatos de arquivos, inclusive IFC, possui recursos para projetos arquitetônicos, estruturais e instalações prediais, layouts e impressões, levantamento de quantitativos, entre outros.

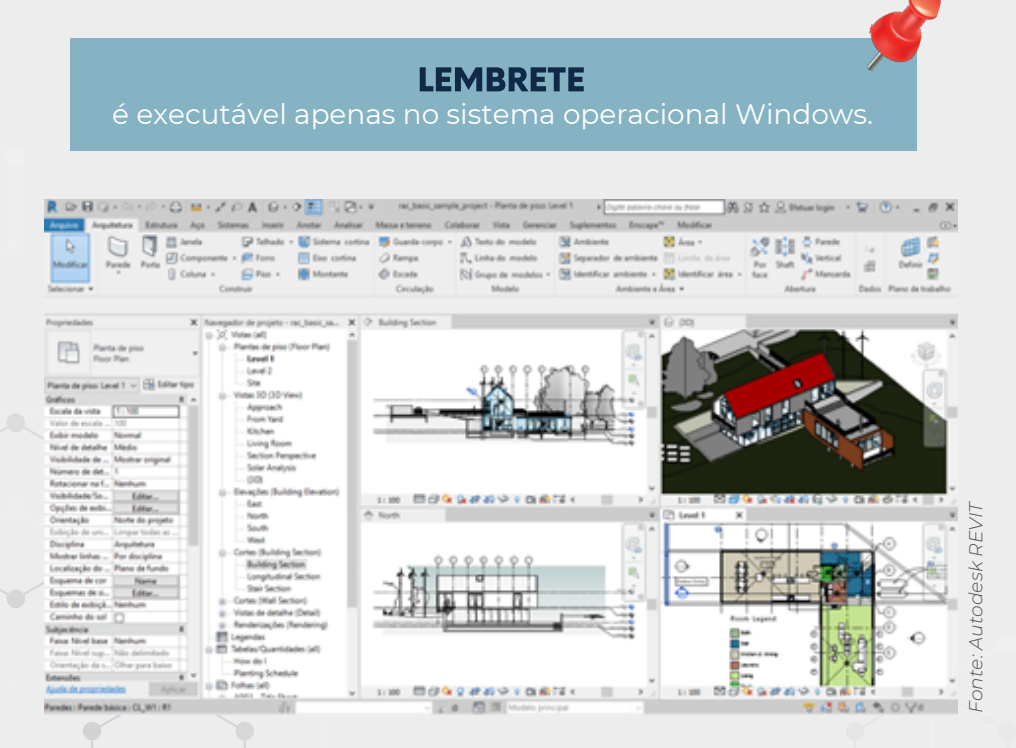

O Revit possui três plataformas distintas, porém complementares, que são: *Revit Architecture* (projetos arquitetônicos), *Revit Structure* (projetos estruturais) e o *Revit MEP* (projetos de instalações). Dentro do Revit é possível adicionar extensões que criam novas ferramentas, chamados de Plugins, sendo apresentado a seguir alguns deles:

#### **BIMSPACE**

Hydro faz dimensionamentos e cálculos de tubulações de água quente e fria.

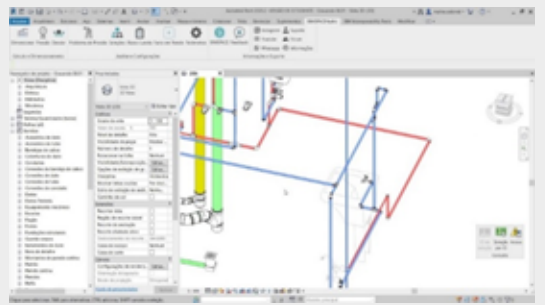

*Fonte: Youtube - BimSpace.*

#### **ORÇABIM**

Que integra as informações do Revit na criação de orçamento.

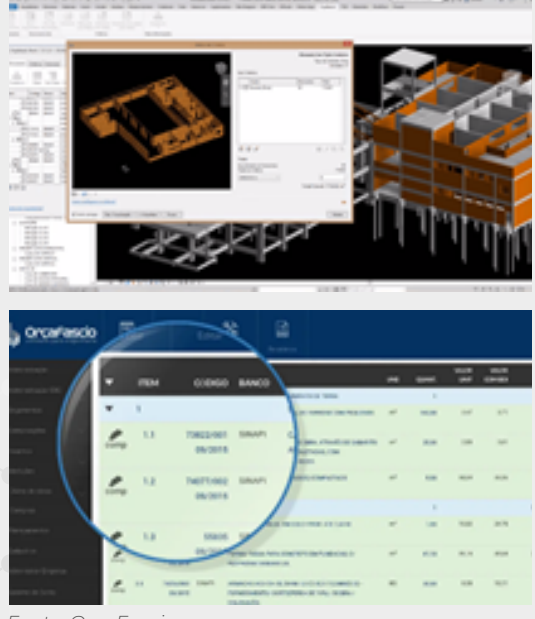

*Fonte: OrçaFascio.*

#### TQS REVIT

promove uma melhor interoperabilidade entre os *softwares* TQS (projeto de estruturas) e Revit;

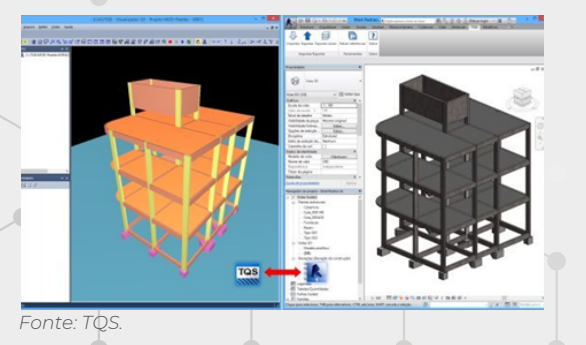

#### AUGIN

Transforma o modelo projetado no Revit em realidade aumentada.

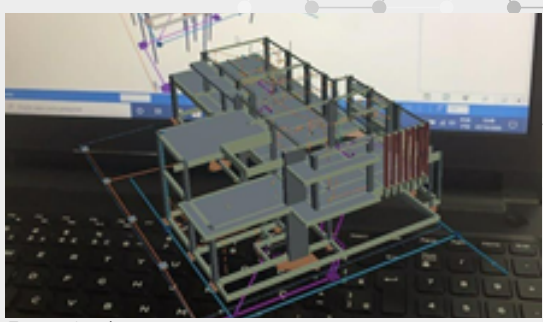

*Fonte: Augin.*

#### **ONBOX**

Pode unir geometrias múltiplas, criar elementos estruturais com mais facilidade, manipular superfícies topográficas, renumerar elementos, entre outros.

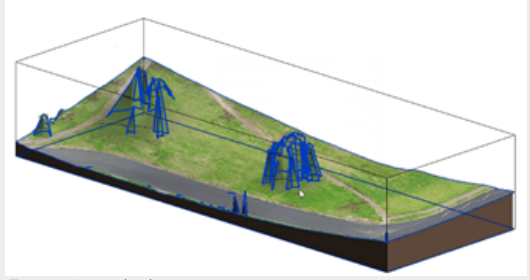

*Fonte: Autodesk.*

#### LUMION

com ele é possível renderizar em tempo real.

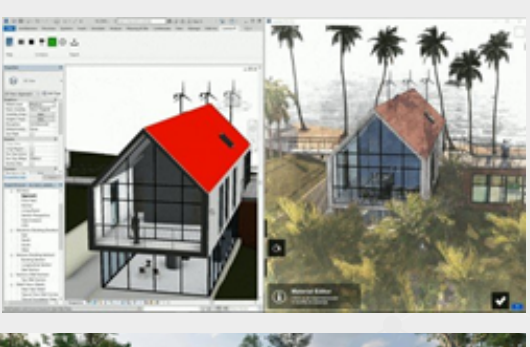

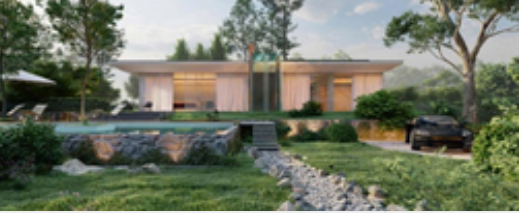

*Fonte: Lumion.*

10

#### ARCHICAD

O ArchiCAD é um *software* desenvolvido pela Graphisoft, que também é utilizado para projetos arquitetônicos com modelagem 3D. Trata-se de um programa que possui um conjunto de ferramentas integradas e interface refinada e promove fluxos de trabalho de colaboração aberta, ou seja, pode ser aberto em outros *softwares*. Ele pode incorporar a ferramenta BIM, que permite a visualização de projetos BIM através de modelos virtuais por celular e computador.

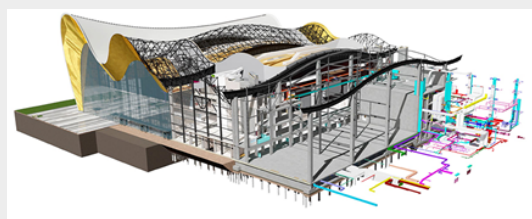

*Fonte: Graphisoft.*

#### QIBUILDER

O Qibuilder é uma plataforma de *software* BIM desenvolvido pela AltoQi utilizado para projeto de instalações prediais, como o hidrossanitário, elétrico, preventivo de incêndio, SPDA, gás, cabeamento estruturado, climatização e alvenaria estrutural. Possui ambiente colaborativo, importação e exportação de arquivos IFC, identificação automática de interferência nos projetos, já adequado as normas, possui solução de cálculo automatizado, quantitativos e memoriais.

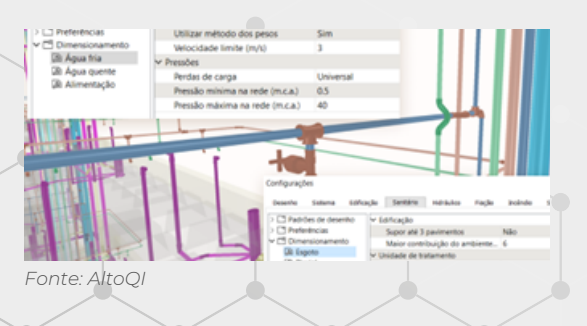

#### NAVISWORKS

O *software* Navisworks desenvolvido pela Autodesk é utilizado para projetos em BIM 4D (planejamento), onde é possível realizar análises de dados dos projetos, bem como, coordenação e simulação de uma edificação. Também é possível realizar a compatibilização de projetos e extrair relatórios de interferências.

Além do BIM 4D, ele também pode ser utilizado para a elaboração do BIM 5D (orçamento), criando uma tabela de custos juntamente com o tempo de custo para cada etapa da obra.

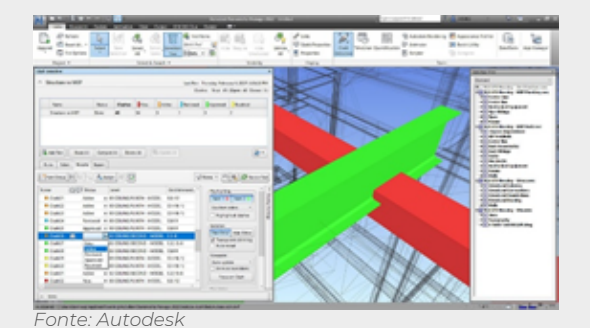

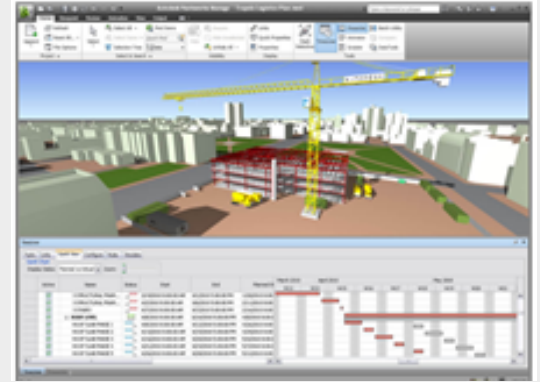

*Fonte: Autodesk*

### 2.3 INTEROPERABILIDADE

A interoperabilidade pode ser entendida como a capacidade dos *softwares* em trocar informações entre si. Quando necessita transferir um projeto de um *software* para outro, se a interoperabilidade for baixa pode ocorrer falhas na transferência de dados, podendo vir com partes do projeto faltando e gerar retrabalho.

Para se ter uma boa interoperabilidade, é necessário a implementação de um padrão de arquivo com protocolo internacional de trocas de dados. O mais utilizado e conhecido atualmente é o IFC (*Industry Foudation Classes*), ele permite vários profissionais o utilizarem de diferentes *softwares*, seja em conjunto ou integrado.

### **2.4 IFC** (Industry Foundation Classes)

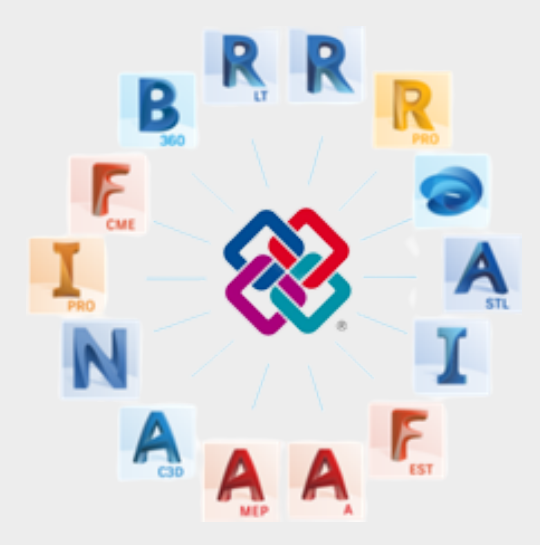

*Fonte: Blogs Autodesk***Blogs Autodesk** -onte:

O *Industry Foudation Classes* (IFC) é um padrão internacional aberto (ISO 16739-1: 2018) criado por *BuildingSMART* com a finalidade de trocar e compartilhar dados sem que ocorra perdas ou distorção de dados entre aplicativos de diferentes desenvolvedores de *softwares.* Ele possui um formato neutro, ou seja, não pertence a um específico fornecedor de *software.* Assim, tornando o trabalho entre todos os profissionais de forma conjunta e integrada.
## 2.5 NÍVEL DE DESENVOLVIMENTO (LOD)

LOD *(Level of Detail)* Nivel de Detalhamento

Quantidade de Detalhes incluídas nos elementos de um modelo BIM.

ENTRADA Informações incorporadas nos elementos.

*LOD (Level of Development) Nivel de Desenvolvimento*

Nivel de Confiança que os usuários podem ter nas informações incorporadas em um modelo BIM.

SAÍDA

Saída confiável.

*Fonte: Cbic.*Cbic -onte:

O Nível de Desenvolvimento (ND), ou mais conhecido como LOD (*Level Of Development*), está relacionado com o nível de confiança que o usuário pode ter nas informações contidas no projeto desenvolvido em BIM. Já o *Level of Detail* (LOD) – Nível de detalhe está relacionado ao volume dos elementos gráficos e quantidade de informações. O LOD é uma referência utilizada para que diferentes profissionais de uma mesma obra desenvolvam projetos com a mesma confiabilidade.

Quando nos referimos ao nível de detalhamento de um projeto, é necessário levar em considerações algumas etapas pertinentes aos níveis, são elas:

Levantamento de dados (LV): essa etapa busca informações referentes a localização da obra, nível de prioridade da obra, documentação junto aos órgãos públicos (matrícula, alvará, averbações, etc.), topografia, sondagens, entre outros.

Programa de necessidades (PN): essa etapa deve ser definida a finalidade da obra, dimensões adotadas, futuros usuários, padrão de acabamentos, equipamentos e mobiliários que serão utilizados, entre outros.

Estudo Preliminar (EP): é a etapa onde deve ser realizado o estudo de viabilidade da obra, bem como impacto ambiental do empreendimento, acessibilidade, verificação da legislação quanto ao uso do solo, e outros.

Anteprojeto (AP): nessa etapa os elementos conceituais são transformados em objetos genéricos, onde são criados os projetos básicos, primeiramente o arquitetônico, após o estrutural com base no arquitetônico, depois o de instalações prediais com base nos anteriores e por fim realizado a compatibilização de projetos inicial das soluções propostas. Assim, verificando a viabilidade técnica e econômica.

Projeto Básico (PB): nessa etapa os objetos genéricos são transformados em elementos finais, com a compatibilização completa, o orçamento e os memoriais (descritivo e de cálculo), é realizada a apresentação formal do projeto básico.

Projeto Legal (PL): essa etapa referese a parte de aprovação dos projetos nos devidos órgãos públicos, para a obtenção de alvarás, licenças e/ou autorizações.

Projeto Executivo (PE): essa é a etapa final onde é realizada a saída de todas as informações necessárias para dar início a execução da obra. Nesta etapa são entregues os projetos executivos com todos os detalhamentos para a execução, após já ter sido realizado as últimas compatibilizações. Também é entregue a parte do BIM 4D e 5D, ou seja, o planejamento de execução da obra juntamente com toda a parte da orçamentação (cronograma físicofinanceiro).

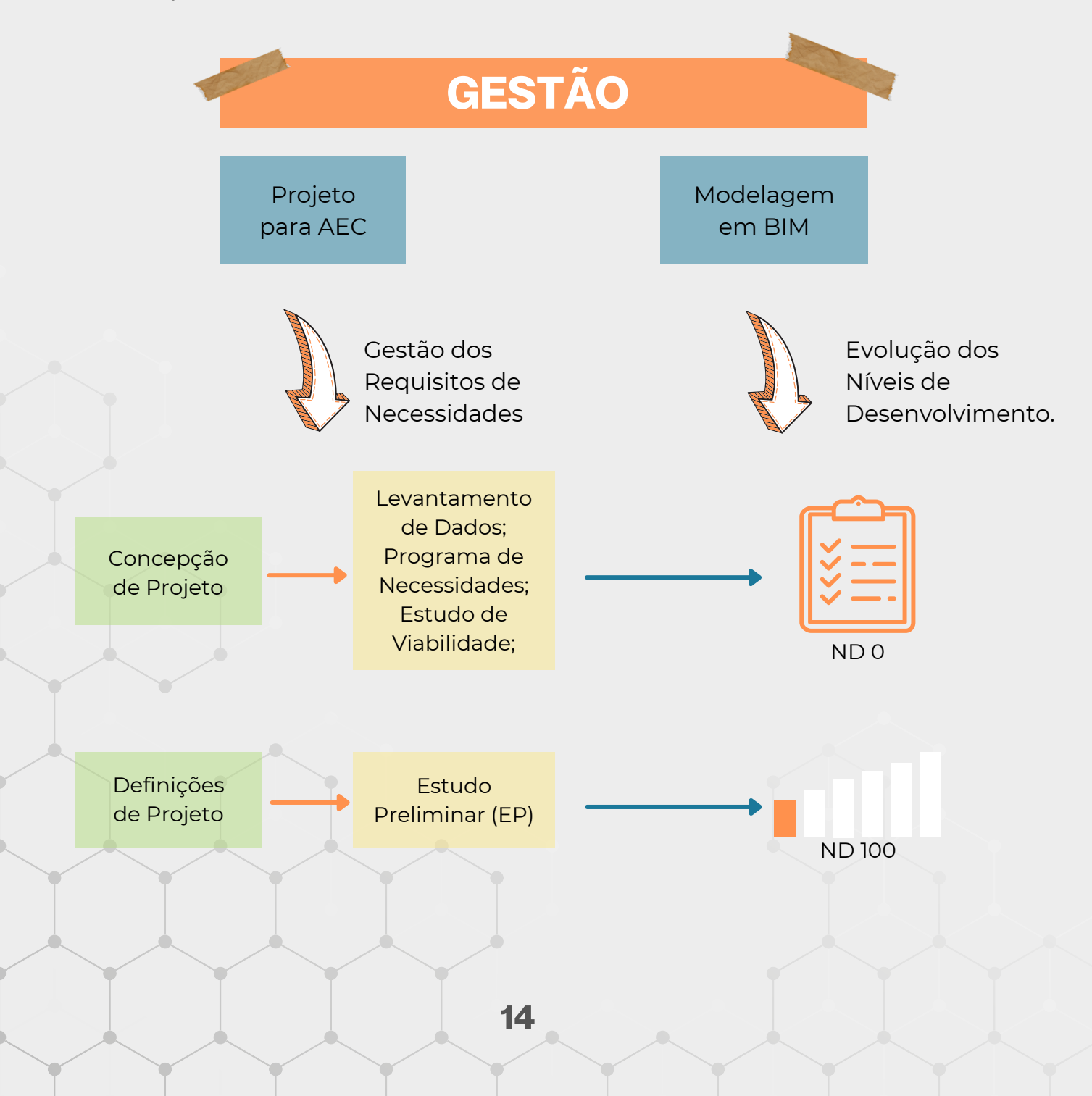

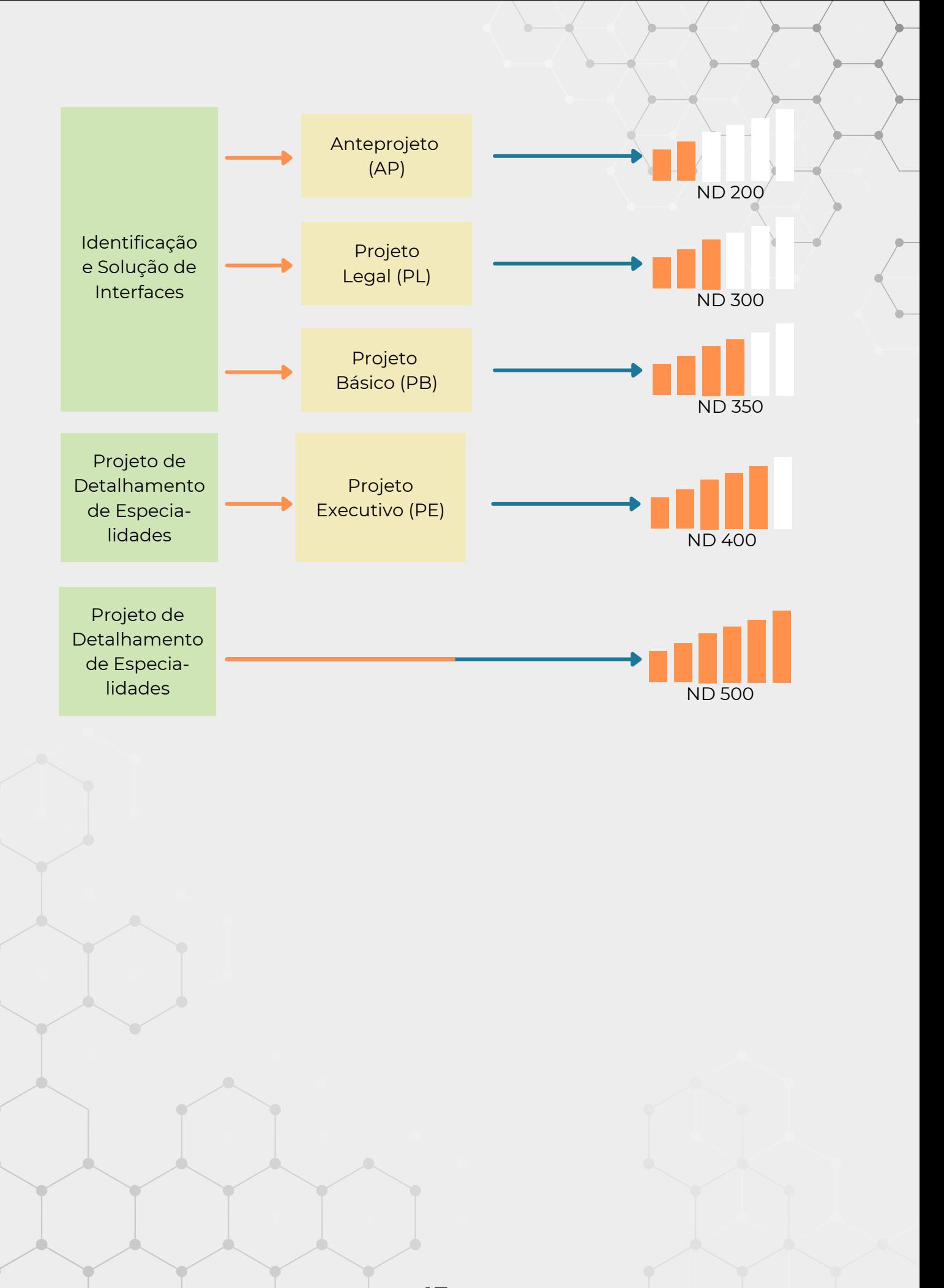

# 03. PLANO EXECUTIVO BIM

Plano de Execução BIM (PEB) é um documento com a finalidade de criar uma estrutura de trabalho com as estratégias utilizadas para cada projeto específico, definindo diretrizes, critérios e usos do modelo para todas as fases de projeto.

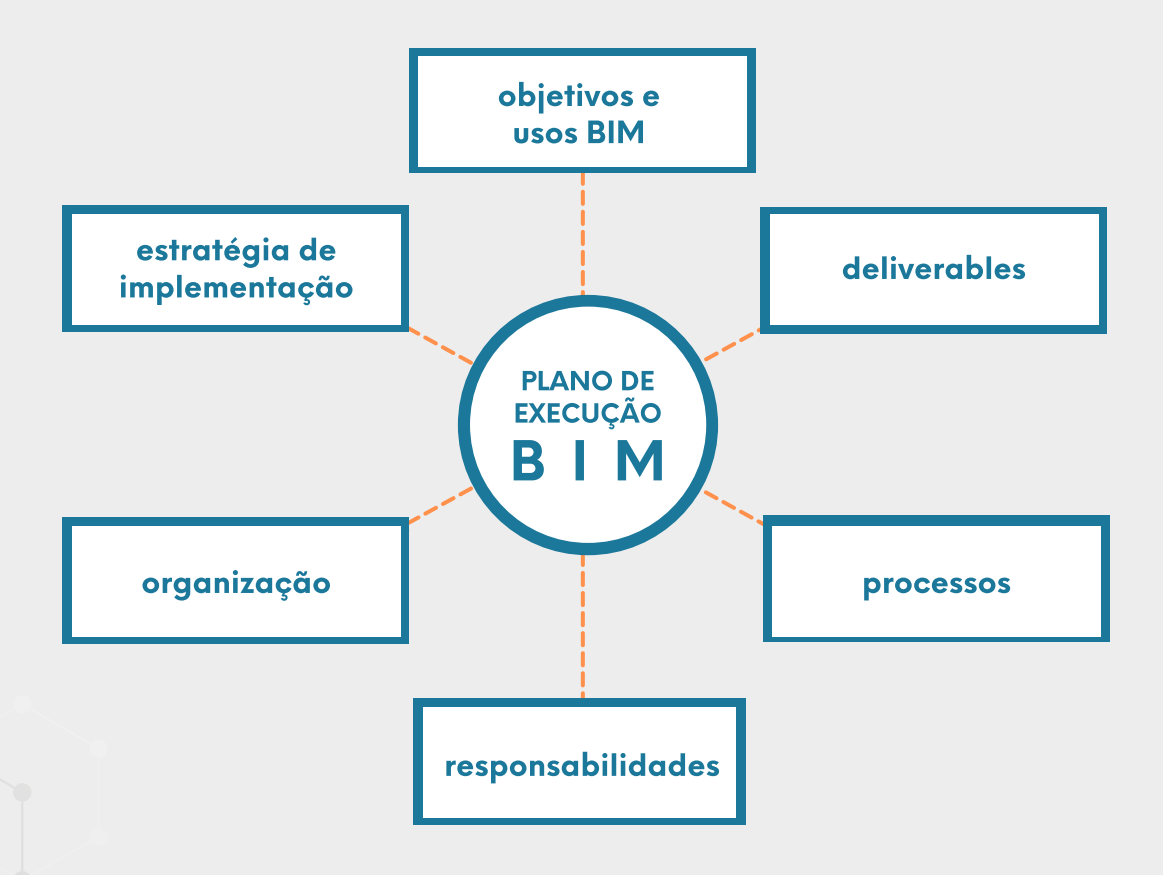

O documento deve conter:

Informações da edificação, a descrição do projeto, datas e cronograma da obra;

Fonte: Adaptado SPBIM *Fonte: Adaptado SPBIM*

- Profissionais responsáveis e seus contatos, bem como todas as empresas envolvidas;
- Estratégias de trabalho e as metas, definidas pelas equipes, fases e etapas da obra;
- Diretrizes definidas para os compartilhamentos e trocas de informações, processos colaborativos, requisitos de armazenamento de dados, infraestrutura necessária e procedimentos para controle de qualidade.
- Todos os itens do modelo BIM, como *softwares*, nomenclaturas, sistema de coordenadas e padrões.

O PEB pode ser entregue em uma ou mais fases, dependendo da complexidade do objeto a ser contratado. No caso de somente uma fase, esse documento é entregue na etapa de estudo preliminar

Caso seja em duas fases, recomenda-se que a primeira seja entregue juntamente com o contrato, contendo a matriz de responsabilidade, o procedimento de colaboração, o procedimento de comunicação e diagrama do processo de modelagem. A segunda seja entregue na etapa de estudo preliminar, deve ser analisado e complementado pela empresa contratada, de acordo com a figura abaixo:

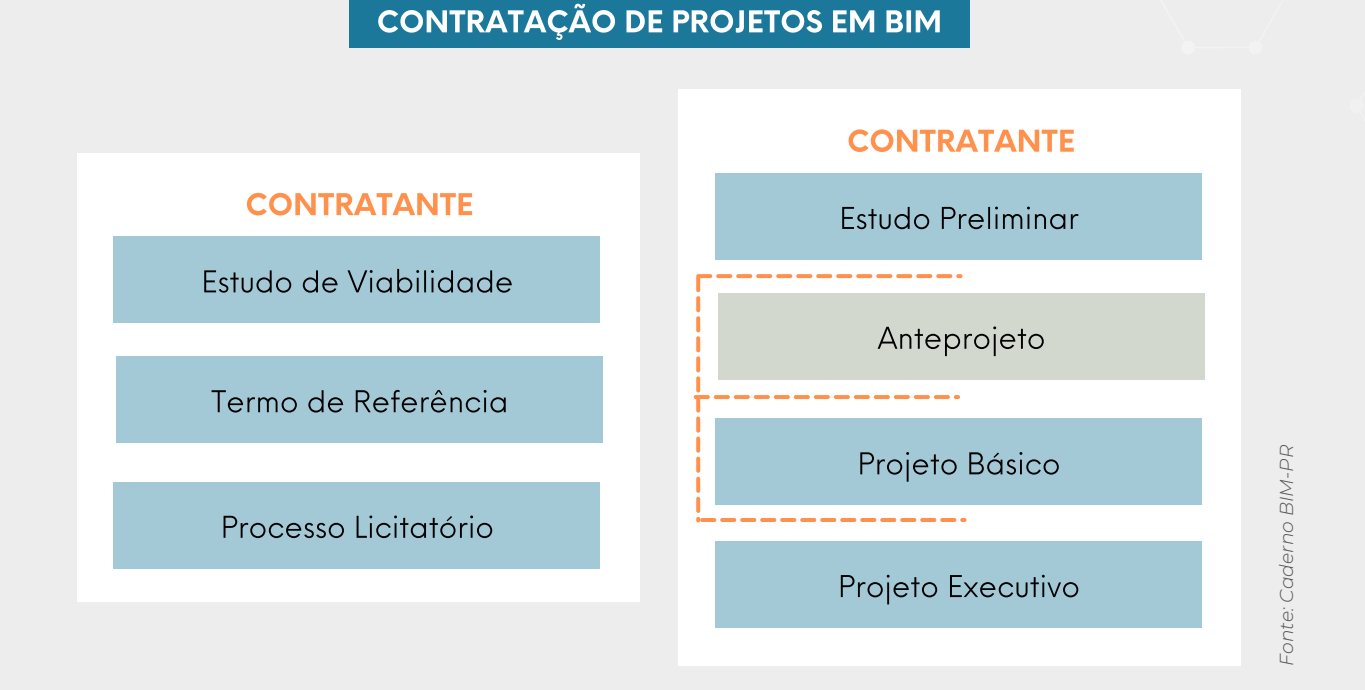

O PEB poderá ser revisado e alterado sempre que julgar necessário e deve ser aprovado por todos os envolvidos. Abaixo um exemplo de planejamento básico das etapas do PEB:

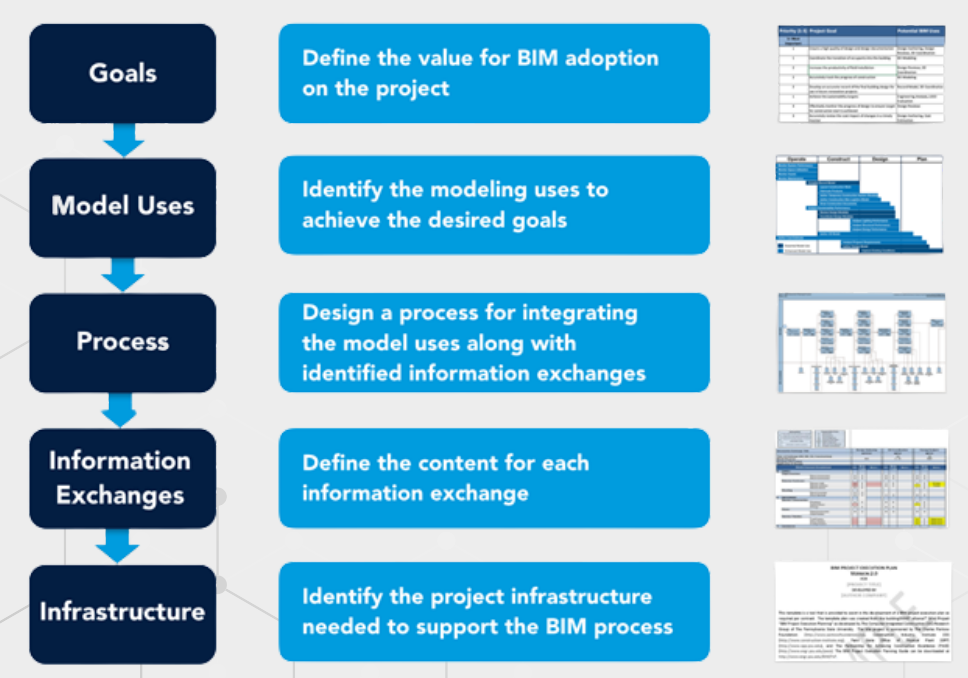

*Fonte: BIM Project Execution Planning Guide, Version 3.0 – Penn State University*

# 4. FLUXO DE TRABALHO

O fluxo de trabalho para o desenvolvimento de projetos em BIM pode ser divido em algumas fases, dessa forma o trabalho se torna mais organizado.

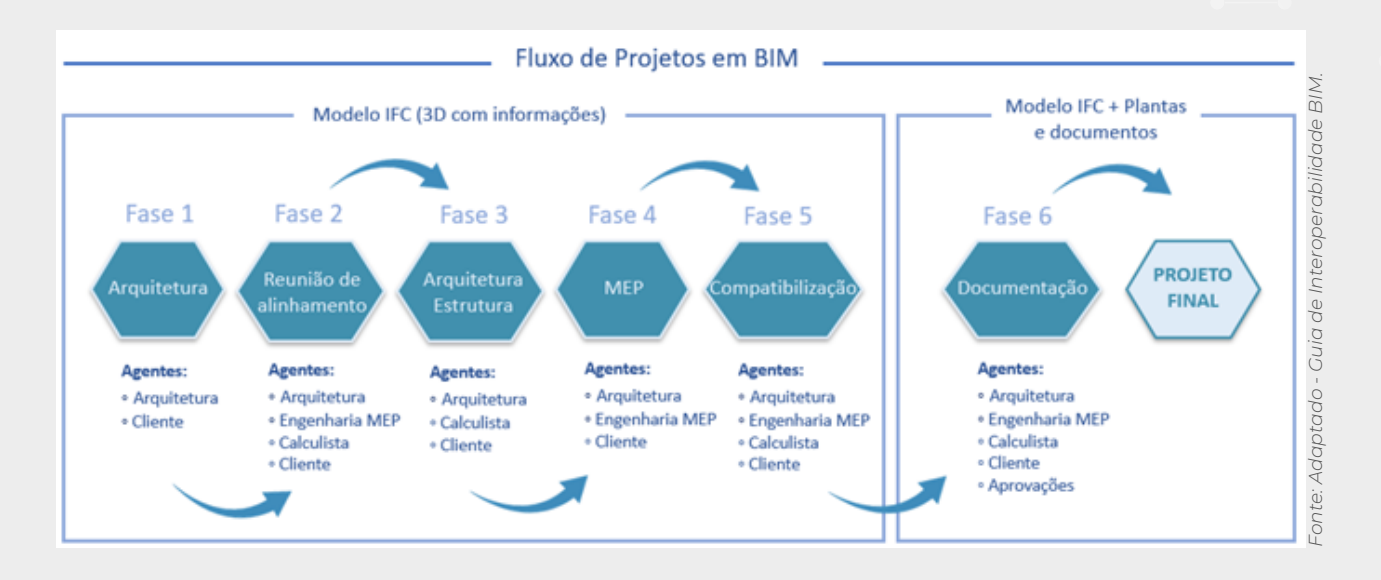

Sendo esse o fluxo de adotado, então tem-se a seguinte sequência:

Fase 00: Plano de execução BIM: Nesta etapa são definidos os envolvidos no desenvolvimento do projeto, a aplicação do modelo e também o padrão de linguagem.

Fase 01: Concepção arquitetônica: Nesta etapa, como o próprio nome já diz, refere-se ao início da concepção do modelo arquitetônico, e para executar essa tarefa é necessário a participação da Arquitetura e do Cliente, de modo que o Modelo 3D básico da arquitetura seja entregue em IFC.

Fase 02: Validação dos espaços e conceitos: Nesta etapa, é necessário que se faça uma validação entre os projetistas estrutural e de instalação para o modelo básico da arquitetura.

Basicamente, seria uma reunião geral para alinhamento das diretrizes do projeto.

Com esta etapa é possível realizar algumas definições, por exemplo, posicionamento dos quadros elétricos, sistemas aparentes ou embutidos, posicionamento das prumadas hidráulicas e também soluções construtivas, entre outros assuntos que podem ocasionar impacto na elaboração do projeto.

Esta etapa é de fato muito relevante e, portanto, torna imprescindível que haja a participação de todos os projetistas, arquitetos, engenheiros estruturais, engenheiros de instalações e também o cliente. Pois é nesta reunião de alinhamento que a

a validação do projeto é realizada e as diretrizes do projeto são definidas.

Definido as diretrizes do projeto, é dado início na fase de aprovações do projeto arquitetônico e os estudos de viabilidade para as ligações de água, esgoto/pluvial e energia elétrica conforme as regulamentações regionais.

Fase 03: Concepção inicial do projeto estrutural: Nesta fase, com o projeto arquitetônico inicial e definidas as diretrizes do projeto com a reunião entre os projetistas, pode-se iniciar a concepção estrutural.

Como o projeto estrutural é um pré requisito para os projetos MEP (instalações) é, portanto, preferível que seja concebido antes e de maneira que já esteja o mais compatibilizado possível com projeto arquitetônico, para então evitar os retrabalhos.

Para esta etapa, os arquitetos, o engenheiro estrutural e o cliente devem estar em contato, isso ajuda para que o modelo inicial da estrutura esteja em conformidade com as diretrizes iniciais.

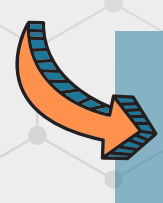

#### LEMBRETE

O modelo 3D da estrutura deve estar em formato IFC.

Fase 04: Concepção inicial dos projetos de instalações (MEP): Nesta etapa, o projeto inicial da arquitetura está feito e o estrutural está definido, permitindo então que os projetos hidrossanitários, elétrico possam dar sequência aos trabalhos.

Para esta etapa, os arquitetos, os engenheiros responsáveis pelas instalações e o cliente devem estar em contato, para que desta forma os projetos continuem sendo elaborados de forma mais compatibilizada, evitando então os retrabalhos futuros.

#### LEMBRETE

deve estar em formato IFC.

O modelo 3D das instalações

Fase 05: Processo de compatibilização e revisão dos modelos: Esta etapa é muito importante, pois mesmo que os

projetos tenham sido gerados a partir de modelos integrados com os arquivos IFC, é necessário que se faça essa fase para fazer as verificações finais, onde se faz os últimos alinhamentos referente aos modelos, sendo que esta etapa é um processo iterativo entre os projetistas, portanto, todos eles são envolvidos novamente.

E então, com os projetos compatibilizados, é possível realizar a emissão das plantas, memoriais, de forma que atendam a necessidade dos órgãos competentes, para assim ter a aprovação dos projetos

Fase 06: Documentação do projeto: Trata-se da etapa final do desenvolvimento de projetos com a colaboração em BIM, quando todos os projetos finalizados se encontram finalizados e compatibilizados. Nessa etapa são gerados os arquivos executivos do projeto e suas documentações pertinentes. Nesta etapa são entregues todos os projetos em 3D com as informações em IFC e também os memoriais descritivos e de cálculo.

# 5. DIRETRIZES DE MODELAGEM

Neste capitulo são apresentadas algumas orientações gerais para que o desenvolvimento de um projeto em BIM possa ser realizado.

Como visto anteriormente, os modelos de informação devem ser entregues em formatos (IFC), para que desta forma o trabalho possa ser colaborativo e iterativo entre os seus projetistas.

Para que o projeto possa ser realizado de forma que todos os projetistas consigam realizar a colaboração entre si, é necessário tomar alguns cuidados, conforme apresentado na sequência.

### IMPORTANTE

Este Guia tem como objeto apresentar o fluxo de trabalho e a interoperabilidade entre sobre as ferramentas de modelagem.

## 5.1CONDIÇÕES PARA DESENVOLVER PROJETOS EM BIM

Para o desenvolvimento de projetos em BIM, são necessárias algumas ponderações, desta forma fatores como implantação e gestão das informações são partes integrantes do documento denominado Plano de Execução BIM (PEB), ferramenta importante para todos os envolvidos no projeto, pois é este documento que garante o atendimento da demanda do projeto.

Dito isso, um dos itens que podem ajudar a obter o sucesso na utilização do BIM, são as padronizações claras no desenvolvimento dos projetos.

Os projetos deverão, obrigatoriamente, ser desenvolvidos com o uso *softwares* em BIM, sendo estes de livre escolha do projetista. E estes *softwares* escolhidos devem importar e exportar corretamente as informações para IFC.

NOTA

Um item considerado importantíssimo, é a presença de um profissional especifico para as etapas do BIM, de modo que seja responsável por gerenciar o processo, ou seja, esteja atento a todas as informações no fluxo de trabalho, inclusive aos indicadores de resultados.

> Todos os projetistas, de acordo com suas áreas especificas , deverão desenvolver seus projetos em BIM, devendo cada um deles se preocupar em garantir a compatibilidade do seu trabalho com o dos demais membros e entre as equipes responsáveis.

Além deste item, fazer a avaliação da maturidade do modelo BIM e também do seu nível de detalhe, sem esquecer da padronização do processo como um todo, são de grande ajuda para garantia no melhoramento contínuo do projeto e das atividades que o compõe.

> Para se obter agilidade no processo de verificação podem ser determinados grupos de verificações contendo as disciplinas envolvidas nos projetos. Como por exemplo:

- 1) Esquadrias com Estrutura;
- 2) Forro com Estrutura;
- 
- 4) Hidráulica com Estrutura;
- 5) Hidráulica com Ar condicionado;
- 6) Hidráulica com Telecomunicações;
- 7) Elétrica com Ar condicionado.

Quando os conflitos são detectados, os mesmos são registrados para facilitar a gestão das ações que serão tomadas para as correções que serão desenvolvidas pelas projetistas responsáveis.

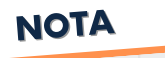

NOTA

# 5.2CONCEPÇÃO DO PROJETO ARQUITETÔNICO

Apresentaremos nesta etapa algumas diretrizes para a modelagem da arquitetura para o uso colaborativo junto aos projetistas de engenharia.

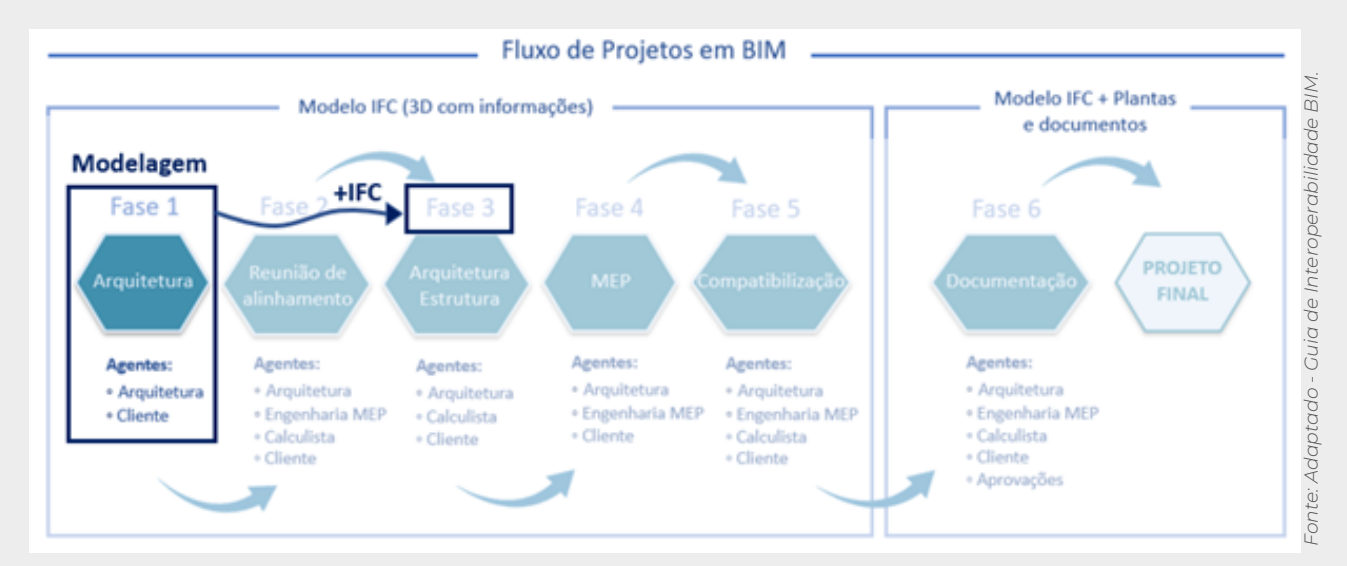

### 5.2.1 PONTO DE REFERÊNCIA

Uma informação muito relevante para o desenvolvimento de projetos em BIM é a definição do ponto referência do projeto.

Este ponto deve ser definido em um local de fácil identificação a todos os projetistas, e dessa forma todos deverão seguir está mesma referência, pois assim que os projetos forem sobrepostos no mesmo arquivo, todos irão se encontrar na mesma localização espacial.

#### IMPORTANTE

Deve-se evitar definir o ponto de origem (0,0,0) distante da edificação. Quando a origem está muito afastada, os elementos do projeto estão definidos com coordenadas elevadas, podendo resultar em problemas de precisão nos processos computacionais de análise do projeto (Análise matricial estrutural, Análise dinâmica, Avaliações térmicas entre outras).

*Fonte: Guia de Interoperabilidade BIM.*

A partir da definição desse ponto, o mesmo deverá ser compartilhado com todos os projetistas, de modo que é comum anexar um croqui ao plano de trabalho em BIM, conforme imagem abaixo.

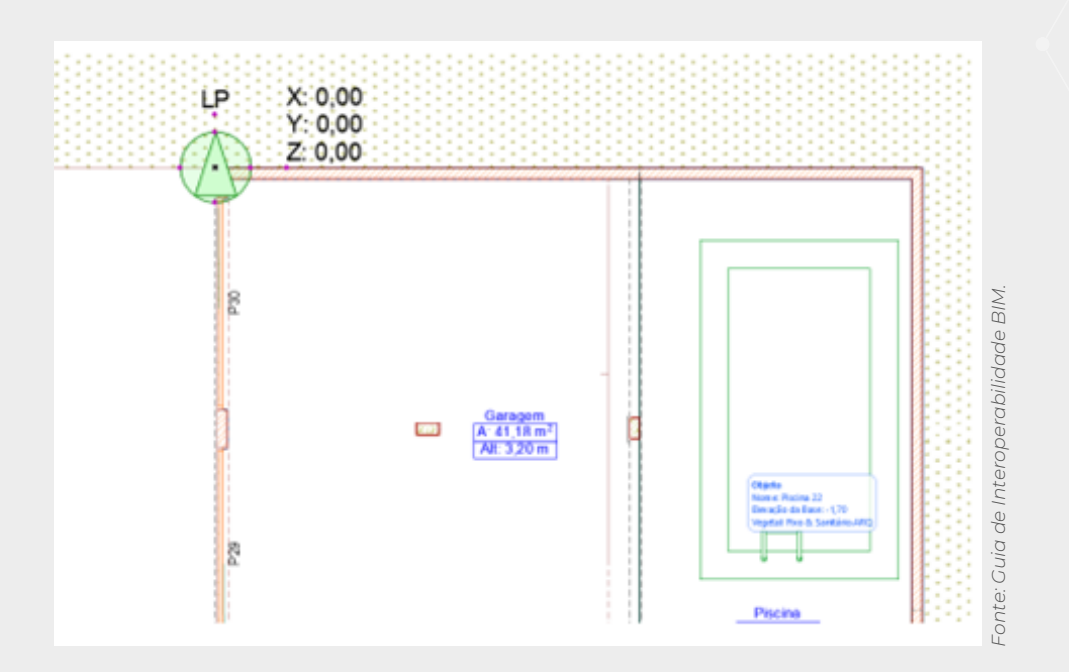

Além disso, uma boa prática a fim de possibilitar o estudo real de insolação no projeto consiste no georreferenciado dentro do *software* nativo, com sua respectiva latitude, longitude e altitude em relação ao nível do mar, e não esquecer da definição do norte geográfico.

### 5.2.2 CLASSIFICAÇÃO DOS ELEMENTOS E COMPONENTES

Conforme já descrito anteriormente, já se sabe que o que permite a correta comunicação entre os *softwares* BIM são os arquivos no padrão IFC. Portanto, a classificação dos elementos tem um papel fundamental para que os diferentes sistemas identifiquem os tipos dos elementos.

> Além da comunicação IFC, a classificação tem um papel importante na utilização interna do modelo, onde pode se aplicar desde a utilização de filtros até a extração de quantitativos.

*Fonte: Guia de Interoperabilidade BIM.*

NOTA

Os elementos e componentes podem serem obtidos de algumas maneiras, sejam eles, utilizando a importação de elementos genéricos ou equivalentes, que podem ser adquiridos em algumas plataformas, ou importados das bibliotecas disponíveis, além disso, podem ser desenvolvidos dentro do próprio *software* utilizando as ferramentas de modelagem.

Vale ressaltar que os projetistas podem procurar os fabricantes a fim de obter bibliotecas de alguns elementos, por exemplo: a Tigre, que fornece os elementos para instalações hidráulicas

NOTA

Outro fator que poderá interferir está relacionado com as propriedades deste elemento, portanto, é imprescindível que seja fiel ao que será utilizado futuramente na obra. Dessa forma, todos os itens que serão inseridos devem passar pela análise das suas propriedades e características.

Como exemplo, pode-se verificar as unidades de medidas distintas, o que pode ser um grave problema na extração das informações, pois quando se tem a importação de itens, e esses a depender de sua fonte, podem carregar características da sua origem, podendo, então, não apresentar conformidade com as unidades utilizadas no Brasil.

Caso isso ocorra, é necessário que se faça a conversão desta unidade para o padrão brasileiro.

No que se refere às boas práticas para modelagem, pode-se verificar alguns itens:

a) As paredes devem ser modeladas em camadas, ou seja, externas, internas e também o seu núcleo, sendo dessa forma identificadas separadamente, possibilitando uma extração de quantitativos conforme será executado em obra;

No entanto, a documentação do projeto, ou seja, as pranchas impressas, deverá apresentar as paredes apenas com suas respectivas linhas externas, a fim de facilitar a leitura e compreensão do projeto em sua visualização 2D.

*Fonte: Caderno BIM.*

NOTA

### LEMBRETE

A modelagem das paredes deverá seguir a lógica construtiva, isso quer dizer que quando estiverem localizadas em pavimentos diferentes, essas paredes devem ser modeladas de forma separada.

b) As paredes que possuírem a presença de revestimento cerâmico, deverão ser modeladas de forma que apresentem corretamente a altura e espessura de cada um dos materiais, possibilitando uma extração dos quantitativos conforme será executado em obra;

c) Em relação a ambientes que possuem a presença de forro, é importante lembrar que a camada de pintura deve ser modelada de forma que não atinja o elemento cobertura, visto que a pintura é executada até a base inferior do forro, e a modelagem inexata desta etapa poderá ocasionar impactos na extração de quantitativos;

d) As portas do espaço deverão ser classificadas como internas ou externas.

e) As portas de saída de emergência devem assim ser indicadas para que seja possível encontrá-las no momento de evacuação.

f) Os nomes dos espaços deverão ter nomenclaturas e a área seguindo o padrão do Programa de Necessidades, para que assim seja possível valida-las de forma automática pelo software de checagem.

g) Elementos que não possuem ferramentas específicas para suas modelagens podem ser gerados a partir de quaisquer outras ferramentas e ter sua classificação alterada posteriormente.

> Vale ressaltar que a modelagem deve permitir a extração dos quantitativos de acordo de medição. Por exemplo, uma sanca deve ser mensurada linear.

> > NOTA

*Fonte: Caderno BIM.*Fonte: Caderno BIN

h) Componentes como as bacias sanitárias, que são considerados padrão, podem ser importados de bibliotecas interligadas aos softwares de modelagem, e assim, podem ter suas configurações modificação de acordo com a necessidade dos usuários.

### 5.2.3 OTIMIZAÇÃO DO MODELO ARQUITETÔNICO PARA COLABORAÇÃO EM BIM

O modelo arquitetônico tem por finalidade permitir que o trabalho do arquiteto seja realizado de forma mais eficiente, possibilitando que sejam extraídos todos os seus dados pertinentes ao projeto de maneira dinâmica.

Para este fim, são utilizados diversos elementos que não são necessários para a iteração com as demais equipes de engenharia, pois certos elementos de uso exclusivo do setor da arquitetura tendem a sobrecarregar o arquivo, e isso pode vir a prejudicar o processo de trabalho entre as disciplinas.

Para isso, tem-se como uma boa prática, a recomendação de não exportar para o modelo IFC os elementos que são desnecessários para a equipe de engenharia, alguns exemplos:

- Plantas decorativas, com seus elementos de decoração (Quadros, cortinas, almofadas, entre outros).
- Em relação as cadeiras, também poderão ser deixadas de lado, porém as mesas podem ser importantes para entender o ambiente e posicionar os pontos elétricos.
- Automóveis e alguns elementos construtivos (por exemplo os pisos de paver).

Os elementos decorativos podem equivaler a mais de 80% do tamanho e performance do modelo BIM.

NOTA

*Fonte: Guia de Interoperabilidade BIM.*

# 5.3CONCEPÇÃO DO PROJETO DE FUNDAÇÕES E ESTRUTURA

No fluxo de trabalho para projetos em BIM, a concepção estrutural é realizada após a arquitetura fazer o lançamento da edificação.

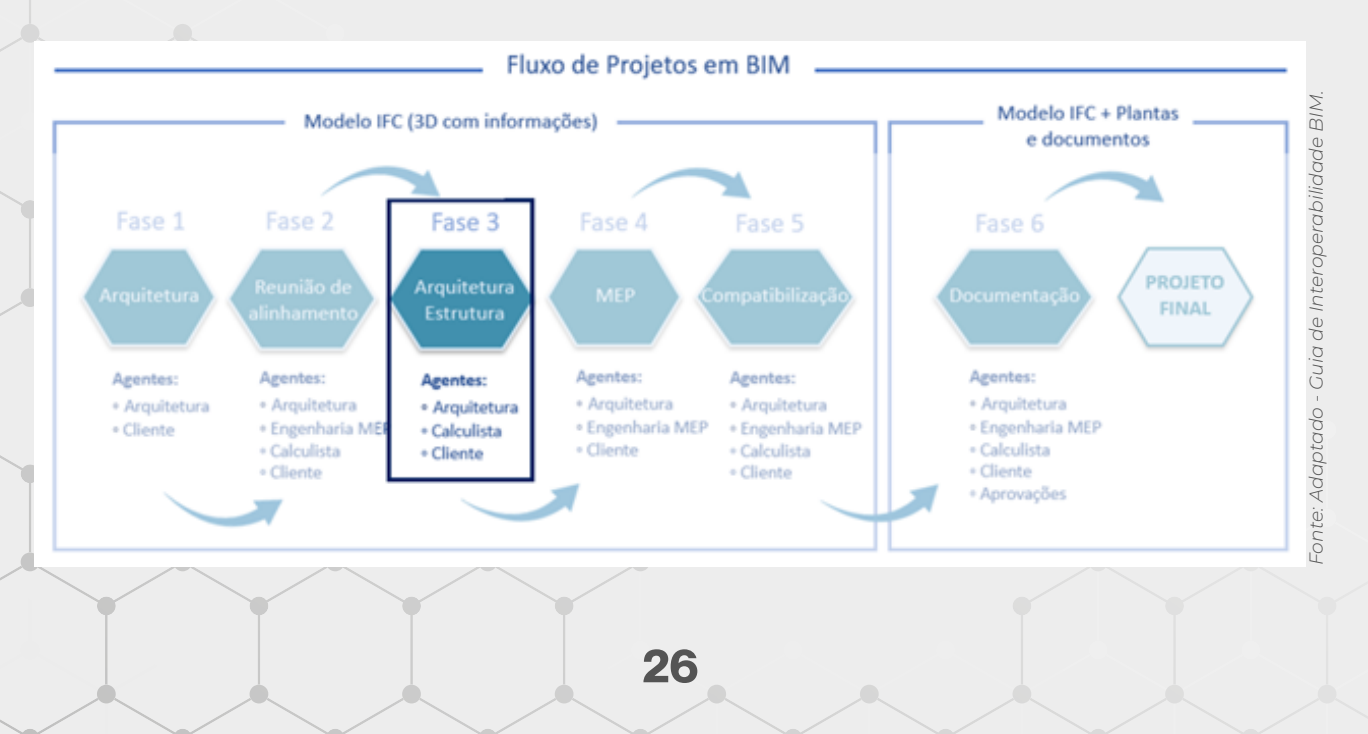

É comum que na modelagem a arquitetura já faça uma modelagem prévia de alguns elementos estruturais no modelo. Então, para que não ocorram conflitos entre os modelos, pode-se verificar as configurações para desligar a visualização dos elementos estruturais no modelo que for importado via IFC.

NOTA

*Fonte: Guia de Interoperabilidade BIM.*

A partir deste ponto, o projeto deve seguir algumas diretrizes de modelagem:

a) É necessário que todos os elementos estruturais sejam modelados de forma separada por pavimentos, de modo que sejam constituídos de acordo com a lógica da construção civil, ou seja, conforme será executado em obra.

b) As fôrmas para execução da estrutura devem ser modeladas para fins de quantificação e planejamento de obra.

#### **IMPORTANT**

Nesta fase preliminar, a estrutura já deve ser concebida com a máxima compatibilização com a arquitetura. Caso tenha alguma divergência, a mesma deve ser retornada para a equipe de arquitetura. Um outro ponto importante na importação do modelo estrutural no projeto arquitetônico são os acabamentos, como reboco e pintura.

*Fonte: Guia de Interoperablilidade BIM.*

Partindo da premissa de que o projeto estrutural já está lançado, pode-se realizar a análise dos esforços da estrutura e verificações de dimensionamento para avaliar se o modelo é tecnicamente viável.

#### IMPORTANTE

Nesta primeira etapa não é recomendado avaliar detalhadamente todos os resultados da estrutura visto que a concepção pode ser alterada no processo de iteração e compatibilização com as demais disciplinas.

*Fonte: Guia de Interoperablilidade BIM.*

# 5.4CONCEPÇÃO DO PROJETO DE INSTALAÇÕES (MEP)

Nesta etapa inicia-se a fase 04 do fluxo de trabalho e, portanto, o desenvolvimento dos projetos de instalações (MEP) que são os projetos correspondentes às engenharias Elétrica e Hidrossanitário.

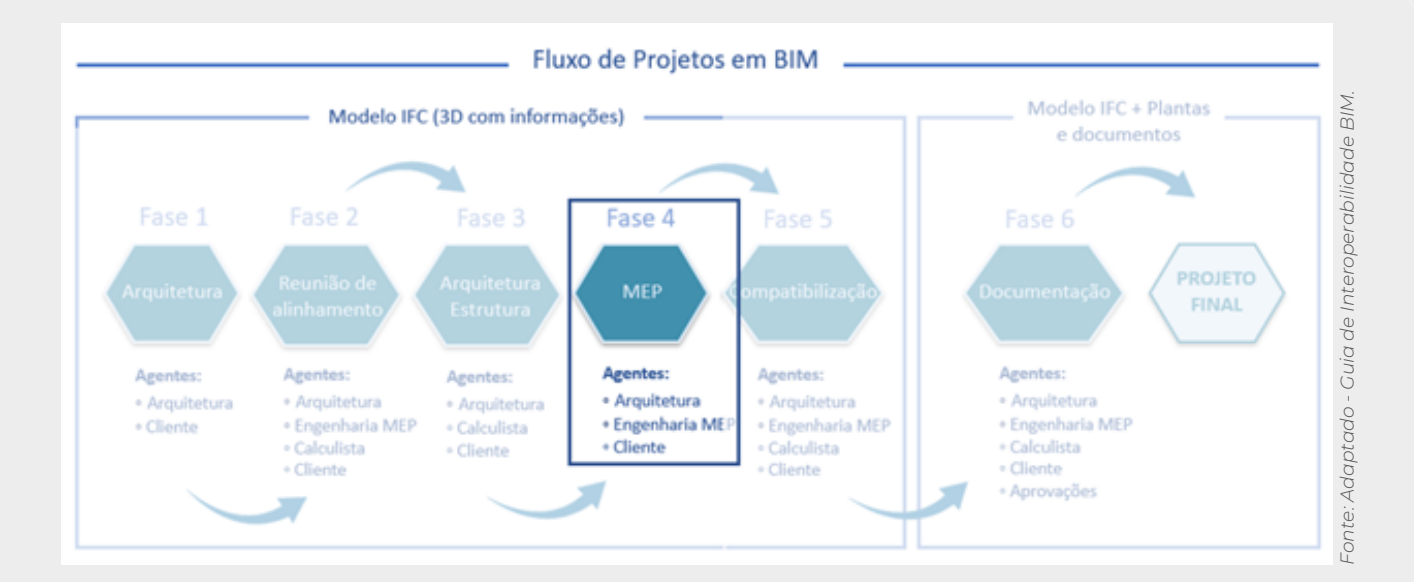

**DICA** 

A plataforma Qi Builder permite trabalhar com diversas disciplinas integradas em um mesmo projeto, aproveitando operações que podem ser comuns a todos, como a criação e definição de padrões de projetos. Para maiores informações sobre a utilização do Qi Builder recomenda-se a documentação http://help.altoqi.com.br/qibuilder/#pageid=apresentacao\_qibuilder

*Fonte: Guia de Interoperablilidade BIM.*

A partir deste ponto, o projeto deve seguir algumas diretrizes de modelagem para o projeto hidrossanitário:

a) Todo projeto deverá seguir as referências de cotas dos trabalhos realizados pelas demais disciplinas componentes do projeto;

b) Os modelos de informação, deverão apresentar todas as suas conexões de tubulação, exatamente como deverá ser executado;

c) A tubulação, sempre que possível, deverá estar efetivamente conectada com os equipamentos hidrossanitários.

> Em alguns *softwares*, a conexão com os equipamentos necessário avaliar se a falta de conexão dos elementos comprometerá os usos pré-definidos como, por exemplo, a simulação de fluidos.

*Fonte: Caderno BIM.*

NOTA

NOTA

d) Para que o projeto seja executado a partir do modelo projetado é importante que todas as inclinações das tubulações modeladas sigam conforme as identificadas no projeto.

> Com o modelo das instalações concebidas, pode-se realizar verificações de dimensionamento para avaliar se o modelo é tecnicamente viável, como, por exemplo, se dimensionamento dos reservatórios.

*Fonte: Guia de Interoperablilidade BIM.*

#### IMPORTANTE

Recomenda-se exportar modelos com mais de 2 mil m² em arquivos IFC separados, visto que reduz o tempo de importação do modelo IFC em outros *softwares* e facilita a atualização de apenas uma das disciplinas sem a necessidade de recarregar as demais.

*Fonte: Guia de Interoperablilidade BIM.*

Da mesma forma o projeto das instalações elétricas, devem seguir algumas diretrizes de modelagem:

a) Como visto para o projeto das instalações hidráulicas, o mesmo serve para as instalações elétricas, ou seja, as cotas de origem utilizadas nos demais projetos devem se manter as mesmas;

b) Deverão ser utilizadas as representações exatas do que se deve ser construído para os elementos, tais como: interruptores, tomadas, luminárias, entre outros componentes presentes nos modelos de informação;

> Os condutores de energia protegidos por tubulações ou eletrodutos, bem como as suas representações gráficas, são elementos opcionais a serem modelados, de acordo com as normas brasileiras. Contudo, este deve ser apresentado nas pranchas técnicas seguindo o padrão da NBR 5410.

*Fonte: Caderno BIM.*

c) Os condutores de energia desprotegidos (Instalações de Redes de distribuição aérea de energia) devem ser modelados com as suas devidas representações geométricas;

> Disciplinas similares, como o Projeto de Automação e Monitoramento, deverão seguir as mesmas diretrizes estabelecidas para o Projeto de Instalações Elétricas.

*Fonte: Caderno BIM.*

NOTA

NOTA

# 5.5COMPATIBILIZAÇÃO

Nesta fase 05 deve ser realizada uma nova etapa de verificação dos modelos da arquitetura e engenharia, pois mesmo com os projetistas trabalhando de maneira colaborativa, sempre ocorrem algumas pendências que acabam passando e, portanto, se faz necessário este novo processo de compatibilização.

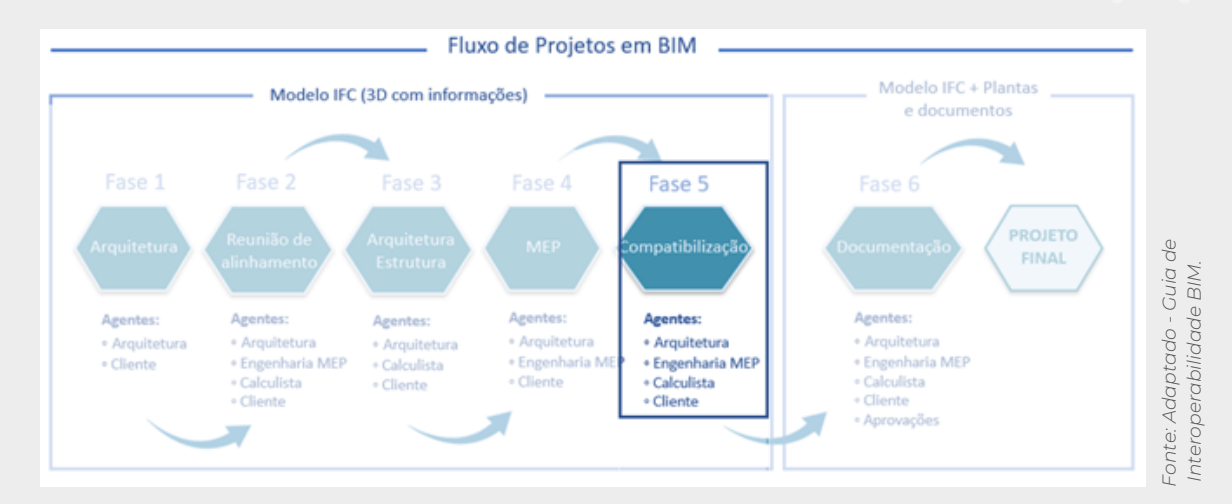

No fluxo de projeto em BIM é importante que todos os projetistas tenham acesso a ferramenta de análise colisão para realizar as verificações já na fase de modelagem do projeto, gerando modelos consistentes e evitando retrabalhos de toda a equipe.

NOTA

*Fonte: Cuia de Interoperabilidade BIM.*

Após a compatibilização dos projetos, pode-se partir para Fase 06, onde são emitidas todas as documentações, como plantas, memoriais, quantitativos, entre outros.

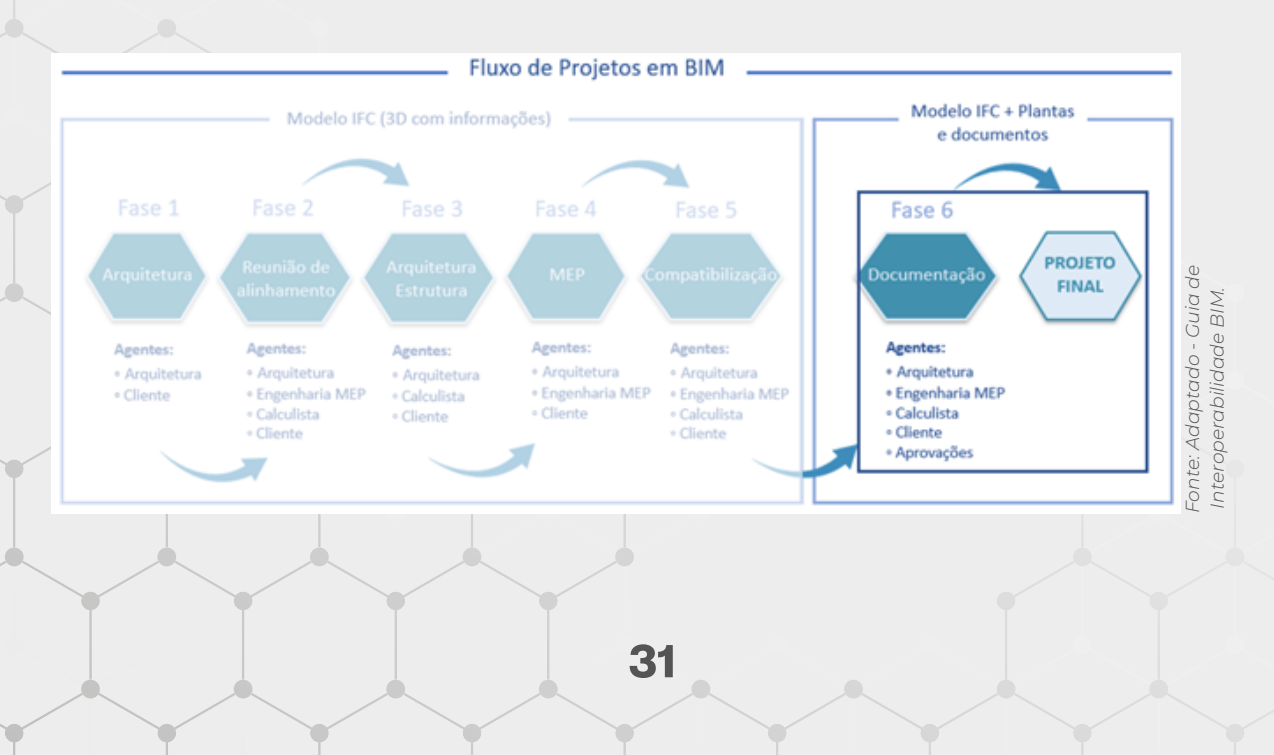

# 5.6CRITÉRIOS BÁSICOS DE MODELAGEM PARACRONOGRAMA(4D)

O planejamento de execução da obra tem início nos projetos em BIM e nas etapas de desenvolvimento, para que ele possa ser realizado deverá ter sido definido no PEB (Plano Executivo BIM) a ferramenta a ser utilizada, bem como o formato de arquivo compatível com os softwares escolhidos.

> Os principais benefícios do modelo 4D são sua capacidade de análise, integração e visualização dos processos.

#### ETAPAS DO PLANEJAMENTO

NOTA

- $\blacktriangleleft$ Planejamento do gerenciamento do cronograma;
- $\overline{2}$ Definição de atividades;
- Sequenciamento das atividades;  $3<sup>1</sup>$
- $\blacktriangle$ Estimar os recursos das atividades;
- 5 Estimar a duração das atividades;
- Desenvolvimento do cronograma; 6
- $\overline{7}$ Controle do cronograma.

A partir do modelo BIM 3D é elaborado o cronograma da obra, o qual é baseado na Estrutura Analítica do Projeto (EAP). A EAP é um fluxograma que contém todas as etapas da obra, os materiais que serão utilizados e os serviços e equipamentos que serão contratados, já pensando na sequência de cada etapa.

O primeiro passo para se montar uma EAP é definir as atividades que serão desenvolvidas durante a execução da obra. A quantidade de atividades dependerá do tipo de obra, mas trouxemos alguns exemplos que podem ser utilizados:

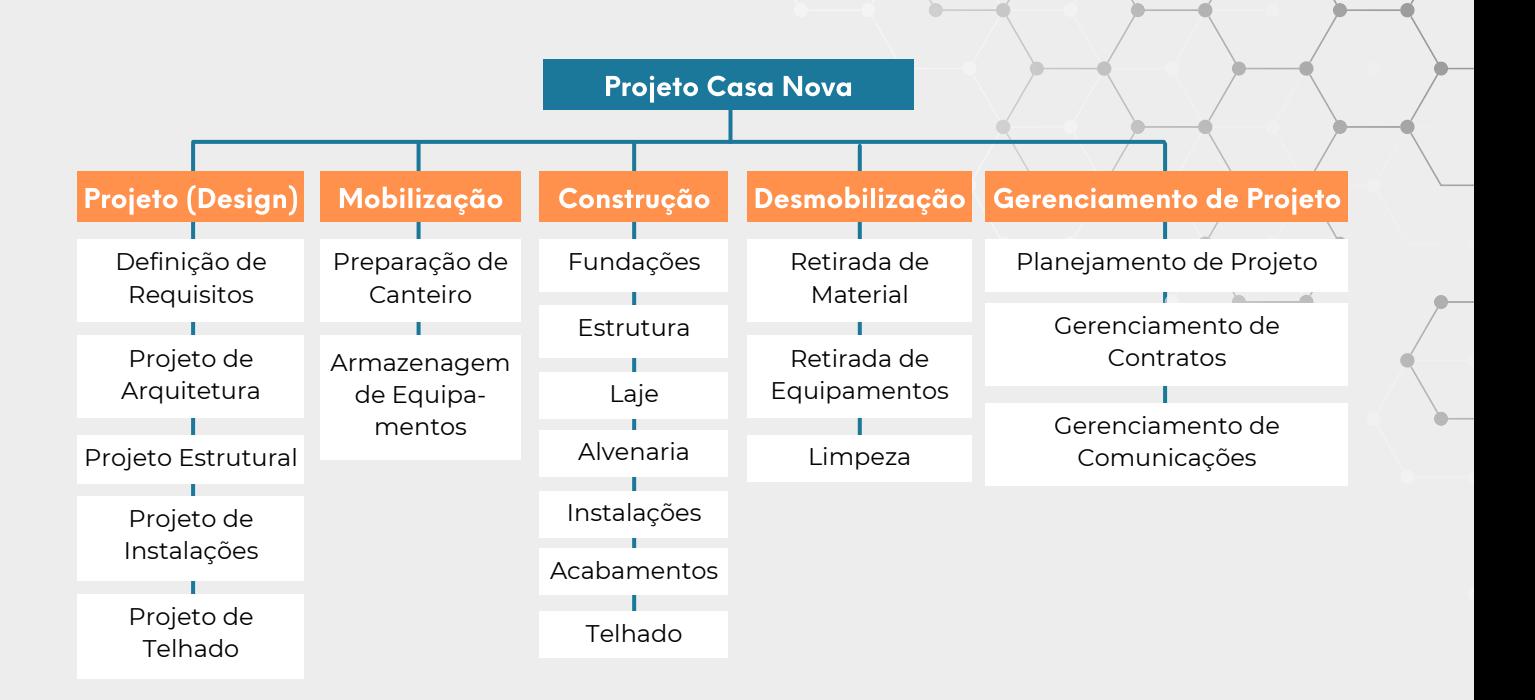

O próximo passo consiste em desenvolver o que será realizado dentro de cada etapa da EAP. Sempre pensando na sequência de execução de cada atividade. A sequência de execução deve ser estratégica, obedecendo as limitações físicas ou tecnológicas de cada atividade.

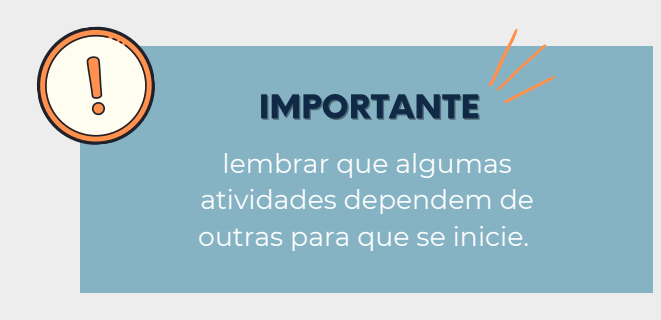

Um passo muito importante é realizar a estimativa da duração de cada atividade, para que não ocorra atrasos indesejados.

DICA

estimar baseando-se em outras obras já realizadas.

O Sistema CAD, embora tenha se tornado um marco como tecnologia aplicada à arquitetura e engenharia, apresenta algumas deficiências intrínsecas; uma delas diz respeito à filtragem de objetos e parametrização, ferramentas indispensáveis à automatização do modelo 4D. O modelo 3D BIM vem para suprir essa deficiência, quando, associado a cronogramas de softwares específicos, gera soluções eficientes para as novas ferramentas de edição e criação em 4D.

Segundo reportam, uma das vantagens relevantes do modelo BIM é limitar (na maioria dos casos) a importação de recursos BIM para a modelagem 4D. Em geral, apenas dados de geometria, nomes e hierarquia são necessários; apenas em casos mais raros e bem específicos, há a necessidade de importação adicional de propriedades dos objetos – por exemplo, os identificadores únicos, de forma a ajudar na automatização da modelagem 4D. Por outro lado, a importação de dados do software de programação é via banco de dados, havendo a necessidade do suporte de conexões com o banco de dados e a consequente extração dos dados da programação.

Um dos principais requisitos para o modelo 4D é ser capaz de aglutinar em uma única ferramenta, modelos importados e mesclados a partir de diversas ferramentas BIM. Outro grau de liberdade existente é a capacidade de adicionar ao modelo andaimes, áreas de escavação e de armazenamento, bem como guindastes, entre outros componentes temporários, após serem devidamente criados pelos respectivos usuários. Nesses casos, a preferência é por uma modelagem 4D que conte com uma biblioteca vasta e robusta, permitindo com que os componentes sejam rapidamente adicionados. É de suma importância a adição das estruturas temporárias, como andaimes, dado que elas terão papel relevante nas restrições espaciais para pessoas e equipamentos na obra, ajudando a avaliar a consuntibilidade do plano. Vários outros fatores são essenciais no desenvolvimento de um modelo 4D preciso e flexível, como os itens abaixo:

Vinculação automática entre os componentes da construção e as atividades da programação com base em regras, de grande utilidade para projetos com convenções de nomenclatura padrão;

Determinação do nível de detalhe apropriado para a modelagem 4D, o qual depende de vários fatores como: solicitação do cliente, tamanho do modelo, tempo previsto para construção e itens críticos a serem comunicados. Nesse particular, há exemplos opostos, tais como: projeto 3D com sistema de paredes com detalhes nas diferentes camadas, que pode ser representado como apenas um componente e elemento de fundação envolvendo atividades de escavação, forma, armação, concretagem, cura do concreto e desforma – um componente apenas se desdobrando em múltiplas atividades.

Capacidade de reorganização. Muitas vezes, a forma com que o projetista organiza um modelo não traz correspondência perfeita com a organização do planejador, ao relacionar os componentes com as atividades. Softwares 4D permitem que o programador reorganize ou crie grupos personalizados de componentes ou entidades geométricas, mitigando esse risco;

Decomposição e agregação de objetos. Objetos representados por uma entidade única, como lajes, paredes ou telhados, eventualmente precisam ser divididos em outras porções para que não restem dúvidas sobre a forma na qual serão construídos. A maioria das ferramentas especializadas não possui essa capacidade e, portanto, o planejador precisa decompor ou agregar dentro do software 3D/BIM.

O planejamento 4D pode ser elaborado utilizando alguns *softwares* do BIM, como:

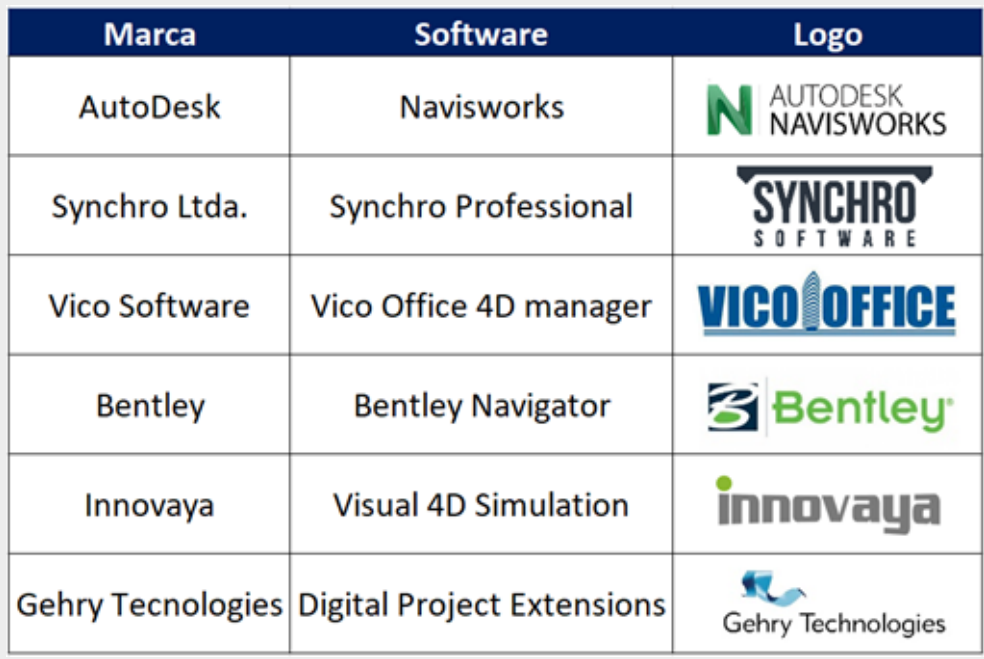

## 5.7CRITÉRIOS DE MODELAGEM PARA ORÇAMENTAÇÃO (5D)

Este Guia visa apresentar de forma breve, alguns itens relevantes na aplicação do BIM para orçamentação, no caso o 5D. Portanto, tratam-se de dicas para que quando realizado o processo do BIM, possam se atentar a alguns fatores que melhorem o resultado final do modelo de informação.

Vale ressaltar que para aplicação desta etapa o processo deve ser colaborativo, ou seja, o orçamentista deverá acompanhar todas as etapas do desenvolvimento do projeto desde o ínicio e não como no método tradicional que acontece apenas no final.

NOTA

Um dos itens que são de fato essenciais no processo da orçamentação é a extração automatizada dos quantitativos e sua integração com as tabelas referenciais de custos e, para que isso ocorra, é necessário que seja desenvolvido ao longo do processo de modelagem, além de que também está ligado ao desenvolvimento do cronograma físico da obra.

A extração automática destes quantitativos garantem certa precisão, rastreabilidade, e sem dúvidas, agilidade no processo. Para isso, a modelagem deve seguir as seguintes recomendações:

### IMPORTANTE

A quantificação e estimação possibilitadas pelos modelos em BIM são apenas o primeiro passo no todo, sendo que sua precisão e automação no levantamento de quantitativos oferecida pelo BIM não lida com condições específicas do canteiro ou com a complexidade da edificação, que dependem da experiência do orçamentista.

#### *Fonte: SBTIC (2021).*

a) É necessário que se faça a validação dos modelos antes de ser realizado a extração dos quantitativos, desta forma, é possível identificar os possíveis elementos que estejam duplicados.

b) Pensando na compatibilização, as unidades presentes no orçamento devem ser as mesmas do modelo. Porém, se isso não ocorrer, deverá ser realizado a identificação das unidades

que precisarão ser convertidas antes de serem lançadas na planilha orçamentária.

c) É preferível que todos os quantitativos sejam extraídos diretamente do modelo;

No entanto, quando alguns itens não puderem ser extraídos automaticamente, é necessário que essa informação seja repassa por outro meio, seja por modelo de informação 2D, planilhas eletrônicas, memoriais descritivos e de cálculo, entre outros.

#### IMPORTANTE

É relevante que no PEB esteja previsto quais serão os insumos e serviços que poderão ter seus respectivos quantitativos extraídos de forma direta, indireta e também quais se tornam inviáveis de obter sua atribuição dentro dos softwares de modelagem.

#### *Fonte: SBTIC (2021).*

Os aplicativos de projeto, tais como REVIT, ARCHICAD, BENTLEY, VECTORWORKS, entre outros, possuem ferramentas que permitem quantitativos do modelo. No entanto, cada um possui suas peculiaridades e limitações. Além dos *softwares* de projeto, é possível buscar soluções de quantitativos em plugins ou aplicativos externos. Plugins, como QTO, ROOMBOOK, BIM to Excel, entre outros, podem propiciar mais produtividade, gerando associações entre as tabelas do *software* de projetos e planilhas externas, por exemplo.

*Fonte: Guia ABDI (2017).*

NOTA

Além disso, para garantir a confiabilidade das informações extraídas e consequentemente sua qualidade, é imprescindível a realização de rotinas de validação dos modelos. Deste modo, a quantidade de conflitos existentes entre elementos de uma mesma disciplina e/ou entre os diversos projetos serão minimizados.

O processo de orçamentação só será efetivo se a concepção dos projetos atender aos requisitos e prover o nível de informação necessário. Caso BIM pode se igualar a um produto tradicional sem nenhum benefício que justifique a sua utilização

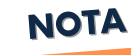

utilizando ferramentas gratuitas como o Tekla BIMSight (imagem abaixo) ou o próprio *software* de modelagem, uma vez que alguns aplicativos possuem a ferramenta de clash detection dentro do *software* BIM.

A validação poderá ser realizada

*Fonte: Guia ABDI (2017).*

NOTA

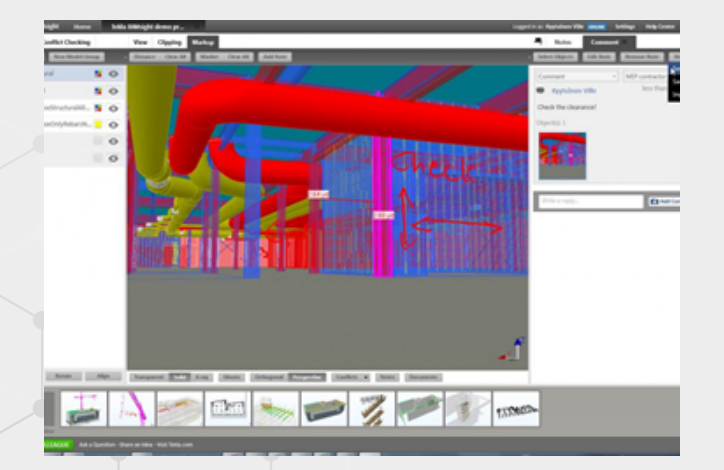

Como visto anteriormente, um dos itens fundamentais para se obter informações nas modelagens em BIM, está relacionado ao nível de detalhamento do projeto, o LOD (*Level Of Development*), desta forma, quanto mais se obter detalhamento nos parâmetros dos modelos, maiores serão as chances de desenvolver o correto orçamento em BIM.

IMPORTANTE

Apesar das fontes de estudo comentarem sobre a diversidade de *softwares* e demandas do LOD necessário, enfatizou-se a necessidade de aprofundar a extração de quantitativos além da geração automática de tabelas e teste dos *softwares*, para que se adequem à realidade de orçamentação brasileira.

*Fonte: Guia ABDI (2017).*

Os itens apresentados neste tópico do Guia representam somente alguns aspectos que podem ser relevantes para a contribuição do processo de uma orçamentação em BIM, portanto é necessário que se utilize da experiência de um profissional para maior auxilio nesta etapa.

Cada *software* tem suas particularidades para a geração de informações dos diferentes itens que compõe o projeto. Por conta disso, deve-se atentar aos métodos de quantificação para cada *software*, de modo que nenhuma informação seja perdida, obtendo um relatório fiel e de qualidade.

NOTA

Diante do exposto, foram elencados cinco fatores considerados como imprescindíveis para o sucesso nesta etapa de orçamentação em BIM, já que todos partem da parametrização do modelo conforme as necessidades orçamentárias.

### 5.7.1 ALINHAMENTO DAS FAMÍLIAS UTILIZADAS NA MODELAGEM

Com o desenvolvimento da maturidade BIM de todos os envolvidos e a integração orçamentista-projetista, o mapeamento de todas as famílias e a criação de uma planilha denominada "Planilha de Famílias", que pode ser desenvolvida pela equipe de Arquitetura, podem contribuir na melhora do processo de orçamentação.

Dessa forma, no desenvolvimento do projeto paramétrico, o projetista deve definir uma família, ou seja, estabelecer um conjunto de relações e regras para controlar os parâmetros pelos quais as instâncias dos elementos podem ser geradas, dentro do contexto de cada objeto.

#### IMPORTANTE

Vale ressaltar que é importante haver a retroalimentação dos parametros relacionados as Famílias (elementos constantes no projeto), deste modo validando o modelo e colaborando com a base de dados orçamentária, as nomenclaturas, os documentos e o padrão de modelagem.

Tendo as famílias já mapeadas, os orçamentistas conseguem indicar quais são os parâmetros atribuídos aos objetos, e assim, será possível quantifica-los de acordo com suas unidades, tais como, área, volume, comprimento, entre outros criados por meio de fórmulas.

Definir esse procedimento é uma forma de otimizar o tempo de utilização de filtros no programa de orçamentação (exemplo: OrçaBIM), uma vez que as categorias e parâmetros já foram previamente nomeados e definidos.

Desta forma, conclui-se que uma alternativa simples para a extração de quantitativos para orçamentos seria o estabelecimento pelas empresas de um pré-requisito para verificação e viabilidade da estrutura do modelo e que a modelagem por parâmetros disponibilize a visualização 3D.

### 5.7.2 ATENDIMENTO À ESTRUTURA ANALITICA DE PROJETO (EAP)

O desenvolvimento da Estrutura Analítica de Projeto (EAP) é um dos principais materiais para o gerenciamento do escopo de projeto sugerida pelo PMBOK e se mostra fundamental no alinhamento de necessidades entre a equipe de arquitetura e de custos.

Sendo assim, sugere-se a definição conjunta de uma estrutura de trabalho que seja refletida na divisão dos elementos, por exemplo em pavimentos, ou em fases de construção, de acordo com as necessidades específicas, de forma que estes estejam o mais fiel possível com a EAP, garantindo que o projeto tenha um controle melhor, ou seja, o planejamento seja mais assertivo.

> Nesta etapa, é necessário definição de quais os tipos de parâmetros que serão utilizados (texto, número, fórmula, etc.), como também se serão parâmetros globais, compartilhados, de tipo ou de instância.

> > NOTA

Isso, pode acontecer no desenvolvimento do projeto arquitetônico, onde essa informação pode vir por meio dos níveis de lançamento do projeto, para que assim seja possível, por exemplo, quantificar a alvenaria do térreo de forma independente do pavimento superior. Sendo assim, uma parede que tenha sido lançada no térreo, mas estruturada até o pavimento superior, não atenderia a EAP, devendo estar modelada separadamente. Caso isso não aconteça, o orçamento não estaria no padrão, salvo com a edição manual ou adoção de percentuais, que não é o objetivo e um processo BIM, que foca em assertividade.

#### IMPORTANTE

lembrar que algumas atividades dependem de outras para que se inicie.

### 5.7.3 CONFORMIDADE COM A BASE DE DADOS ORÇAMENTÁRIA

Com a definição da base orçamentária e dos conhecimentos de seus cadernos técnicos e composição para aferição dos serviços, é necessário verificar se parâmetros adicionais devem ser inseridos, em sua maioria em forma de texto, para atender ao padrão de tal base.

Um dos impactos que podem ocorrer na orçamentação está relacionado com o sistema construtivo da obra, por exemplo, paredes de concreto moldadas in loco, com composições diferentes para o sistema de fôrmas, devido à variação da produtividade da mão de obra se forem localizadas em faces internas da edificação ou em planos de fachada.

Essa informação deve ser levada em consideração pela equipe de arquitetura, onde são criados os parâmetros na modelagem, por exemplo, se as paredes internas e externas forem lançadas de forma separadas, a quantificação irá mostrar de acordo com a composição de custos unitários.

### 5.7.4 LINKS DOS MODELOS ARQUITETÔNICOS

O planejamento dos processos de projeto deve passar pela aquisição de hardwares compatíveis com o nível de processamento necessário pelos modelos. Isso acontece devido as limitações do processamento computacional, assim, o projeto deve ser modelado de forma independente, e depois disso linkado no programa de modelagem (por exemplo: Autodesk Revit, ArchiCAD) em um único modelo de visualização, para que seja possível obter um panorama geral do projeto.

### 5.7.5 PADRONIZAÇÃO E MANUTENÇÃO DE PARAMETRIZAÇÃO

A padronização dos processos é algo imprescindível, e isso deve acontecer por meio de documentos técnicos que registrem a evolução da maturidade em BIM, para que assim seja possível registrar todas as etapas e padrões estabelecidos em todo o seu desenvolvimento. Assim, dentro desse protocolo deve existir também, a padronização da nomenclatura dos elementos modelados, sendo eles arquivos, famílias ou filtros.

> Dentro do processo de padronização e parametrização, é interessante que se tenha a padronização da nomenclatura dos elementos modelados, sendo que estes podem ser arquivos, famílias ou filtros.

> > **NOTA**

O fluxo de trabalho necessário para o programa de orçamentação (por exemplo: OrçaBIM), ainda que seja demorado inicialmente, permite que as etapas seguintes sejam feitas de forma otimizada, quando há a atualização dos projetos e também dos orçamentos. Assim, quando os filtros forem estabelecidos corretamente, a vinculação de um novo modelo possibilita que os demais quantitativos sejam atualizados de forma automática.

> Entretanto, essa automatização somente irá funcionar se não houver nenhuma mudança de nomenclatura das categorias e parâmetros entre as versões do projeto. Estas regras são validas inclusive para a diferenciação de gênero das palavras. Por exemplo, caso o parâmetro de uma parede seja definido como "local de instalação" interna, não será lida pelo software caso seja trocado para "interno".

Portanto, é importante atentar-se para a definição dos parâmetros, padronização dos elementos e a sua correta manutenção, pois isso evita que ocorram retrabalhos no decorrer do processo de modelagem.

NOTA

# 6.CONCLUSÃO

Este Guia tem o intuito de promover a disseminação do BIM e servir de suporte para profissionais da indústria da construção civil (Arquitetos, Engenheiros e Construtores) que pretendem começar a desenvolver seus projetos em BIM.

O material contido neste Guia visou apresentar de forma breve e objetiva alguns itens relevantes para o desenvolvimento de projetos utilizando a metodologia BIM e suas dimensões 3D, 4D e 5D, informações essas que foram obtidas por um vasto estudo das bibliografias que serão citadas na sequência.

Foram apresentados neste documento informações dos principais conceitos referentes ao BIM, o plano executivo, fluxo de trabalho e algumas diretrizes básicas para modelagem.

Importante ressaltar que este documento não foi destinado ao detalhamento de projetos com um software exclusivo, mas sim dedicado a mostrar ao leitor como ele pode ter benefícios utilizando o BIM em seus projetos e se atentando aos itens expostos neste Guia.

Dito isso, vale ressaltar que antes de desenvolver um projeto em BIM, deve-se também pesquisar como funcionam estes softwares que serão escolhidos pelo usuário, utilizando seus respectivos manuais. E deste modo, complementando o estudo apresentado no Guia.

Portanto, estão retratadas algumas dicas para que quando realizado o processo de gestão de projetos em BIM, possam se atentar a alguns fatores que melhorem o resultado final do modelo de informação.

# 7. REFERÊNCIAS

ABDI, Estratégia BIM BR. 2018. Disponível em: https://estrategiabimbr.abdi.com.br/estrategia. Acesso em 19 mai. 2021.

ALTOQI. BIM na construção civil: por onde começar? Disponível em: https://maisengenharia.altoqi.com.br/bim/bim-na-construcao-civil-por-ondecomecar/. Acesso em: 01. jun. 2021.

ALTOQI. Os processos de compatibilização de projetos na construção civil e o BIM. 2019. Disponível em: https://maisengenharia.altoqi.com.br/bim/os-processos-decompatibilizacao-de-projetos-na-construcao-civil-e-o-bim/. Acesso em: 13 jun. 2021

APP Store. Augin. Realidade aumentada. Sem data. Disponível em: https://apps.apple.com/br/app/auge/id1403006392. Acesso em: 29 maio 2021.

AUGIN, Com Augin a Realidade Aumentada está muito mais perto de você. Sem data. Disponível em: https://augin.app/. Acesso em: 29 maio 2021.

AUTODESK, Navisworks Analise de Modelo 3D. 2020, Disponível em: https://www.autodesk.com.br/products/navisworks/overview. Acesso em: 18 nov. 2020.

AUTODESK, Navisworks Integração ao Bim. 2020, Disponível em: https://www.autodesk.com.br/products/navisworks/features. Acesso em: 18 nov. 2020.

AUTODESK, Produtos. 2020. Disponível em: https://www.autodesk.com.br/products/revit-lt. Acesso em: 29. out. 2020.

AUTODESK, Revit Architecture. 2020. Disponível em: https://www.autodesk.com.br/products/revit/architecture. Acesso em: 18 nov. 2020.

AUTODESK, Revit MEP. 2020. Disponível em: https://www.autodesk.com.br/products/revit/mep?plc=RVT&term=1- YEAR&support=ADVANCED&quantity=1. Acesso em: 18 nov. 2020.

AUTODESK, Revit Structure. 2020. Disponível em: https://www.autodesk.com.br/products/revit/structure. Acesso em: 18 nov. 2020

AUTODESK, Revit Versus Autocad. 2020, Disponível em: https://www.autodesk.com.br/solutions/revit-vs-autocad. Acesso em: 18 nov. 2020.

AUTODESK, Revit. 2020. Disponível em: https://www.autodesk.com.br/products/revit/features?plc=RVT&term=1- YEAR&support=ADVANCED&quantity=1. Acesso em: 18 nov. 2020.

AUTODESK, **Interoperabilidade.** Disponível https://blogs.autodesk.com/mundoaec/solucoes-bim-autodesk-e-interoperabilidade/. Acesso em: 20. set. 2021.

AUTODESK. Pesquisa global inédita aponta que setor de construção civil está pronto para a transformação digital. 2020. Disponível em: https://blogs.autodesk.com/pordentro-da-autodesk-brasil/2020/06/25/pesquisa-global-inedita-aponta-que-setor-deconstrucao-civil-esta-pronto-para-a-transformacao-digital/. Acesso em: 01 mai. 2021.

BOSZCZOWSKI, Felipe. Aplicação do BIM 4D no planejamento de obras de estruturas metálicas – estudo de caso. 2015. Trabalho de Conclusão. Engenharia Civil. Universidade Positivo. Curitiba, 2015.

BRITO, M. Douglas. Modelagem 4D aplicada ao planejamento e controle de obras. 2014. Monografia em Engenharia Civil. Escola Politécnica, Universidade Federal da Bahia. Salvador, 2014.

CBIC. Implementação BIM - Parte 2: Implementação do BIM para Construtoras e Incorporadoras. 2016. pág. 26. Câmara Brasileira da Indústria da Construção CBIC - Brasília, 2016.

EASTMAN, Chuck; TEICHOLZ, Paul; SACKS, Rafael; LISTON, Kathleen. Manual de BIM: Um Guia de Modelagem da Informação da Construção para Arquitetos, Engenheiros, Gerentes, Construtores e Incorporadores. Porto Alegre: Bookman, 2014.

NEOIPSUM. Dimensões do BIM. Disponível em: https://neoipsum.com.br/dimensoesdo-bim/. Acesso em: 20. out. 2021.

OLIVEIRA, R. B. de; ARAÚJO, L. G.; CARVALHO, M. T. M.; BLUMENSCHEIN, R. N. Critérios básicos de modelagem para orçamentação em BIM de um projeto arquitetônico. In: SIMPÓSIO BRASILEIRO DE TECNOLOGIA DA INFORMAÇÃO E COMUNICAÇÃO NA CONSTRUÇÃO, 3., 2021, Uberlândia. Anais [...]. Porto Alegre: ANTAC, 2021. p. 1-9. Disponível em: https://eventos.antac.org.br/index.php/sbtic/article/view/612. Acesso em: 3 ago. 2021.

ORCAFASCIO. Papo de Engenheiro. Disponível em: https://www.orcafascio.com/papodeengenheiro/dimensoes-do-bim/. Acesso em: 20. out. 2021.

SANTA CATARINA. Secretaria de Estado do Planejamento. Caderno de especificações de projetos em BIM. Disponível em: http://www.spg.sc.gov.br/visualizarbiblioteca/acoes/1176-393-1/file. Acesso em: 07 out. 2021.

SPBIM. O que é o MS Project? Disponível em: https://spbim.com.br/o-que-e-o-msproject/. Acesso em: 01. jun. 2021.